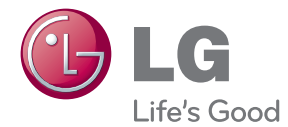

# FELHASZNÁLÓI KÉZIKÖNYV 3D Blu-ray Disc™ / DVD vezeték nélküli hangfalsáv

Kérjük, a készülék használatba vétele előtt alaposan olvassa el és a későbbi használat céljából őrizze meg ezt a kézikönyvet.

BB5521A (BB5521A, S52A1-D)

## <span id="page-2-0"></span>**Biztonsági előírások**

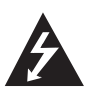

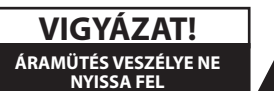

**VIGYÁZAT:** AZ ÁRAMÜTÉS VESZÉLYÉNEK MEGELŐZÉSE ÉRDEKÉBEN NE TÁVOLÍTSA EL A KÉSZÜLÉK FEDELÉT (ÉS HÁTOLDALÁT) A KÉSZÜLÉKEN BELÜL NINCSENEK A FELHASZNÁLÓ ÁLTAL JAVÍTHATÓ ALKATRÉSZEK. BÍZZA A JAVÍTÁST KÉPESÍTETT SZERVIZSZAKEMBERRE.

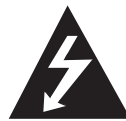

Ez a nyílhegyszimbólummal jelölt, egyenlő oldalú háromszögben elhelyezett villám arra figyelmezteti a felhasználót, hogy a készüléken belül szigetelés nélküli, veszélyes

feszültség van jelen, amelynek mértéke emberre ártalmas lehet, áramütést okozhat.

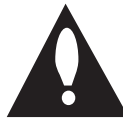

Az egyenlő oldalú háromszögben elhelyezett felkiáltójel fontos kezelési és karbantartási (javítási) utasításokra figyelmezteti a felhasználót a készülékhez tartozó

dokumentációban.

**FIGYELEM:** A TŰZ ÉS ÁRAMÜTÉS ELKERÜLÉSE ÉRDEKÉBEN A KÉSZÜLÉKET NE ÉRJE ESŐ ÉS NEDVESSÉG.

**FIGYELEM:** Ne tegye a berendezést zárt helyre, például könyvszekrénybe vagy más hasonló bútordarabba.

**VIGYÁZAT!** Ne takarja le a szellőzőnyílásokat! A telepítést a gyártó előírásainak megfelelően végezze.

A készülék rései és nyílásai a szellőzést és a készülék megbízható működését szolgálják, valamint a túlmelegedés ellen védik a készüléket. A nyílásokat ne takarja el úgy, hogy a készüléket ágyra, heverőre, szőnyegre vagy más hasonló felületre teszi. A készüléket ne helyezze el zárt helyen, pl. könyvespolcon vagy szekrényben, hacsak a jó szellőzés nem biztosított, vagy a gyártó elő nem írja.

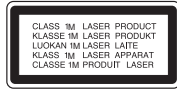

LÁTHATÓ ÉS LÁTHATATLAN LÉZERSUGÁRZÁS OPTIKAI ESZKÖZÖKKEL NE NÉZZEN KÖZVETLENÜL A LÉZERSUGÁRBA

CLASS 1 LÉZERT HASZNÁLÓ KÉSZÜLÉK FIGYFI EM: A BURKOLATOT MEGBONTVA A KÉSZÜLÉKBŐL LÁTHATÓ ÉS LÁTHATATLAN CLASS 1M LÉZERSUGÁRZÁS LÉPHET KI OPTIKAI ESZKÖZÖKKEL NE NÉZZEN KÖZVETLENÜL A LÉZERSUGÁRBA

**VIGYÁZAT:** A készülék lézert használ. A helyes használat érdekében kérjük, olvassa el és a későbbi használat céljából őrizze meg ezt a használati útmutatót. Amennyiben a készülék karbantartást igényel, forduljon szakszervizhez (lásd a javítási eljárásnál).

A kezelőszervek és beállítások itt leírtaktól eltérő használata, helytelen eljárások alkalmazása veszélyes sugárzást okozhat.

A lézersugárral való közvetlen érintkezés elkerülése érdekében ne nyissa fel a készülék fedelét. Nyitott állapotban a lézersugárzás látható. NE NÉZZEN A LÉZERSUGÁRBA.

#### **Figyelmeztetés a hálózati kábellel kapcsolatban**

A legtöbb készülék esetében ajánlatos, hogy olyan áramkörre legyen rákapcsolva, amely az adott berendezés számára van fenntartva;

Másszóval, egy olyan aljzatba kell csatlakoztatni, amelynek áramkörén nincsenek további csatlakozási pontok, illetve mellékáramkörök. A biztonság kedvéért nézze meg használati útmutatónk műszaki adatokat tartalmazó lapját. A fali dugaszolóaljzatokat ne terhelje túl. A fali aljzat túlterhelése, a meglazult, sérült aljzat vagy hosszabbító kábel, a sérült vagy törött szigetelés veszélyt jelent. Az ilyen állapot áramütéshez vezethet, tüzet okozhat. Rendszeresen vizsgálja meg készüléke hálózati kábelét, és ha sérülést vagy elhasználódást tapasztal, húzza ki a kábelt az aljzatból, a készüléket ne használja tovább, és hozzáértő szervizszakemberrel végeztesse el a megfelelő cserealkatrész beépítését. A hálózati kábelt védeni kell a fizikai és mechanikai sérülésektől: nem szabad megcsavarni, megcsomózni, összecsípni, ajtórésbe csukni, járni rajta. Különösen figyelni kell a dugaszra, a fali aljzatra és arra a pontra, ahol a kábel kilép a készülékből. A készüléket a hálózati kábel kihúzásával lehet lecsatlakoztatni a hálózati feszültségről. A készülék telepítésekor ügyeljen arra, hogy a hálózati csatlakozó könnyen elérhető legyen.

A készülék akkumulátorral vagy elemmel működik.

**Az akkumulátor vagy az elemek biztonságos eltávolítása a készülékből:** Az elhasznált akkumulátor vagy elemek eltávolítását a behelyezéskor végrehajtott műveletek fordított sorrendjében kell elvégezni. A környezetszennyezés és az emberi egészségre gyakorolt esetleges hatások megelőzése érdekében az akkumulátort vagy az elemeket a kijelölt gyűjtőpontokon kell leadni. Az elhasznált akkumulátort vagy elemeket ne a háztartási hulladékban helyezze el. Javasoljuk, hogy ezeket a helyi, ingyenes begyűjtőhelyeken adja le. Az elemeket ne érje túlzott hõ, pl. közvetlen napsütés, tűz, vagy hasonló!

**VIGYÁZAT:** A készüléket ne érje (csöpögő vagy fröccsenő) víz, eső, nedvesség, továbbá ne helyezzen a készülékre vízzel töltött tárgyakat, például vázát.

#### **A használhatatlanná vált készülék hulladékkezelése**

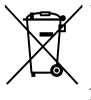

- **∕** 1. A terméken található áthúzott, kerekes szeméttároló jel jelöli, hogy a termék a 2002/96/EC EU-irányelv hatálya alá esik.
	- 2. Minden elektromos és elektronikai terméket a lakossági hulladéktól elkülönítve kell begyűjteni, a kormány vagy az önkormányzatok által kijelölt begyűjtő eszközök használatával.
	- 3. Régi eszközeinek megfelelő ártalmatlanítása segíthet az esetleges egészségre vagy környezetre ártalmas hatások csökkentésében.
	- 4. Ha régi eszközeinek ártalmatlanításával kapcsolatban több információra van szüksége érdeklődjön helyi hatóságoknál, a hulladékgyűjtő szolgáltatónál vagy az üzletben, ahol a terméket vásárolta.

#### **Használt elemek/akkumulátorok hulladékkezelése**

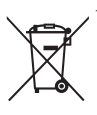

1. Ha a termék elemeire/akkumulátoraira ez az áthúzott kerekes kuka szimbólum van elhelyezve, az azt jelenti, hogy megfelel a 2006/66/EC európai irányelvnek.

- 2. Ezt a szimbólumot a higany (Hg), a kadmium (Cg), illetve az ólom (Pb) vegyjelével is lehet kombinálni, ha az adott elem 0,0005%-nál tőbb higányt, 0,002%-nál tőbb kadmiumot, illetve 0,004%- nál tőbb ólmot tartalmaz.
- 3. Minden elemet/akkumulátort a háztartási hulladéktól elkülőnítve kell kezelni, a kormány, illetvge a helyi hatóságok által kijelőlt gyűjtőlétesítményeken.
- 4. A régi elemek/akkumulátorok megfelelő hulladékkezelése segít megelőzni a kőrnyezetre, illetve állatok és emberek egészségére gyakorolt lehetséges negatív kővetkezményeket.
- 5. A régi elemek/akkumulátorok hulladékkezelésével kapcsolatos részletes tájékoztatásért forduljon az őnkormányzat irodájához, a hulladékkezelő szolgálathoz, illetve ahhoz az üzlethezm ahol a terméket vásárolta.

#### **Vezeték nélküli eszközökre vonatkozó EU nyilatkozat**

# $\mathsf{C}\, \mathsf{6}\, 0984$   $\mathsf{D}\,$  ezennel kijelenti, hogy

Az LG Electronics a termékek teljesítik

az 1999/5/EC, 2004/108/EC, 2006/95/EC és a 2009/125/EC irányvonal alapvető követelményeit és egyéb vonatkozó előírásait.

A megfelelőségi nyilatkozat (DoC) másolatát a következő címen lehet beszerezni:

#### **Európai Szabványügyi Központ:**

Krijgsman 1, 1186 DM Amstelveen, The Netherlands

• Felhíviuk a figyelmét, hogy az NEM ügyfélszolgálati cím. Az ügyfélszolgálattal kapcsolatos tájékoztatást a jótállási kártyán találja, illetve érdeklődhet a forgalmazónál, ahol a készüléket vásárolta.

Csak épületen belül használható.

#### **RF sugárzásterhelési nyilatkozat**

A készüléket úgy szabad telepíteni és használni, hogy a sugárzó és a test között legalább 20 cm távolság legyen.

### **Szerzői jogi megjegyzé**

- Mivel a Blu-ray lemez formátum tartalomvédelmi rendszereként az AACS (Advanced Access Content System – fejlett tartalom-elérési rendszer- ) rendszert fogadták el, amely hasonló a DVD-formátum CSS (Content Scramble System – tartalom-titkosítási rendszer) rendszeréhez, az AACS védelemmel rendelkező lemez lejátszására, az analóg jelkimenetre stb. bizonyos korlátozások érvényesek. A készülék működése és korlátozásai a vásárlás időpontjától függhetnek, mert előfordulhat, hogy az AACS a készülék gyártása után fogadta el vagy változtatta meg a korlátozásokat.
- Továbbá, a BD-ROM Mark és a BD+ is használatos a Blu-ray lemez-formátumú tartalom védelmére, ami bizonyos további korlátozást tartalmaz a BD-ROM Mark és/vagy BD+ védelmű tartalmakra vonatkozóan. Az AACS-sel, BD-ROM Mark-kal, BD+-szal vagy ezzel a termékkel kapcsolatos további információkat az LG vevőszolgálati központjában lehet megtudni.
- Sok BD-ROM/DVD lemez másolásvédelmet tartalmaz. Emiatt a lejátszót közvetlenül, és nem videomagnón keresztül csatlakoztassa a TVkészülékre, mert ilyen esetben a másolásvédett lemez képe zavarosan jelenik meg.
- y A termék USA-szabadalmak és más szellemi tulajdonjogok által védett szerzőijog-védelmi technológiát tartalmaz. A szerzői jogvédelmi technológia használatát a Rovi-nak kell engedélyeznie és a Rovi egyéb engedélyének hiányában csak otthoni és más korlátozott használatra alkalmazható. A visszafejtés vagy részekre bontás tilos.
- y Az USA és más országok szerzői jogi törvényei értelmében a TV-műsorok, videoszalagok, BD-ROM lemezek, DVD-k, CD-k és más anyagok engedély nélküli felvétele, használata, terjesztése vagy módosítása polgári vagy büntetőjogi felelősségre vonással jár.

#### **Fontos megjegyzés a TVszínrendszerrel kapcsolatban**

A lejátszó színrendszere az éppen lejátszott lemeztől függ.

Például, ha NTSC színrendszerrel felírt lemezt játszik le, a kimeneti jel NTSC színrendszerű lesz.

A lejátszó kimeneti jelét csak több színrendszerű (multi system) TV fogadja.

- y Ha PAL-rendszerű TV-készüléke van, akkor az NTSC-színrendszerű lemez lejátszásakor a kép torz lesz.
- y A több színrendszerű TV a bemenő jelnek megfelelően automatikusan átkapcsolja a színrendszert. Ha a színrendszer nem kapcsolódik át automatikusan, kapcsolja ki, majd ismét be.
- Ha az NTSC-színrendszerű lemez képe helyesen jelenik meg a TV-n, akkor sem biztos, hogy az erről készített felvétel helyes lesz.

## **Tartalomjegyzék**

#### **[Az első lépések](#page-2-0)**

- [Biztonsági előírások](#page-2-0) [Bevezetés](#page-7-0) – [Lejátszható lemezek és az](#page-7-0)
- [útmutatóban használt jelölések](#page-7-0)
- 9 A "Ø[" szimbólum kijelzése](#page-8-0)
- [Fájlok követelményei](#page-9-0)
- [AVCHD \(fejlett HD videokodek\)](#page-10-0)
- $11 A D LNA$
- [Speciális rendszerkövetelmények](#page-11-0)
- [LG Remote](#page-11-0)
- [WOL \(Wake On LAN\)](#page-11-0)
- [Régiókód](#page-11-0)
- [Kompatibilitási megjegyzések](#page-11-0)
- [Távvezérlő](#page-12-0)
- [Lejátszó \(elölnézet\)](#page-13-0)
- [Lejátszó \(hátulnézet\)](#page-14-0)

#### **[Csatlakoztatás](#page-15-0)**

- [Vezeték nélküli csatlakoztatás](#page-15-0)
- [Manuális vezeték nélküli csatlakoztatás](#page-15-0)
- [Csatlakoztatás a](#page-16-0)  [TV-készülékhez](#page-16-0)
- [HDMI csatlakoztatás](#page-16-0)
- [Mi a SIMPLINK?](#page-17-0)
- [ARC \(Audio Return Channel,](#page-17-0)  [visszirányú hangcsatorna\) funkció](#page-17-0)
- [Videocsatlakoztatás](#page-18-0)
- [A felbontás beállítása](#page-18-0)
- [Az antenna csatlakoztatása](#page-19-0)
- [Külső készülékek csatlakoztatása](#page-19-0)
- [PORT. IN csatlakoztatás](#page-19-0)
- [OPTICAL IN csatlakoztatás](#page-20-0)
- [HDMI IN 1/2 csatlakoztatás](#page-20-0)
- [Csatlakoztatás az otthoni hálózatra](#page-21-0)
- [Vezetékes hálózati kapcsolat](#page-21-0)
- [Vezetékes hálózat beállítása](#page-22-0)
- [Vezeték nélküli hálózati csatlakoztatás](#page-23-0)
- [Vezeték nélküli hálózat beállítása](#page-23-0)
- [USB-eszköz csatlakoztatása](#page-26-0)
- [Az USB-eszköz tartalmának lejátszása](#page-26-0)

### **[A rendszer beállítása](#page-27-0)**

- [Beállítások](#page-27-0)
- [A beállítások menüje.](#page-27-0)
- [\[MEGJEL.\] menü](#page-27-0)
- [\[NYELV\] menü](#page-29-0)
- [\[HANG\] menü](#page-29-0)
- [\[LEZÁRÁS\] menü](#page-30-0)
- [\[HÁLÓZAT\] menü](#page-31-0)
- [\[EGYEBEK\] menü](#page-32-0)
- [Sound Effect](#page-34-0)

#### **[Használat](#page-35-0)**

- [Általános lejátszás](#page-35-0)
- [A \[HOME\] menü használata](#page-35-0)
- [Fájl lejátszása lemezről/USB-eszközről](#page-35-0)
- [Blu-ray 3D lemez lejátszása](#page-36-0)
- [A BD-Live™ használata](#page-36-0)
- [Fájl lejátszása hálózati kiszolgálóról](#page-37-0)
- [A Wi-Fi Direct™ csatlakozás](#page-38-0)
- [Video- és audiotartalommal](#page-40-0)  [kapcsolatos alapműveletek](#page-40-0)
- [Fényképekkel kapcsolatos](#page-40-0)  [alapműveletek](#page-40-0)
- [A lemezmenü használata](#page-40-0)
- [Lejátszás folytatása](#page-41-0)
- [Speciális lejátszási funkciók](#page-42-0)
- [Ismételt lejátszás](#page-42-0)
- [A meghatározott rész ismétlése.](#page-42-0)
- [Jelölés szerinti keresés](#page-43-0)
- [A keresés menü használata](#page-43-0)
- 45 A tartalomlista megielenítésének [módosítása](#page-44-0)
- [A tartalom-információk megtekintése](#page-44-0)
- [Feliratfájl kijelölése](#page-44-0)
- [Utolsó jelenet memória](#page-45-0)
- [Fénykép használata háttérképként](#page-45-0)
- [Fényképmegjelenítés közbeni](#page-45-0)  [lehetőségek](#page-45-0)
- [Zenehallgatás diavetítés közben](#page-46-0)
- [Képernyőkijelzés](#page-46-0)
- [Tartalom-információk megjelenítése a](#page-46-0)  [képernyőn](#page-46-0)
- [Lejátszás indítása a kijelölt időponttól](#page-47-0)
- [Másik hang hallgatása](#page-47-0)
- [Filmfelirat nyelvének kijelölése](#page-48-0)
- [Kameraállás váltása](#page-48-0)
- [A TV képarányának módosítása](#page-48-0)
- [A feliratfájl karakterkészletének](#page-48-0)  [változtatása](#page-48-0)
- [A képmegjelenítési mód változtatása](#page-49-0) [Audio CD felvétele](#page-49-0)
- [Gracenote média-adatbázis adatainak](#page-51-0)  [megtekintése](#page-51-0)
- [Lejátszás az iPod-ról](#page-52-0)
- [iPod tartalmának lejátszása](#page-52-0)
- [iPod lejátszása iPod IN módban](#page-53-0)
- [A rádió használata](#page-54-0)
- [Rádióhallgatás](#page-54-0)
- [Rádióállomások programozása](#page-54-0)
- [Tárolt állomás törlése](#page-54-0)
- [Minden tárolt állomás törlése](#page-54-0)
- [Rossz FM-vétel javítása](#page-54-0)
- [A rádióállomásokkal kapcsolatos](#page-54-0)  [információk megjelenítése](#page-54-0)
- [A Prémium használata](#page-55-0)
- [Az LG Apps használata](#page-55-0)
- [Bejelentkezés](#page-56-0)
- [A saját alkalmazások \[Saját](#page-56-0)  [alkalmazások\] kezelése](#page-56-0)

### **[Hibaelhárítás](#page-57-0)**

- [Hibaelhárítás](#page-57-0)
- [Általános](#page-57-0)
- [Hálózat](#page-58-0)
- [Kép](#page-59-0)
- [Hang](#page-59-0)
- [Vevőtámogatás](#page-59-0)
- [Nyílt forráskódú szoftverek](#page-59-0)

### **[Melléklet](#page-60-0)**

- [A televízió vezérlése a készülékhez tartozó](#page-60-0)  [távvezérlővel](#page-60-0)
- [A távvezérlő beállítása a TV](#page-60-0)[készülékhez](#page-60-0)
- [A hálózati szoftver frissítése](#page-61-0)
- [Hálózati frissítési értesítés](#page-61-0)
- [SW frissítés](#page-61-0)
- [A Nero MediaHome 4 Essentials](#page-63-0)
- [A Nero MediaHome 4 Essentials](#page-63-0)  [telepítése](#page-63-0)
- [Fájlok és mappák megosztása](#page-64-0)
- [Országkódok listája](#page-65-0)
- [Nyelvkódok listája](#page-66-0)
- [Védjegyek és licencek](#page-67-0)
- [Műszaki jellemzők](#page-69-0)
- [Karbantartás](#page-71-0)
- [A készülék kezelése](#page-71-0)
- [Megjegyzések a lemezekkel](#page-71-0)  [kapcsolatban](#page-71-0)
- [Hálózati szolgáltatásokkal kapcsolatos](#page-72-0)  [fontos tájékoztatás](#page-72-0)

## <span id="page-7-0"></span>**Bevezetés**

## **Lejátszható lemezek és az útmutatóban használt jelölések**

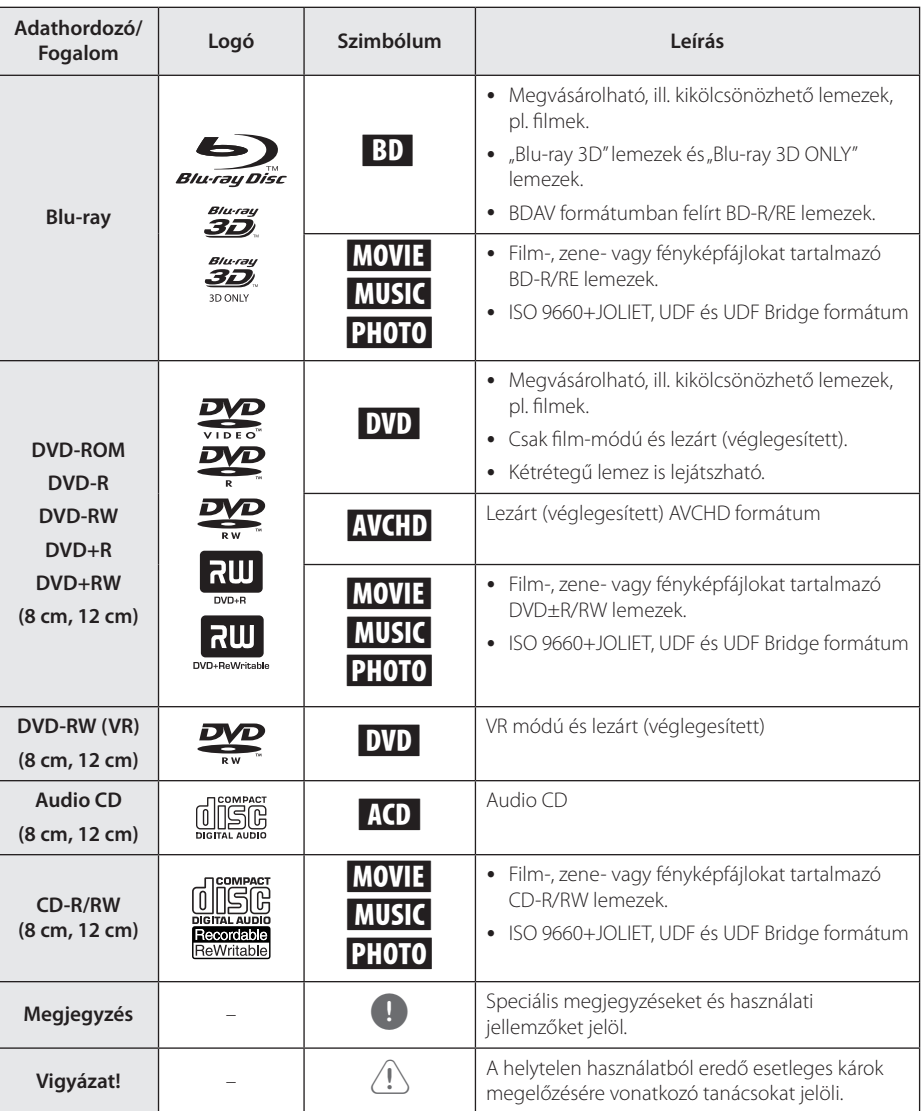

- <span id="page-8-0"></span>y A felvevőkészüléktől, illetve magától a CD-R/ RW (vagy DVD+R/+RW) lemeztől függően előfordulhat, hogy egyes CD-R/RW (vagy DVD+R/+RW) lemezeket nem lehet a készülékkel lejátszani.
- y A rögzítéshez használt szoftvertől és a véglegesítéstől függően előfordulhat, hogy egyes megírt lemezek (CD-R/RW, DVD±R/ RW vagy BD-R/RE) nem játszhatóak le.
- Előfordulhat, hogy a számítógéppel, illetve DVD- vagy CD-felvevővel rögzített BD-R/ RE, DVD±R/RW és CD-R/RW lemezeket nem lehet lejátszani, ha azok meg vannak sérülve, szennyezettek, vagy a felvevő lencséjén szennyeződés rakódott le.
- Ha a lemezt személyi számítógéppel írja meg, kompatibilis formátum esetén is előfordulhat, hogy a lemez létrehozására használt szoftver beállításai miatt a készülék ezeket a lemezeket nem tudja lejátszani. (A részleteket érdeklődje meg a szoftver gyártójától.)
- Az optimális lejátszási minőség érdekében a készülék megköveteli, hogy a lemezek, ill. felvételek megfeleljenek bizonyos műszaki szabványoknak.
- Az előre rögzített DVD-ket automatikusan ezekre a szabványokra állítják be. Számos, különböző típusú lemezformátum létezik (ideértve az MP3 fájlokat tartalmazó CD-R-t is), amelyek bizonyos előfeltételeket igényelnek a lejátszás kompatibilitásának megőrzéséhez.
- Felhívjuk vásárlóink figyelmét, hogy MP3 / WMA fájlok és zene internetről történő letöltéséhez engedély szükséges. Cégünknek nem áll módjában ilyen engedélyt biztosítani. Az engedélyt mindig a szerzői jog tulajdonosától kell beszerezni.
- y Az újraírható lemezek formázásakor a lemezformázási beállítást [Mastered]-re kell állítani ahhoz, hogy az LG lejátszók le tudják játszani. Ha a beállítás Live System, akkor az LG lejátszón nem lehet lejátszani. (Mastered/Live File System : a Windows Vista fájlformátumai.)

## Megjegyzés **— A "Q" szimbólum kijelzése**

Üzem közben a "Ø" jelenhet meg a TVkészüléken, azt jelezve, hogy az ebben a használati útmutatóban szereplő funkció az adott lemezzel nem használható.

## <span id="page-9-0"></span>**Fájlok követelményei**

#### **Filmfájlok**

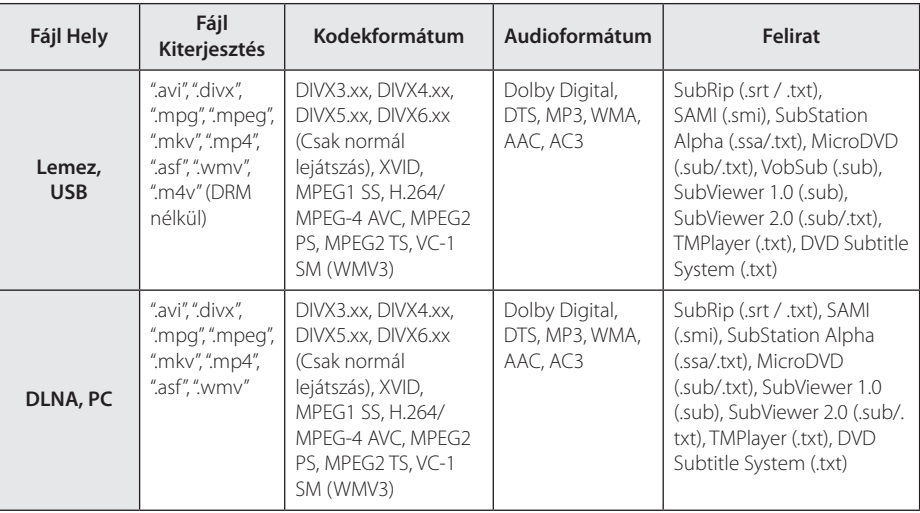

### **Zenefájlok**

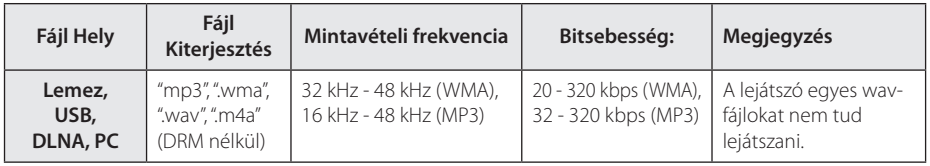

### **Fényképfájlok**

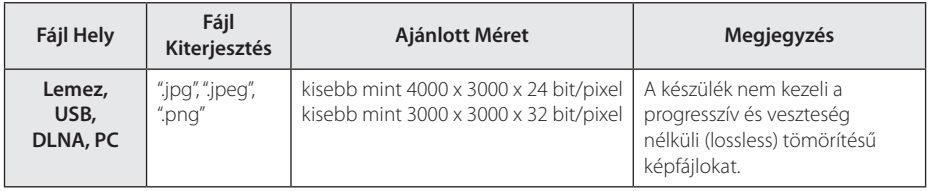

- <span id="page-10-0"></span>• A fájlnév legfeljebb 180-karakteres lehet.
- y Fájlok/mappák max. száma: Kevesebb mint 2000 (fájlok és mappák együtt)
- A képfájlok számától és méretétől függően a tartalom beolvasása több percig is tarthat.
- y A fájlok kompatibilitása a kiszolgálótól függően eltérhet.
- A DLNA szerver kompatibilitását DLNA szervercsoport környezetben tesztelték (Nero MediaHome 4 Essentials), ezért a fájlkövetelmények és lejátszási lehetőségek a médiakiszolgálótól függően változhatnak.
- A fájlokkal kapcsolatos követelmények (10 oldal) nem mindig kompatibilisek. A fájljellemzőkkel és a médiakiszolgáló elérhetőségével kapcsolatban korlátozások lehetnek.
- y A PC vagy a DLNA médiakiszolgáló megosztott mappáiban található filmfeliratfájlok lejátszása csak akkor lehetséges, ha a lejátszóhoz mellékelt Nero MediaHome 4 Essentials szoftverrel hozták létre.
- Előfordulhat, hogy a cserélhető médiákon (pl. USB-meghajtó, DVD-meghajtó stb.) található fájlokat nem lehet megfelelően megosztani.
- y A készülék nem tudja kezelni az MP3-fájlba ágyazott ID3 tag-információt.
- VBR fájlok esetén az audiofájl kijelzett játékideje helytelen lehet.
- Előfordulhat, hogy a CD-n vagy USB-n található HD filmfájlok lejátszása nem megfelelő. A HD filmek lejátszásához BD-R/RE, DVD vagy USB 2.0 javasolt.
- A lejátszó a H.264/MPEG-4 AVC profile Main, High at Level 4.1 formátum lejátszására képes. Magasabb szintű fájl esetén figyelmeztető üzenet jelenik meg a képernyőn.
- A készülék GMC<sup>\*1</sup> vagy Qpel<sup>\*2</sup> használatával rögzített fájlokat nem kezel.
	- \*1 GMC Global Motion Compensation (globális mozgáskiegyenlítés)
	- \*2 Qpel ¬– Quarter pixel (Negyed pixel mozgáskiegyenlítés)

## Megjegyzés **AVCHD** (fejlett HD **videokodek)**

- A készülék AVCHD formátumú lemezek lejátszására alkalmas. A videokamerák általában ilyen lemezekre készítik a felvételt.
- y Az AVCHD formátum nagy felbontású digitális videokamera-formátum.
- Az MPEG-4 AVC/H.264 formátum a hagyományos tömörítési módszereknél hatékonyabban tömöríti a képeket.
- · A készülék képes az "x.v.Color" AVCHD formátumú lemezek lejátszására is alkalmas.
- · Néhány AVCHD lemez az "x.v.Color" formátumot használja.
- y Az AVCHD formátumú lemezeket le kell zárni (véglegesíteni kell).
- Az "x.v.Color" szélesebb színtartományú, mint a hagyományos, videokamerában használt lemez.

## **A DLNA**

Ez a lejátszó DLNA-tanúsított digitális médialejátszó, amely képes a DLNA-kompatibilis médiakiszolgálókon (PC és fogyasztói elektronikus készülékek) tárolt filmek, zenék és képek lejátszására.

The Digital Living Network Alliance (DLNA) a fogyasztói elektronikai, számítástechnikai és mobileszköz-gyártói iparágak közötti szervezet. A Digital Living segítségével a digitális média egyszerűen megosztható az otthoni hálózaton.

A DLNA tanúsító logó alapján egyszerűen azonosítható, hogy a készülék megfelel a DLNA együttműködési irányvonalaknak. Ez a készülék a v1.5 verziójú DLNA együttműködési irányelveknek felel meg.

Ha a lejátszót DLNA szerver-szoftvert futtató PC-re vagy más DLNA-kompatibilis eszközre csatlakoztatja, akkor elkell végezni egyes beállításokat, vagy további eszközökre lehet szükség. A további utasítások a szoftver vagy az eszköz dokumentációjában találhatók.

### <span id="page-11-0"></span>**Speciális rendszerkövetelmények**

A nagy felbontású video lejátszásához az alábbiak szükségesek:

- Nagy felbontású megjelenítő HDMI bemenettel.
- BD-ROM lemezek nagy felbontású tartalommal
- Néhány tartalom-típus esetén HDMI- vagy HDCPképes DVI-bemenet a megjelenítő eszközön (a lemezgyártó előírásainak megfelelően).

A PC megosztott mappájában tárolt fájlok otthoni hálózaton keresztüli lejátszásához a PC-n a következőkre van szükség.

- Windows® XP (Service Pack 2 vagy újabb), Windows Vista® (Service Pack nem szükséges) Windows 7® (Service Pack nem szükséges)
- 1,2 GHz Intel® Pentium® III vagy AMD Sempron™ 2200+ processzor
- Hálózati környezet: 100 Mb Ethernet, WLAN (IEEE 802.11b/g/n)
- y A PC-n egynél több megosztott mappának kell lennie. A fájlmegosztás beállításával kapcsolatban keresse fel az operációs rendszer támogatási honlapját.

## **LG Remote**

A lejátszót az otthoni hálózaton keresztül az iPhone vagy Androidos telefon használatával is vezérelheti. A lejátszónak és a mobiltelefonnak a vezeték nélküli hálózati eszközre, pl. elérési pontra kell csatlakoznia. Az "LG Remote" funkcióval kapcsolatos további tájékoztatás az "Apple iTunes" vagy a "Google Apps Marketplace"honlapján található.

## **WOL (Wake On LAN)**

A felhasználó a lejátszót a személyi számítógép beágyazott WOL alkalmazásával, vagy az okostelefonnal az otthoni hálózaton keresztül is bekapcsolhatja. A funkció használatához a lejátszót kábeles hálózati kapcsolaton a WOL elérési pontra vagy routerre kell csatlakoztatni. A részleteket lásd a a szolgáltatás vagy a hálózati eszközök vonatkozó útmutatójában.

## **Régiókód**

A régiókód a készülék hátlapjára van nyomtatva. A készülék csak az ezzel azonos vagy "ALL"régiókódú BD-ROM vagy DVD lemezeket játssza le.

### **Kompatibilitási megjegyzések**

- Mivel a BD-ROM új formátum, bizonyos lemezekkel, digitális kapcsolatokkal és egyebekkel kompatibilitási problémák merülhetnek fel. Ha ilyen problémákat tapasztal, lépjen kapcsolatba egy hivatalos szervizközponttal.
- A BONUSVIEW (BD-ROM version 2 Profile 1 version 1.1/Final Standard Profile) funkciót nyújtó lemezek használatával a készülék olyan funkciókat kínál, mint a kép a képben, a másodlagos hang vagy a virtuális csomagok stb. A másodlagos hang csak kép a képben funkciójú lemezről játszható le. A lejátszás módját lásd a lemez használati útmutatójában.
- A nagy felbontású tartalom lejátszásához és a normál DVD-tartalom felkonvertálásához a megjelenítő eszközön HDMI-bemenetre vagy HDCP-képes DVI-bemenetre lehet szükség.
- Néhány BD-ROM és DVD lemez esetében néhány üzemeltetési parancs vagy funkció használata korlátozott lehet.
- A Dolby TrueHD, Dolby Digital Plus és DTS-HD maximum 2.1 csatornával használható, ha a készülék audiokimenetét HDMI-kábellel csatlakoztatja.
- A lemezzel kapcsolatos egyes információk tárolására, beleértve a letöltött on-line tartalmat is, az USB-eszközt lehet használni. Az információ megőrzésének időtartamát a lemez határozza meg.

## <span id="page-12-0"></span>**Távvezérlő**

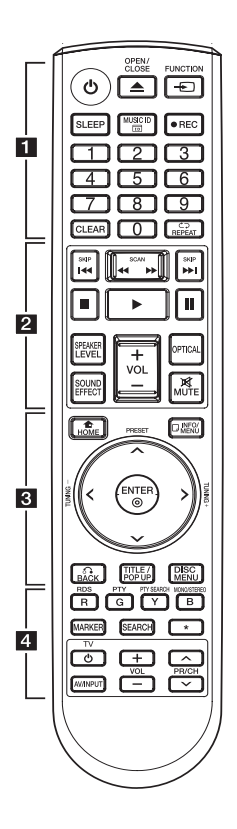

#### **Az elemek behelyezése**

Vegye le az elemház fedelét a távirányító hátoldaláról, és tegyen be két darab R03 (AAA méretű ) elemet a  $\bigoplus$  és  $\bigoplus$  saroknak megfelelően.

 $\blacksquare\cdots$ 

1 **(POWER):** A készülék BE- és KIKAPCSOLÁSA.

**≜ (OPEN/CLOSE):** Lemez behelyezése vagy kiadása.

**FUNCTION:** A bemeneti jelforrás módosítása.

**SLEEP:** A beállított idő letelte után a készülék kikapcsolódik.

**MUSIC ID:** A hálózatra csatlakoztatva a film lejátszása közben információkat szolgáltathat az éppen játszott zenéről.

X **(REC):** Audio CD felvétele.

**0-9 számgomb:** Menük számozott menüpontjainak kiválasztása vagy betűk beírása a billentyűzet-menüben.

**CLEAR:** Jelölés eltávolítása a keresés menüből vagy szám törlése jelszó beállításakor.

**REPEAT (<del></del>←):** A kívánt szakasz vagy sorozat ismételt lejátszása.

• • • • • • <mark>2</mark> • • • • • **<4/>
Keresés előre** vagy visszafelé.

**E44 / EEI (SKIP):** Ugrás a következő vagy előző fejezetre/ sávra/fájlra.

Z **(STOP):** A lejátszás leállítása.

z **(PLAY):** Elindítja a lejátszást.

M **(PAUSE):** A lejátszás megszakítása.

**SPEAKER LEVEL:** A kijelölt hangfal hangerejének beállítása.

**SOUND EFFECT:** A hanghatás kiválasztása.

**VOL +/-:** A hangerő beállítása.

**OPTICAL:** Bemenetváltás közvetlenül az optikai bemenetre.

**MUTE:** A hang elnémítása.

 $\overline{3}$  • **HOME (**n**):** A [Főmenü] megnyitása vagy bezárása.

**INFO/MENU (**m**):** A képernyőmenü megjelenítése/ elreitése.

**Nyíl-gombok:** Menüpontok kijelölése.

**PRESET +/-:** Programozott rádióállomások választása.

**TUNING +/-:** A kívánt rádióállomás behangolása.

**ENTER (**b**):** Kijelölés nyugtázása.

**BACK (**x**):** Kilépés a menüből vagy a lejátszás folytatása. Néhány BD-ROM lemez esetén a lejátszás folytatása funkció esetleg nem működik.

**TITLE/POP UP:** A DVD címmenüjének vagy a BD-ROM felbukkanó menüjének megjelenítése (ha van).

**DISC MENU:** A lemezmenü megjelenítése.

#### • • • • • • <mark>4</mark> • • • • •

**Szines (R, G, Y, B) gombok:** - Mozgás a BD-ROM menükben. A [Film], [Kép], [Zene], [Prémium] és [LG Apps] menükben is használhatók.

- B gomb: Mono/sztereo átkapcsolás FM módban.

**RDS:** Rádiós adattovábbító rendszer (RDS).

**PTY:** Az RDS programtípusinformációinak megjelenítése.

#### **PTY SEARCH:**

Programtípus szerinti keresés.

**MARKER:** Megjelöli a kívánt pontot lejátszás közben.

**SEARCH:** A keresés menü megjelenítése/elrejtése.

**TV-vezérlőgombok :** (lásd a 61. oldalon)..

## <span id="page-13-0"></span>**Lejátszó (elölnézet)**

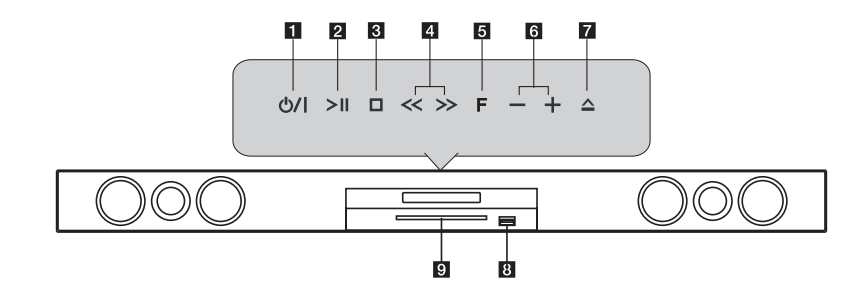

- a 1**/**! **(bekapcsoló) gomb**
- $\vert 2 \vert$   $>$  II (PLAY / PAUSE)
- **3** □ (STOP)
- $4 <$   $<<$   $>>$  (SKIP)
- **h** F (Funkció)

A bemeneti jelforrás vagy funkció váltása.

- f  **+ (Kötet)**
- $\uparrow$  **≜** (OPEN/CLOSE)
- **B** USB CSATLAKOZÓ
- **9** Lemeznyílás

### $\left\langle \right\vert \backslash$  Vigyázat!

Az érintőgombok használatára vonatkozó megjegyzések

y Az érintőgombokat tiszta és száraz kézzel használja.

- Párás környezetben a használat előtt törölje le a nedvességet a gombokról.

- Az érintőgombokat ne nyomja meg nagy erővel.
	- Túl nagy erő alkalmazása esetén az érintőgombok érzékelői megrongálódhatnak.
- Mindig a megfelelő funkció gombját érintse meg.
- Az érintőgombra ne tegyen elektromosan vezető anyagot, pl. fémet. Ez hibás működést okozhat.

## <span id="page-14-0"></span>**Lejátszó (hátulnézet)**

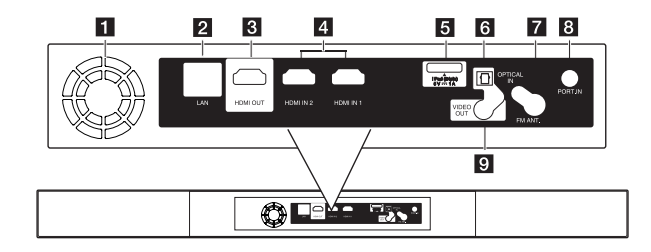

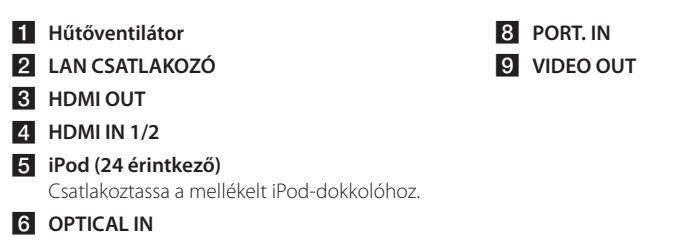

g **Antennacsatlakozó**

### <span id="page-15-0"></span>**Vezeték nélküli csatlakoztatás**

Minden készülék hálózati kábelét csatlakoztassa a hálózati csatlakozóra. A lejátszó bekapcsolásakor a vezeték nélküli

kapcsolat automatikusan létrejön.

#### **LED-kijelző**

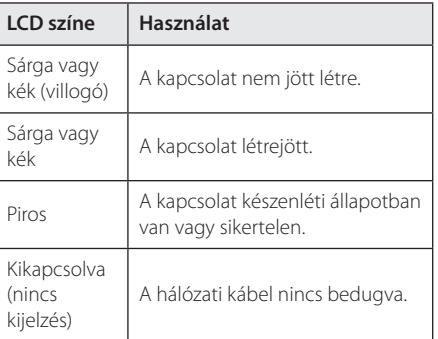

#### **(B)** Megjegyzés

- y Ha a készülék közelében erős elektromágneses tér van, akkor zavarás keletkezhet. Helyezze át máshova a készüléket (vezeték nélküli mélynyomó és a fő egység).
- y A lejátszó beépített vezeték nélküli adója, és a vezeték nélküli mélynyomó közötti kommunikáció létrejötte néhány másodpercig (vagy még tovább) tarthat.
- A vezeték nélküli kapcsolat hatótávolsága nyílt téren 20 m.

### **Manuális vezeték nélküli csatlakoztatás**

A vezeték nélküli kapcsolatot kézzel is be lehet állítani, ha a csatlakozás nem sikerül. Lásd "Vez. nélküli hangszórók csatlakoztatása", a 31. oldalon.

## <span id="page-16-0"></span>**Csatlakoztatás a TV-készülékhez**

A meglévő berendezésnek megfelelően végezze el az alábbi csatlakoztatások valamelyikét.

- y HDMI-csatlakoztatás (17 oldal)
- Videocsatlakoztatás (19. oldal)

#### Megjegyzés -

- y A csatlakoztatni kívánt TV-készüléktől és más rendszertől függően különböző csatlakoztatási lehetőségek használhatók. A kézikönyvben leírt csatlakoztatások közül csak egyet használjon.
- A legjobb összeköttetés létrehozása érdekében olvassa el a TV, a hangrendszer vagy a más készülékek használati útmutatóját.
- y Ügyeljen arra, hogy a lejátszó közvetlenül csatlakozzon a TV-re. A TV-t állítsa a megfelelő videobemenetre.
- A lejátszót ne a videomagnón keresztül csatlakoztassa a TV-hez. Ilyenkor a másolásvédelmi rendszer miatt a DVD képe torzulhat.

## **HDMI csatlakoztatás**

Ha HDMI TV-je vagy monitora van, a lejátszót HDMI-kábellel is csatlakoztathatja (A típus, High Speed HDMI™-kábel Ethernettel). A lejátszó HDMIcsatlakozójának csatlakoztatása a HDMI-képes TVkészülékre vagy monitorra.

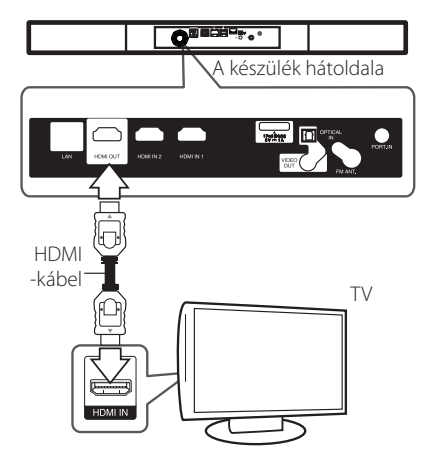

A TV bemenetét állítsa HDMI-re (lásd a TV használati útmutatóját).

#### **További információk a HDMI-vel kapcsolatban**

- y A HDMI- vagy DVI-csatlakozóval ellátott készülék csatlakoztatásakor ügyeljen az alábbiakra:
	- Próbálja meg kikapcsolni a HDMI/DVI készüléket és a lejátszót. Ezután kapcsolja be a HDMI/DVI készüléket és kb. 30 mp múlva kapcsolja be a lejátszót.
	- A csatlakoztatott készülék videobemenetét a lejátszónak megfelelően kell beállítani.
	- A csatlakoztatott készüléknek kezelnie kell a 720x576p, 1280x720p, 1920x1080i vagy 1920x1080p felbontású bemeneti videojelet.
- A lejátszóval nem minden HDCP-képes HDMI. vagy DVI-eszköz használható.
	- Nem HDCP-képes készüléken a kép nem megfelelően jelenik meg.

#### <span id="page-17-0"></span>Megjegyzés <sub>-</sub>

- y Ha a csatlakoztatott HDMI-eszköz nem képes a lejátszó jelének kezelésére, a hang torz lehet vagy nem is hallható.
- y A HDMI-csatlakozás használata esetén meg lehet változtatni a HDMI-kimenet felbontását. (lásd"A felbontás beállítása", 19. oldal)
- A beállító menü [HDMI színbeáll.] menüpontjában válassza a HDMI OUT videokimenetet (lásd 29. oldal).
- y Ha a felbontást az összeköttetés létrehozása után változtatja meg, akkor ez hibás működést eredményezhet. A probléma megoldásához kapcsolja ki, majd kapcsolja be a lejátszót.
- Ha a HDCP HDMI összeköttetés hibás, a TVképernyő fekete lesz. Ilyenkor ellenőrizze a HDMI-összeköttetést vagy csatlakoztassa le a HDMI-kábelt.
- y Ha a képernyőn zaj látható, vagy a kép csíkoz, ellenőrizze a HDMI-kábelt (a hossza általában max. 4,5 m lehet).

## **ARC (Audio Return Channel, visszirányú hangcsatorna) funkció**

Az ARC funkcióval a HDMI-képes TV-készülék az audio streamet a lejátszó HDMI OUT kimenetére küldheti.

A funkció használata:

- A TV-nek képesnek kell lennie a HDMI-CEC és ARC funkció használatára, a HDMI-CEC és ARC funkciót pedig be kell kapcsolni (On).
- A HDMI-CEC és ARC beállítási módja a TVkészüléktől függően eltérő lehet. Az ARC funkcióval kapcsolatos részleteket lásd TV használati útmutatójában találja meg.
- HDMI-kábelt (A típus, High Speed HDMI™-kábel Ethernettel).
- A lejátszó HDMI OUT kimenetét az ARC funkció használatára képes HDMI IN bemenettel kell összekötni.
- Az ARC használatára képes TV-hez csak egy házimozi-rendszert lehet csatlakoztatni.

## **Mi a SIMPLINK?**

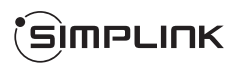

A készülék néhány funkcióját a TV távvezérlőjével lehet vezérelni, ha a készülék és a SIMPLINK funkcióra képes LG TV HDMI-kábellel kapcsolódik egymáshoz.

Az LG TV távvezérlőjével vezérelhető funkciók:Play, Pause, Scan, Skip, Stop, Power Off stb.

A SIMPLINK funkció részleteit lásd a TV használati útmutatójában.

A SIMPLINK funkcióval ellátott LG TV-készülékeken a fenti embléma található.

#### , Megjegyzés

A lemez típusától vagy a lejátszási állapottól függően néhány SIMPLINK művelet eltérő lehet, vagy nem működhet.

## <span id="page-18-0"></span>**Videocsatlakoztatás**

A lejátszó COMPOSITE csatlakozóját videokábellel csatlakoztassa a TV-készülék videobemenetére. A hang a rendszer hangfalain hallható.

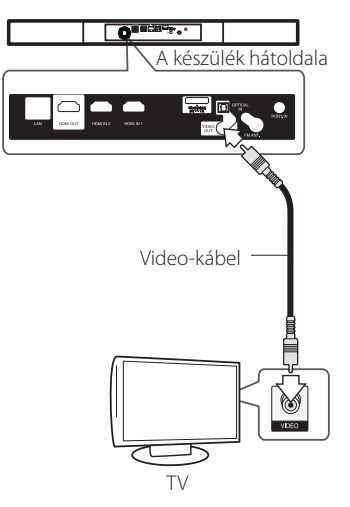

## **A felbontás beállítása**

A lejátszó HDMI OUT csatlakozóján többféle felbontású kimeneti jelet lehet beállítani. A felbontást a [Beállít.] menüben lehet beállítani.

- 1. Nyomja meg a HOME  $(\bigoplus)$  gombot.
- 2.  $A < /$  gombokkal válassza a [Beállít.] menüt és nyomja meg az ENTER  $(\odot)$  gombot. A [Beállít.] beállító menü jelenik meg.
- 3. A  $\bigwedge$  / V gombbal álljon a [MEGJEL.] menüpontra és a  $\geq$  gombbal lépjen a második menüszintre.
- 4. A  $\Lambda$  / V gombbal álljon a [Felbontás] menüpontra és az ENTER (·) gombbal lépjen a harmadik menüszintre.

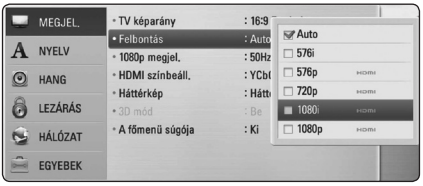

5. A  $\Lambda$  / V gombbal jelölje ki a kívánt felbontást és nyomja meg az ENTER  $(①)$  gombot.

### , Megjegyzés

- Ha TV nem képes a lejátszón beállított felbontás kezelésére, akkor a következőképpen 576p felbontást lehet beállítani:
	- 1. Nyomja meg kétszer a HOME  $(\triangle)$ gombot.
	- 2. Az előlap gombiát tartsa nyomva 5 mp-nél hosszabb ideig.
- Ha HDMI-csatlakozás esetén a beállított felbontás 576i, akkor a tényleges kimeneti felbontás 576p lesz.
- y Ha a felbontást Ön állítja be és ezután csatlakoztatja a HDMI-kábelt a TV-re, és az nem fogadja el a beállított felbontást, akkor a felbontás [Auto]-ra vált.
- y Ha a TV-készülék nem fogadja el a beállított felbontást, figyelmeztető üzenet jelenik meg. Ha a felbontás megváltoztatása után semmi sem látható a képernyőn, akkor várjon 20 másodpercet, és a felbontás automatikusan az előző felbontásra áll vissza.
- A csatlakoztatott TV képességeitől és beállításaitól függően, illetve a BD-ROM eredeti képváltási frekvenciája alapján az 1080p videokimenet képváltási frekvenciája automatikusan 24 Hz vagy 50 Hz értékre állítódhat be.
- A COMPOSITE kimeneti jel felbontása rögzített (576i).

## <span id="page-19-0"></span>**Az antenna csatlakoztatása**

A rádióvételhez csatlakoztatni kell a mellékelt antennát.

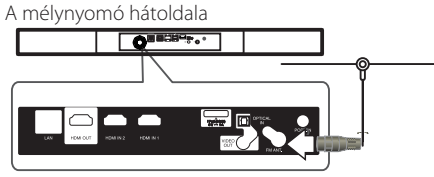

#### , Megjegyzés

A csatlakoztatás után az FM huzalantennát lehetőleg állítsa vízszintes helyzetbe. Ügyeljen arra, hogy teljesen feszítse ki az FM-antennát.

## **Külső készülékek csatlakoztatása**

### **PORT. IN csatlakoztatás**

A hordozható készülékek hangját a rendszer hangfalain lehet hallgatni.

A hordozható lejátszó fejhallgató- (vagy line out) csatlakozóját csatlakoztassa a készülék PORT. IN csatlakozóra. Ezután a FUNCTION és ENTER (@) megnyomásával válassza a [PORTABLE] lehetőséget.

A bemenetválasztást a készülék előlapján található F (funkció) gombbal is el lehet végezni.

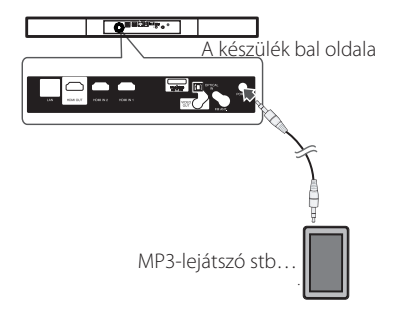

## <span id="page-20-0"></span>**OPTICAL IN csatlakoztatás**

A digitális optikai kimeneti csatlakozóval ellátott készülékek hangját a rendszer hangfalain lehet hallgatni.

A külső készülék optikai kimeneti csatlakozóját kösse össze a készülék OPTICAL IN csatlakozójával. Ezután a FUNCTION és ENTER (<sup>O</sup>) megnyomásával válassza az [OPTICAL IN] lehetőséget. Vagy nyomja meg az OPTICAL gombot.

A bemenetválasztást a készülék előlapján található F (funkció) gombbal is el lehet végezni.

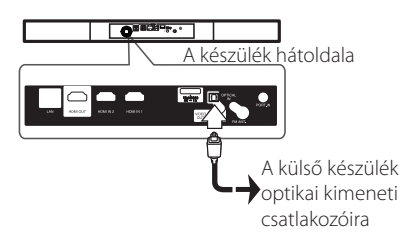

## **HDMI IN 1/2 csatlakoztatás**

Ezen a csatlakozón a külső készülék képét és hangját is élvezheti.

A külső készülék HDMI OUT csatlakozóját kösse össze az ennek a készüléknek a hátlapján található HDMI IN 1 vagy 2 csatlakozóval. Ezután a FUNCTION és ENTER  $(\odot)$  megnyomásával válassza a [HDMI IN 1/2] lehetőséget.

A bemenetválasztást a készülék előlapján található F (funkció) gombbal is el lehet végezni.

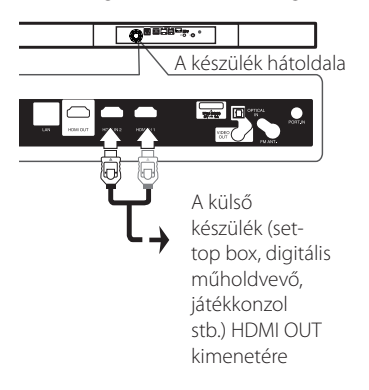

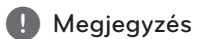

- y A HDMI IN 1/2 üzemmódban a videofelbontás nem módosítható. Módosítsa a csatlakoztatott készülék videofelbontását.
- Ha a személyi számítógép a HDMI IN 1/2 csatlakozóra csatlakozik és a kép nem megfelelő, akkor a számítógépen állítson be 576p, 720p, 1080i vagy 1080p felbontást.
- A HDMI bemenet videojele a komponens vagy kompozit videokimeneten nem jelenik meg.
- y A lejátszó a HDMI bemenetre érkező jeleket a HDMI kimenetre és a hangfalakra továbbítja.

## <span id="page-21-0"></span>**Csatlakoztatás az otthoni hálózatra**

A lejátszót a hátlap LAN-csatlakozójával vagy a beépített vezeték nélküli modullal a helyi hálózatra (LAN) lehet csatlakoztatni.

A készüléket szélessávú otthoni hálózatra csatlakoztatva olyan szolgáltatásokat lehet elérni, mint a szoftverfrissítés, az interaktív BD-Live, illetve streaming-szolgáltatások.

### **Vezetékes hálózati kapcsolat**

A vezetékes hálózat a legjobb teljesítményű, mert a készülékek közvetlenül csatlakoznak a hálózatra és érzéketlenek a rádiófrekvenciás zavarokra.

A további utasítások az Ön hálózati eszközének dokumentációjában találhatók.

A lejátszó LAN-csatlakozóját kereskedelmi forgalomban kapható LAN- vagy Ethernet-kábellel csatlakoztassa a modemre vagy routerre.

- **J** Megjegyzés –
- A LAN-kábel csatlakoztatásakor vagy lecsatlakoztatásakor a csatlakozót kell fogni. Kihúzáskor ne a kábelt fogja, hanem a csatlakozót, eközben nyomja le a rögzítőnyelvet.
- A LAN-csatlakozóra ne csatlakoztasson telefonkábelt.
- Mivel több csatlakoztatási elrendezés lehetséges, igazodjon a távközlési- vagy Internet-szolgáltató műszaki előírásaihoz.
- Ha a PC-k vagy DLNA szerverek tartalmához szeretne hozzáférni, a lejátszót router használatával ugyanarra a hálózatra kell csatlakoztatni.

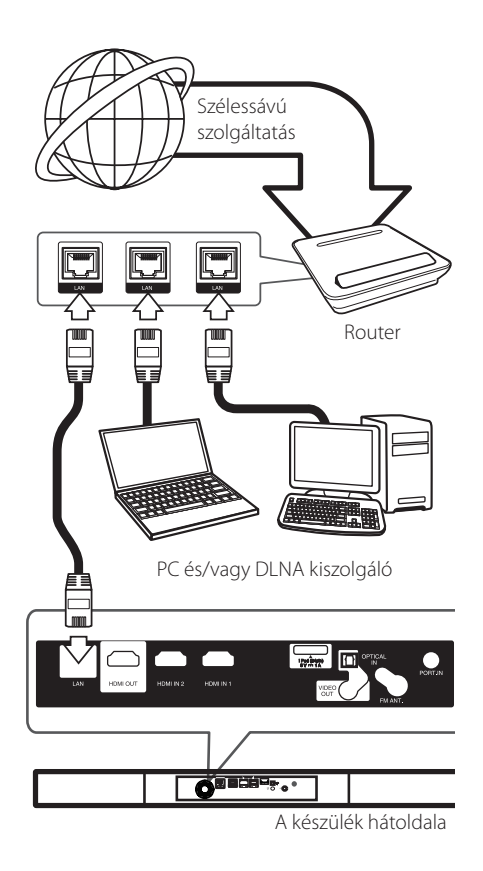

## <span id="page-22-0"></span>**Vezetékes hálózat beállítása**

Ha a helyi hálózatra (LAN) vezetékes kapcsolattal DHCP szerver csatlakozik, akkor a lejátszó automatikusan egy IP-címet kap. A fizikai összeköttetés létrehozása után egyes esetekben a kis otthoni hálózat beállítására lehet szükség. A [HÁLÓZAT] hálózati beállításokat a következőkben írjuk le.

### **Előkészület**

A vezetékes hálózat beállítása előtt biztosítani kell a szélessávú Internet-elérést.

1. A [Beállít.] menüben válassza a [Kapcsolat beáll.] lehetőséget, majd nyomja meg az ENTER  $(⑤)$ gombot.

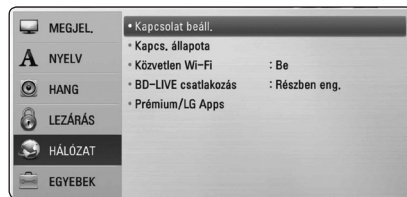

2. A [Kapcsolat beáll.] menü jelenik meg a képernyőn.

A A / V gombbal válassza a [Vezetékes] lehetőséget és nyomia meg az ENTER  $(\odot)$ gombot.

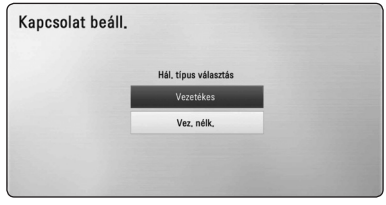

3. A  $\Lambda$  / V /  $\lt$  /  $>$  válasszon a [Dinamikus] és [Statikus] IP-mód között.

Az IP-címek automatikus kiosztásához általában a [Dinamikus] beállítás a megfelelő.

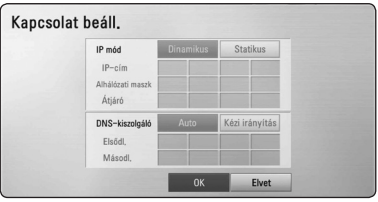

## , Megjegyzés

Ha a hálózatban nincs DHCP kiszolgáló, és a az IP-címet kézzel szeretné beállítani, válassza a [Statikus] beállítást, majd a  $\Lambda$  / V /  $\lt$  /  $>$ és a számgombokkal állítsa be az [IP-cím], [Alhálózati maszk], [Átjáró] és [DNS-kiszolgáló] jellemzőket. Téves beírás esetén a kijelölt részt a CLEAR gombbal lehet törölni.

- 4. Válassza az [OK] lehetőséget és nyomja meg az ENTER (<sup>O</sup>) gombot, ezzel a hálózati beállítások tárolódnak.
- 5. A lejátszó a hálózati kapcsolat tesztelését kéri. Válassza az [OK] lehetőséget és nyomja meg az  $ENTER$  ( $\odot$ ) gombot.
- 6. Ha a fenti 5. lépésben a [Próba] lehetőséget választja és megnyomja az ENTER  $(\odot)$  gombot, a képernyőn a hálózati kapcsolat állapota jelenik meg.

A tesztelést a [Beállít.] menü [Kapcs. állapota] menüpontjában is el lehet végezni.

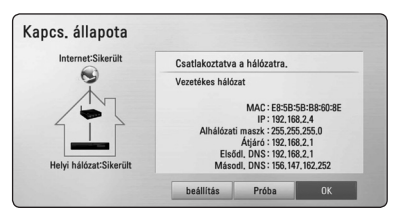

## <span id="page-23-0"></span>**Vezeték nélküli hálózati csatlakoztatás**

Egy másik csatlakoztatási lehetőség egy access point vagy vezeték nélküli router használata. A hálózati konfiguráció és a csatlakoztatási mód a használt készülékektől és a hálózati környezettől függően változhat.

A lejátszóban egy IEEE 802.11n (2,4 GHz-es sáv) vezeték nélküli modul van, amely a 802.11b/g szabványok kezelésére is képes. A legjobb vezeték nélküli teljesítmény érdekében IEEE 802.11n tanúsítványú Wi-Fi hálózat alkalmazását javasoljuk (access point vagy vezeték nélküli router).

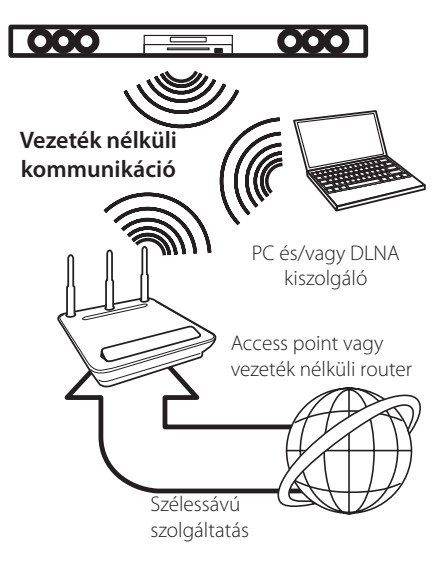

A csatlakoztatás lépéseit és a hálózati beállításokat lásd az access point vagy a vezeték nélküli router használati útmutatójában.

A legjobb teljesítmény érdekében a legjobb választás mindig az, ha a lejátszót kábellel csatlakoztatja a hálózati routerhez vagy kábel-/DSLmodemhez.

Ha vezeték nélküli módszerrel csatlakozik, ügyeljen arra, hogy a teljesítményt más otthoni elektronikus készülékek zavarhatják.

## Megjegyzés <sub>-</sub>

Az 5 GHz-es sávban használható frekvenciákat és csatornákat a következő táblázat sorolja fel. Országtól függő eltérések és korlátozások lehetségesek. Ha a vezeték nélküli kapcsolattal gond van, állítsa más csatornára az elérési pontot.

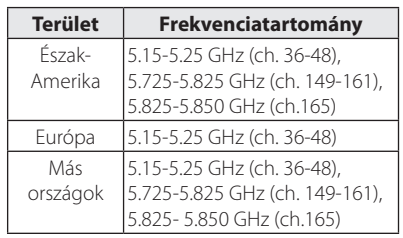

## **Vezeték nélküli hálózat beállítása**

A vezeték nélküli hálózati csatlakoztatáshoz a lejátszón be kell állítani a hálózati kommunikációt. Ezt a beállítást a [Beállít.] menüben lehet elvégezni. A [HÁLÓZAT] beállítást a következőképpen kell elvégezni. A lejátszó hálózatra csatlakoztatása előtt be kell állítani az access point-ot vagy a vezeték nélküli routert.

#### **Előkészület**

A vezeték nélküli hálózat beállítása előtt a következőket kell tenni:

- a szélessávú Internetet csatlakoztassa a vezeték nélküli otthoni hálózatra,
- állítsa be az access point-ot vagy a vezeték nélküli routert,
- jegyezze fel az SSID-t és a hálózati biztonsági kódját.
- 1. A [Beállít.] menüben válassza a [Kapcsolat beáll.] lehetőséget, majd nyomja meg az ENTER  $(\odot)$ gombot.

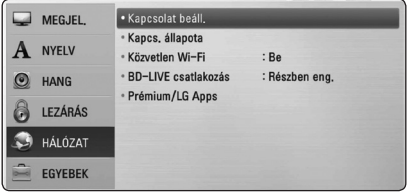

- 2. A [Kapcsolat beáll.] menü jelenik meg a képernyőn. A  $\Lambda$  / V gombokkal válassza a [Vez. nélk.] lehetőséget és nyomja meg az ENTER  $(\odot)$ gombot.
- 3. Válassza a [Igen] lehetőséget és a folytatáshoz nyomja meg az ENTER  $(③)$ gombot. Az új kapcsolat beállításai a pillanatnyi hálózati beállításokra állnak át.
- 4. A lejátszó megkeresi az összes elérhető access point-ot és vezeték nélküli routert és megjeleníti ezek listáját. A  $\wedge$  / V gombokkal válassza a kívánt access point-ot vagy vezeték nélküli routert és nyomja meg az ENTER  $(\odot)$  gombot.

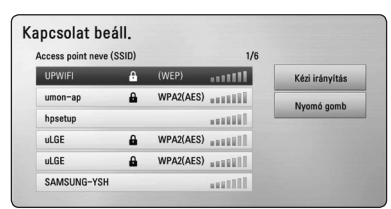

Ha az elérési ponton vagy vezeték nélküli routeren biztonságos hálózatot konfigurált, akkor ügyeljen arra, hogy a lejátszón beírt WEP vagy WPA kulcs azonos legyen a routeren beírt kulccsal. Szükség esetén be kell írni a biztonsági kódot.

### **A** Megjegyzés -

- y A WEP titkosítási mód általában 4-karakteres kulcsot használ az access point-on vagy vezeték nélküli routeren. WER titkosítás használata esetén az otthoni hálózatra való csatlakozáshoz a "No. 1" mezőbe írja be a biztonsági kódot.
- Az access point egy olyan eszköz, amely vezeték nélküli kapcsolatot tesz lehetővé az otthoni hálózattal.
- Ha az elérési pont vagy vezeték nélküli router képes a WPS (Wi-Fi Protected Setup) alapú PIN-kódos konfigurálásra, akkor nyomja meg a sárga színű (Y) gombot és jegyezze fel a képernyőn megjelenő kódszámot. Ezután a csatlakozáshoz az elérési pont vagy vezeték nélküli router beállítómenüjében írja be a PIN-kódot. A további utasítások az Ön hálózati eszközének dokumentációjában találhatók.

**[Kézi irányítás] –** Előfordulhat, hogy az access point nem teszi közzé a nevét (SSID). A számítógép használatával ellenőrizze a router beállításait és vagy állítsa be az SSID közzétételét (broadcast), vagy a [Kézi irányítás] menüpontban kézzel írja be az access point nevét (SSID).

**[Nyomó gomb] –** Ha a vezeték nélküli router képes a nyomógombos konfigurálásra, akkor válassza a Push Button Configuration lehetőséget és 120 számlálóléptetésen belül nyomja meg a nyomógombot. Ekkor nem kell ismernie az access point vagy vezeték nélküli router nevét (SSID) és biztonsági kódját.

5. A  $\Lambda$  / V /  $\lt$  /  $>$  válasszon a [Dinamikus] és [Statikus] IP-mód között. Az IP-cím automatikus kiosztásához általában a [Dinamikus] lehetőséget kell választani.

**Megjegyzés** 

Ha a hálózatban nincs DHCP kiszolgáló, és a az IP-címet kézzel szeretné beállítani, válassza a [Statikus] beállítást, majd a  $\Lambda$  / V /  $\lt$  /  $>$ és a számgombokkal állítsa be az [IP-cím], [Alhálózati maszk], [Átjáró] és [DNS-kiszolgáló] jellemzőket. Téves beírás esetén a kijelölt részt a CLEAR gombbal lehet törölni.

- 6. Válassza az [OK] lehetőséget és nyomja meg az ENTER  $(\odot)$  gombot, ezzel a hálózati beállítások tárolódnak.
- 7. A lejátszó a hálózati kapcsolat tesztelését kéri. Válassza az [OK] lehetőséget és nyomja meg az  $ENTER$  ( $\odot$ ) gombot.
- 8. Ha a fenti 7. lépésben a [Próba] lehetőséget választia és megnyomia az ENTER  $(\odot)$  gombot, a képernyőn a hálózati kapcsolat állapota jelenik meg.

A tesztelést a [Beállít.] menü [Kapcs. állapota] menüpontjában is el lehet végezni.

#### **Kapcs. állapota**

- y A beállítás során a legtöbb csatlakozási problémát a router vagy modem visszaállításával (reset) meg lehet oldani. A lejátszó otthoni hálózatra csatlakoztatása után gyorsan kapcsolja ki a hálózati routert vagy kábelmodemet, vagy csatlakoztassa le a tápfeszültség-kábelüket. Ezután kapcsolja be őket, vagy csatlakoztassa vissza a tápfeszültség-kábelüket.
- y Az Internet-szolgáltatótól (ISP) függően a szolgáltatási szerződés korlátozhatja az Internetre csatlakoztatható készülékek számát. A részleteket az ISP-től tudhatja meg.
- y A cégünk nem tehető felelőssé a lejátszó és/ vagy az Internetes szolgáltatások olyan hibás működéséért, amelyet a szélessávú Internetkapcsolat vagy más csatlakoztatott berendezés hibája okoz.
- y A BD-ROM lemezek funkcióit az internetkapcsolat biztosítja és nem a mi vállalatunk hozza létre vagy szolgáltatja, ezért ezek működéséért és folyamatos elérhetőségéért nem vállalunk felelősséget. Előfordulhat, hogy az Internetes kapcsolaton elérhető egyes, lemezekhez kötött anyagok nem használhatók ezzel a lejátszóval. Ha az ilyen tartalmakkal kapcsolatban kérdései vannak, keresse fel a lemez gyártóját.
- y Egyes Internetes tartalmakhoz szélessávú kapcsolatra van szükség.
- y Ha a készülék csatlakoztatása és konfigurálása helyes, a hálózat túlterheltsége, a szolgáltató minősége vagy sávszélessége, vagy tartalomfüggő problémái miatt néhány internetes tartalom helytelenül működhet.
- y Az Ön Internet-kapcsolatát biztosító szolgáltató esetleges korlátozásai miatt előfordulhat, hogy egyes Internettel kapcsolatos műveleteket nem lehet használni.
- Az ISP által felszámított minden díj (korlátozás nélkül beleértve a csatlakozási díjakat is) megfizetése az Ön kötelessége.
- y A lejátszó vezetékes csatlakoztatásához 10 Base-T vagy 100 Base-TX LAN-csatlakozás szükséges. Ha az Ön Internet-szolgáltatója nem engedélyezi az ilyen kapcsolatot, akkor a lejátszót nem lehet csatlakoztatni.
- y Az xDSL szolgáltatás használatához routert kell alkalmazni.
- y A DSL-szolgáltatáshoz DSL-modemre, a kábeles Internet-szolgáltatáshoz kábelmodem szükséges. Az elérési módtól és az Internetszolgáltatási szerződéstől függően előfordulhat, hogy nem lehet használni a lejátszó Internetes funkcióit, vagy korlátozott lehet az egyidejűleg az Internetre csatlakozó készülékek száma. (Ha az ISP egy eszközre korlátozza az előfizetést, előfordulhat, hogy a lejátszót nem lehet az Internetre csatlakoztatni, ha egy PC már csatlakoztatva van.)
- Az ISP irányelveitől vagy korlátozásaitól függően előfordulhat, hogy tiltja a router használatát. A részleteket az ISP-től tudhatja meg.
- y A vezeték nélküli hálózat 2,4 GHz frekvenciát használ, mint sok más háztartási eszköz, pl. vezeték nélküli telefon, Bluetooth® eszközök, mikrohullámú sütő is, és ezek zavarhatják a hálózatot.
- Minden nem használt hálózati eszközt kapcsoljon ki az otthoni hálózatban. Egyes készülékek hálózati forgalmat generálhatnak.
- A jobb átvitel érdekében a lejátszót az access point-hoz a lehető legközelebb kell elhelyezni.
- y Egyes esetekben a vételi minőség javulhat, ha az access point-ot vagy vezeték nélküli routert legalább 0,45 méterrel a talajszint felett helyezi el.
- Ha lehetséges, helyezze a routerhez közelebb, vagy fordítsa el a lejátszót úgy, hogy közte és az access point között ne legyen akadály.
- A vezeték nélküli vétel minősége függ az access point típusától, a lejátszó és az access point közti távolságtól és a lejátszó helyétől.
- Az access point-ot vagy a vezeték nélküli routert "Infrastructure" üzemmódra kell beállítani. Az "Adhoc"üzemmód nem használható.

## <span id="page-26-0"></span>**USB-eszköz csatlakoztatása**

A készülék alkalmas az USB-eszközön tárolt film-, zene- és fényképfájlok lejátszására.

## **Az USB-eszköz tartalmának lejátszása**

1. Az USB-eszközt csatlakoztassa az USBcsatlakozóra.

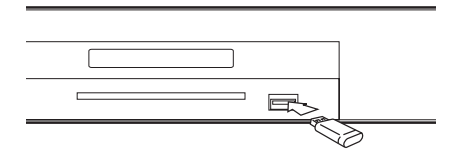

Ha a HOME menü megjelenítése közben csatlakoztatja az USB-eszközt, a lejátszó automatikusan lejátssza az USB-tárolóeszközön lévő zenefájlt. Ha az USB-tárolóeszközön különböző fájltípusok vannak, a fájltípus kiválasztó menüje jelenik meg.

Az USB-tárolóeszközön található fájlok mennyiségétől függően a betöltés több percig tarthat. A [Elvet] választása után az ENTER  $(\odot)$ ] megnyomásával a betöltés megszakad.

- 2. Nyomja meg a HOME  $(\triangle)$  gombot.
- 3.  $A \leq I$  gombokkal válassza a [Film], [Kép] vagy [Zene] menüt, és nyomja meg az ENTER  $(③)$ gombot.
- 4. A  $\Lambda$  / V gombbal válassza az [USB]-t, majd nyomja meg az ENTER  $(\odot)$  gombot.

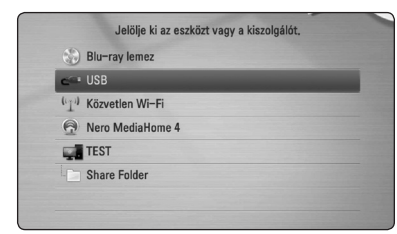

- 5. A  $\Lambda$  /  $\mathrm{V}$  /  $\leq$  /  $>$  gombokkal jelöljön ki egy fájlt és a fájl lejátszásához nyomja meg az ENTER  $(\odot)$ gombot.
- 6. Óvatosan húzza ki az USB-eszközt.

### , Megjegyzés

- A lejátszóval csak FAT16, FAT32 vagy NTFS fájlrendszerű USB Flash-meghajtó vagy külső HDD használható. A BD-Live és Audio CDfelvétel csak FAT16 és FAT32 formátumokkal lehetséges. A készülékkel BD-Live és Audio CD felvétele esetén csak FAT16 vagy FAT32 fájlrendszerű USB flash-memória vagy külső HDD használható.
- y Az USB-eszköz az Internetről letöltött BD-Live lemez tárolására használható.
- y A készülék legfeljebb 8 partíciót tud kezelni az USB-eszközön.
- y Használat (lejátszás stb.) közben ne húzza ki az USB-eszközt.
- y Ha az USB-eszköz számítógéppel való használatához külön program telepítése szükséges, akkor az ezzel a készülékkel nem használható.
- y USB-eszköz: USB1.1 és USB2.0 szabványú.
- y A készülék zenefájlok, képfájlok és filmfájlok lejátszására alkalmas. Az egyes fájltípusok lejátszását lásd a megfelelő oldalakon.
- Javasoljuk, hogy az adatvesztés megelőzése érdekében rendszeresen mentse adatait.
- USB hosszabbító kábel, USB HUB vagy USB kártyaolvasó használata esetén előfordulhat, hogy a készülék nem ismeri fel az USBeszközt.
- y Előfordulhat, hogy egyes USB-eszközök nem használhatók ezzel a készülékkel.
- Digitális fényképezőgépet és mobiltelefont nem lehet a készülékre csatlakoztatni.
- y A készülék USB-csatlakozóját nem lehet a PC-re csatlakoztatni. A készülék tárolóeszközként nem használható.

## <span id="page-27-0"></span>**Beállítások**

## **A beállítások menüje.**

A [Beállít.] menüben a lejátszó beállításait lehet módosítani.

1. Nyomja meg a HOME  $(\bigoplus)$  gombot.

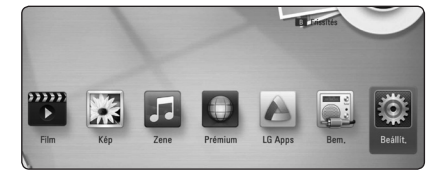

2.  $A \leq I$  gombokkal válassza a [Beállít.] menüt és nyomja meg az ENTER  $(\odot)$  gombot. A [Beállít.] beállító menü jelenik meg.

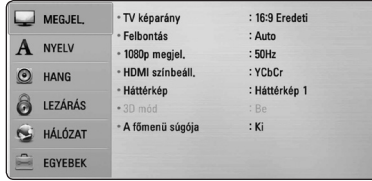

3. A  $\bigwedge$  / V gombbal álljon az [Hang] menüpontra és a D gombbal lépjen a következő menüszintre.

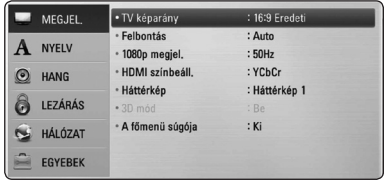

4. A  $\bigwedge$  / V gombokkal válassza a második beállító menüt és az ENTER  $\circledcirc$ ) gombbal lépjen a harmadik menüszintre.

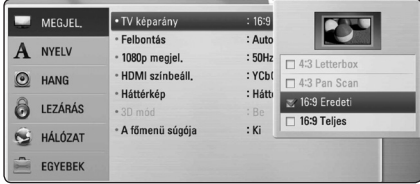

5. A  $\Lambda$  / V gombokkal jelölje ki a kívánt beállítást és nyomja meg az ENTER  $(\odot)$  gombot.

## **[MEGJEL.] menü**

#### **TV képarány**

Válassza a TV típusának megfelelő képarányt.

#### **[4:3 Letterbox]**

Akkor válassza, ha 4:3 standard televíziót csatlakoztat. A mozifilmeket a kép alsó és felső részén fekete csíkkal mutatja.

#### **[4:3 Pan Scan]**

Akkor válassza, ha 4:3 standard televíziót csatlakoztat. A kép összenyomása úgy, hogy kitöltse a képernyőt. A kép két oldalának levágása.

#### **[16:9 Eredeti]**

Akkor válassza, ha 16:9 képarányú, széles képernyőjű televíziót csatlakoztat. A 4:3 képarányú kép az eredeti 4:3 képaránnyal jelenik meg, a jobb és bal oldalon fekete sávval.

#### **[16:9 Teljes]**

Akkor válassza, ha 16:9 képarányú, széles képernyőjű televíziót csatlakoztat. A 4:3 kép vízszintesen (lineárisan) megnyújtva kitölti a képernyőt.

#### **(B)** Megjegyzés

A [4:3 Letterbox] és [4:3 Pan Scan] nem választható, ha a beállított felbontás nagyobb mint 720p.

#### **Felbontás**

A HDMI videojel felbontása. A felbontással kapcsolatban lásd még a 19. oldalt.

#### **[Auto]**

Ha a HDMI OUT csatlakozó kijelző-információ (EDID) megjelenítésére képes TV-re csatlakozik, akkor a készülék a csatlakoztatott TV-készülék számára legmegfelelőbb felbontást választja.

#### **[1080p]**

1080 soros progresszív video.

#### **[1080i]**

1080 soros váltott soros (interlaced) video.

#### **[720p]**

720 soros progresszív video.

#### **[576p]**

576 soros progresszív video.

#### **[576i]**

576 soros váltott soros (interlaced) video.

### **1080p megjel.**

Ha a felbontás beállítása 1080p, akkor a [24 Hz] beállítás esetén a filmlejátszás (1080p/24 Hz) sima és egyenletes lesz, ha a HDMI-csatlakozós TVkészülék kezelni tudja az 1080p/24 Hz bemenetet.

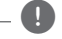

#### , Megjegyzés

- A [24 Hz] választása esetén a képen zavar jelentkezhet, amikor a lejátszó a video- és filmanyagok között vált. Ilyenkor válassza a [50 Hz] beállítást.
- y Ha a [1080p megjel.] beállítása [24 Hz], és a TV nem képes a 1080p/24 Hz megjelenítésére, a videokimenet tényleges képváltási frekvenciája a jelforrás formátumához igazodóan 50 Hz lesz.

#### **HDMI színbeáll.**

A kimeneti jel típusát állítsa a HDMI OUT csatlakozóra. A beállítást lásd a TV-készülék használati útmutatójában.

#### **[YCbCr]**

Akkor válassza, ha HDMI-képes megjelenítőre csatlakozik.

#### **[RGB]**

Akkor válassza, ha DVI megjelenítőt csatlakoztatott.

#### **Háttérkép**

A bejelentkező képernyő hátterének módosítása.

#### **3D mód**

Jelölje ki a Blu-ray 3D lemez lejátszásának kimeneti típusát.

#### **[Ki]**

A Blu-ray 3D lemez lejátszásakor a kimenet 2D lesz, mint a normál BD-ROM lejátszásakor.

#### **[Be]**

A Blu-ray 3D lemez lejátszásakor a kimenet 3D lesz.

### **A főmenü súgója**

Ezzel a funkcióval a főmenü súgójának buborékját lehet megjeleníteni. A súgó megjelenítéséhez ezt a beállítást állítsa [Be]-ra.

## <span id="page-29-0"></span>**[NYELV] menü**

#### **Megjel. menü**

A beállítómenü és a képernyõmenük nyelvének beállítása.

#### **Lemez menü/Hang/Felirat**

Válassza ki a hangsáv (lemez hangja), a feliratok és a lemezmenü kívánt nyelvét.

#### **[Eredeti]**

A lemez eredeti nyelvkészletének kiválasztása.

#### **[Egyéb]**

Az ENTER  $(\odot)$  gombbal más nyelvet lehet választani. A számgombokkal írja be a megfelelő négyjegyű nyelvkódot (lásd 67. oldal) és nyomja meg az ENTER  $(\odot)$ -t.

#### **[Ki] (csak a lemez filmfelirata)**

A filmfelirat kikapcsolása.

#### , Megjegyzés

A lemeztől függően lehetséges, hogy a nyelvbeállítás nem használható.

### **[HANG] menü**

#### **HD AV Szinkron**

A digitális TV-műsorok esetén sokszor előfordul, hogy a hang és a kép között késleltetés van. Ilyenkor késleltetni lehet a hangot, így a hang gyakorlatilag "megvárja" a képet: ez a HD AV Sync funkció. A  $\Lambda$ V gombbal fel le lehet mozogni a beállítható 0 és 300 msec közötti késleltetés-értékek között.

#### **DRC (dinamikatartomány-vezérlés)**

Ezzel a funkcióval kisebb hangerővel lehet nézni a filmet, a hang tisztaságának csökkenése nélkül.

#### **[Ki]**

A funkció kikapcsolása.

#### **[Be]**

A Dolby Digital, Dolby Digital Plus vagy Dolby TrueHD hangkimenet dinamikatartományának szűkítése.

#### **[Auto]**

A Dolby TrueHD hangkimenet saját maga határozza meg a dinamikatartományt. A Dolby Digital és Dolby Digital Plus hangkimenet dinamikatartománya pedig ugyanaz, mint bekapcsolt [Be] állapotban.

#### Megjegyzés-

A DRC beállítást csak akkor lehet módosítani, ha a készülékben nincs lemez, vagy a készülék le van állítva.

#### <span id="page-30-0"></span>**Vez. nélküli hangszórók csatlakoztatása**

A készüléken gyárilag már beállították az ID-t. Zavarás esetén, vagy ha új vezeték nélküli készüléket helyez üzembe, az ID-t újra be kell állítani.

Ha a [Vez. nélk. hagszórók csatlakoztatási útmutatója] jelenik meg, a vezeték nélküli mélynyomón hátoldalán nyomja meg a PAIRING gombot.

- Ha a "kék" vagy "sárga" LED világít, akkor a művelet sikeres.

A kapcsolat teszteléséhez válassza a [Hangszóróteszt] menüpontot.

## **[LEZÁRÁS] menü**

A [LEZÁRÁS] beállításai csak a BD-ROM és DVD lemezek lejátszására vannak hatással.

A [LEZÁRÁS] funkciók használatához be kell írni a beállított 4-számjegyű jelszót.

Ha még nem állított be jelszót, akkor a menü felkéri erre. Új jelszó létrehozásához írja be kétszer a 4-számjegyű jelszót, majd nyomja meg az ENTER  $(\mathbf{\Theta})$  gombot.

#### **Jelszó**

Be lehet írni vagy módosítani lehet a jelszót.

#### **[Nincs]**

Új jelszó létrehozásához írja be kétszer a 4-számjegyű jelszót, majd nyomja meg az  $ENTER$  ( $\odot$ ) gombot.

#### **[Módosít]**

Írja be az érvényes jelszót és nyomja meg az ENTER gombot. Új jelszó létrehozásához írja be kétszer a 4-számjegyű jelszót, majd nyomja meg az ENTER  $(③)$  gombot.

#### **Ha elfelejtette a jelszót**

Ha elfelejtette a jelszót, akkor azt a következő lépésekkel törölni lehet.

- 1. Távolítsa el a lemezt a lejátszóból.
- 2. A [Beállít.] menüben válassza a [Jelszó] menüpontot.
- 3. A számgombokkal írja be a "210499" kódot. A jelszó törlődik.

#### Megjegyzés -

Téves beírás esetén az ENTER  $\circledbullet$ ) megnyomása előtt a CLEAR gombbal lehet törölni. Ezután írja be a helyes jelszót.

#### <span id="page-31-0"></span>**DVD Korhatár**

A tartalom alapján letiltja a korhatáros DVD-k lejátszását. (Nem minden lemez korhatáros.)

#### **[1-8 Korhatár]**

Az (1) képviseli a legszigorúbb korlátozást, a (8) a legenyhébbet.

#### **[Kiold]**

A"Kiold" választása esetén a gyerekzár kikapcsolódik és a lemezt teljes egészében le lehet játszani.

#### **Blu-ray lemez Korhatár**

BD-ROM lejátszásának korhatára. BD-ROM lejátszásának korhatárát a számgombokkal lehet beírni.

#### **[255]**

Minden BD-ROM lejátszható.

#### **[0-254]**

Letiltja a BD-ROM lejátszását a rajta rögzített korhatár alatt.

#### , Megjegyzés

A [Blu-ray lemez Korhatár] csak az Advanced Rating Control funkciót tartalmazó Blue-ray lemezekkel használható.

#### **Ter. kód**

A 66. oldal listája alapján írja be annak a területnek a kódját, amelynek a szabványai szerint a korhatár megállapítása történt.

## **[HÁLÓZAT] menü**

A szoftverfrissítés, a BD-Live, és az on-line tartalomszolgáltatások használatához be kell állítani a [HÁLÓZAT] beállításait.

#### **Kapcsolat beáll.**

Ha az otthoni hálózat kész a lejátszó csatlakoztatására, akkor a vezetékes vagy vezeték nélküli hálózati kommunikációhoz be kell állítani a lejátszót. (Lásd a "Csatlakoztatás az otthoni hálózathoz" c. részt a 22. oldalon.)

#### **Kapcs. állapota**

Ha ellenőrizni szeretné a lejátszó hálózati állapotát, válassza a [Kapcs. állapota] lehetőséget és az ENTER (<sup>O</sup>) megnyomásával ellenőrizze, hogy a hálózattal és az Internettel létrejött-e a kapcsolat.

#### **Közvetlen Wi-Fi**

Ez a lejátszó Wi-Fi Direct™ tanúsított készülék. A Wi-Fi Direct™ olyan technológia, amelynek használatával a készülékek elérési pont vagy router nélkül kapcsolódhatnak egymáshoz. A Wi-Fi Direct™ üzemmód bekapcsolásához ezt a lehetőséget állítsa [Be]-ra. A készülék csatlakoztatását lásd a 39. oldalon.

#### <span id="page-32-0"></span>**BD-LIVE csatlakozás**

A BD-Live funkciók használata esetén korlátozni lehet az Internet-elérést.

#### **[Engedélyezve]**

Az Internet-elérés minden BD-Live tartalomra letiltva.

#### **[Részben eng.]**

Az Internet-elérés csak a tulajdonos hitelesítésével rendelkező BD-Live tartalomra engedélyezett. Az Internet elérése és az AACS Online funkciók használata minden hitelesítés nélküli BD-Live tartalomra letiltva.

#### **[Letiltva]**

Az Internet-elérés minden BD-Live tartalomra letiltva.

#### **Prémium /Apl. LG**

#### **[Ország beállítása]**

A [Prémium] és [Apl. LG] funkciók megfelelő szolgáltatása és tartalma érdekében jelölje ki a területet, ahol a készüléket használja.

#### **[Azonosító kezelés]**

Megjeleníti az [Azonosító kezelés] menüt. Ezzel kezelheti az összes olyan azonosítót, amely vaegyszer is bejelentkezett ebbe az egységbe.

#### **[Regisztrációs kód]**

A készülék [Prémium] és [Apl. LG] funkció használatához szükséges egyedi kódja.

## **[EGYEBEK] menü**

#### **DivX® VOD**

A DIVX VIDEO: A DivX® a DivX, Inc. által létrehozott digitális videoformátum. A készülék hivatalos DivXtanúsítvánnyal rendelkező eszköz, amely alkalmas DivX videók lejátszására. Látogasson el a divx.com honlapra, ahol további tájékoztatást kaphat és ahonnan a fájlokat DivX videóvá konvertáló szoftvereszközöket tölthet le.

A DIVX VIDEO-ON-DEMAND: Ezt a DivX® -tanúsított készüléket a megvásárolt DivX Video-on-Demand (VOD) filmek lejátszásához regisztrálni kell. A regisztrációs kód beszerzéséhez a készülék beállítómenüjében keresse meg a DivX VOD menüpontot. A regisztrálás befejezéséhez keresse fel a vod.divx.com honlapot.

#### **[Regisztrálás]**

A lejátszó regisztrációs kódjának megjelenítése.

#### **[Reg. megszüntetése]**

A lejátszó kikapcsolása és a kikapcsolási kód megjelenítése.

#### $\blacksquare$  Megjegyzés

A DivX VOD honlapról a készülék regisztrációs kódjával letöltött videókat csak ezen a készüléken lehet megtekinteni.

#### **Gyors indítás**

Ez a lejátszó alacsony áramfogyasztással járó készenléti üzemmódban tud maradni, és ezért a lejátszó azonnal beindul, amikor ön bekapcsolja az egységet. Állítsa ezt az opciót az [Be]-ra, hogy a [Gyors indítás] funkció aktiválódjon.

#### , Megjegyzés

Ha a [Gyors indítás] opció az [Be]-ra van állítva, és ha egy áramszünet, stb. után a váltóáramú áramellátást véletlenül ismét bekapcsolják, a lejátszó automatikusan készenléti üzemmóddal indul. A lejátszó működtetése előtt várja meg, hogy a lejátszó készenléti állapotba kerüljön.

#### **Automatikus kikapcs.**

Ha a lejátszót kb. 5 percig Stop állapotban hagyja, a képernyőn a képernyővédő jelenik meg. Ha ezt a beállítást [Be]-ra állítja, a képernyővédő 25 percig látható, majd a készülék automatikusan kikapcsolódik. Az [Ki] beállítás esetén a képernyővédő addig marad a képernyőn, amíg Ön a készülékkel valamilyen műveletet nem végez.

#### **Hálózati lejátszás**

Ezzel a funkcióval a DLNA médiakiszolgálóról érkező médiastream lejátszását lehet vezérelni a DLNA-tanúsított okostelefonon. A legtöbb DLNA-tanúsított okostelefonnak van olyan funkciója, amely az otthoni hálózaton vezérelheti a médialejátszást. [Be] beállítás esetén az okostelefon vezérleheti ezt a készüléket. A további részletek a DLNA-tanúsított okostelefon vagy az alkalmazás dokumentációjában találhatók.

- , Megjegyzés
- A készüléknek és a DLNA-tanúsított okostelefonnak ugyanarra a hálózatra kell csatlakoznia.
- Ahhoz, hogy a DLNA-tanúsított okostelefonon használhassa a [Hálózati lejátszás] funkciót, a HOME (<sup>1</sup>) megnyomásával jelenítse meg a főmenüt és csak ezután csatlakoztassa ezt a készüléket.
- Ha a készüléket a [Hálózati lejátszás] funkcióval vezérli, akkor előfordulhat, hogy a távvezérlő nem működik.
- y A [Hálózati lejátszás] funkció nem minden esetben képes a 10. oldalon megadott használható fájlformátumok kezelésére.

#### **Alapbeáll.**

#### **[Gyári beállítások]**

A lejátszót a gyári alapbeállításokra lehet visszaállítani.

#### **[BD-LIVE-tároló törlése]**

csatlakoztatott USB-eszközről inicializálja a BD-Live tartalmát.

#### **Megjegyzés**

Ha a [Gyári beállítások] menüponttal visszaállítja a lejátszó gyári beállításait, akkor ismét el kell végezni az on-line szolgáltatások aktiválását és be kell állítani a hálózati beállításokat.

#### **Szoftver**

#### **[Információ]**

A szoftververzió megjelenítése.

#### **[Frissítés]**

A szoftvert közvetlenül a szoftverfrissítő szerverre csatlakozva lehet frissíteni (62. oldal).

#### **Felelősség kizárása**

Az ENTER  $(\odot)$  megnyomásával megtekintheti a hálózati szolgáltatásra vonatkozó felelősségelhárítási nyilatkozatot.

## <span id="page-34-0"></span>**Sound Effect**

Az Ön számára megfelelő hangzást választhatja ki. Annyiszor nyomja meg a SOUND EFFECT gombot, amíg a kívánt hangzásmód jelenik meg a kijelzőn vagy a TV-képernyőn. A megjelenő equalizerlehetőségek a hangforrástól és effektektől függően különbözhetnek.

**[Natural]:** Kellemes és természetes hangzás.

**[Bypass]:** A készülék a többcsatornás surround hangot azon a módon játssza le, ahogy azt felvették.

**[Bass Blast]:** Erőteljesebb mély hangok a jobb és bal első hangszóróból, valamint a mélynyomóból.

**[Beszédjavítás]:** A beszédhang minőségének javításával tisztábbé teszi a beszédet.

**[Virtuális]:** Még dinamikusabb hangzást hoz létre.

**[Játék]:** Jobb virtuális hangzás videojátékokhoz.

**[Éjszakai]:** Ez akkor lehet hasznos, ha késő este kis hangerővel szeretne filmet nézni.

**[Up Scaler]:** MP3-fájl vagy más tömörített fájl hallgatásakor javítható a hangzás. A funkció csak 2-csatornás (sztereo) hangforrás esetén használható.

**[Loudness]:** Kiemeli a mély és magas hangokat.

**[Egyéni EQ]:** Az adott frekvenciák hangerejét egyedileg lehet szabályozni.

### **A [Egyéni EQ] beállítása**

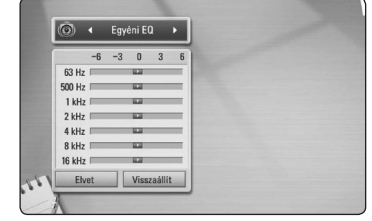

- 1. A  $\Lambda$  / V gombokkal jelölje ki a beállítani kívánt frekvenciát.
- 2.  $A < /$  gombokkal jelölje ki a kívánt szintet.

A beállítás visszavonásához válassza a [Elvet] lehetőséget és nyomja meg az ENTER  $(\odot)$  gombot. Minden beállítás visszaállításához válassza a [Visszaállít] menüpontot, majd nyomja meg az  $ENTER$  ( $\odot$ ) gombot.

## <span id="page-35-0"></span>**Általános lejátszás**

## **A [HOME] menü használata**

A HOME ( $\bigoplus$ ) gomb megnyomásakor a főmenü jelenik meg. A  $\Lambda$  / V /  $\lt$  /  $>$  gombokkal válasszon egy kategóriát és nyomja meg az ENTER  $(③)$ gombot.

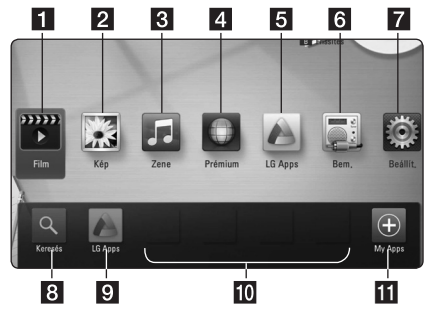

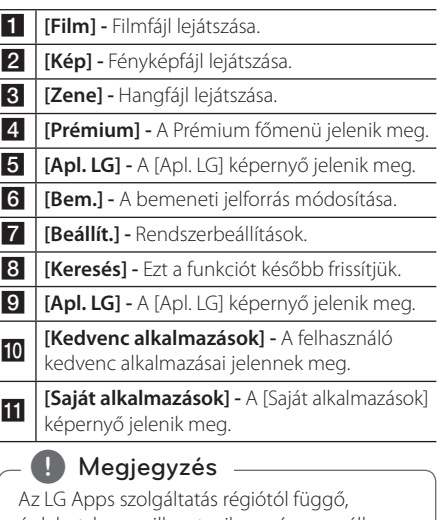

és lehet, hogy pillanatnyilag még nem áll rendelkezésre. Ezek a régiók szoftverfrissítések révén, később jutrnak az LG Apps szolgáltatáshoz.

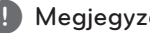

- **1 Megjegyzés**<br>• Az itt leírt lejátszási funkciók nem minden fájl és média esetében használhatók. Sok tényezőtől függően előfordulhat, hogy egyes funkciók használata korlátozott.
- y A BD-ROM címeitől függően előfordulhat, hogy a helyes lejátszáshoz egy USB-eszközt kell csatlakoztatni.
- A készülék a lezáratlan (nem véglegesített) DVD VR formátumú lemezt nem tudja lejátszani.
- · Néhány DVD-VR lemez CPRM adatokkal készül a DVD RECORDER. A készülék az ilyen lemezt nem tudja lejátszani.

## **Fájl lejátszása lemezről/USBeszközről**

## **MOVIE** MUSIC **PHOTO**

A lejátszó alkalmas a lemezen vagy USB-eszközön tárolt film-, zene- és fényképfájlok lejátszására.

- 1. Nyomja meg a HOME  $(\bigoplus)$  gombot.
- 2.  $A \leq I$  gombokkal válassza a [Film], [Kép] vagy [Zene] menüt, és nyomja meg az ENTER  $(\bigodot)$ gombot.
- 3. A  $\bigwedge$  / V gombbal válassza a [Dátum] or [USB] lehetőséget, majd nyomja meg az ENTER  $(\odot)$ gombot.
- 4. A  $\Lambda$  / V /  $\lt$  /  $>$  gombokkal jelöljön ki egy fájlt és a fájl lejátszásához nyomja meg $\blacktriangleright$  (PLAY) vagy az ENTER  $(\odot)$  gombot.
# **Blu-ray 3D lemez lejátszása**

### **BD**

A lejátszó a Blu-ray 3D lemezről külön képet játszik le a bal és a jobb szem számára.

#### **Előkészületek**

A Blu-ray 3D lemez 3D sztereo lejátszása előtt a következőkre an szükség:

- Ellenőrizze, hogy a TV képes-e a 3D használatára és van-e HDMI 1.4 bemenete.
- A 3D-élményhez szükség esetén viseljen 3D-szemüveget.
- Ellenőrizze, hogy a BD-ROM 3D-s Blu-ray lemez-e.
- HDMI-kábellel (A típus, High Speed HDMI™kábel Ethernettel) kösse össze a lejátszó HDMI-kimenetét és a TV HDMI-bemenetét.
- 1. Nyomja meg a HOME (1) gombot és a [Beállít.] menüben a [3D mód] beállítását állítsa [Be]-re (29. oldal).
- 2. Helyezzen be egy lemezt.

A lejátszás automatikusan elindul.

3. A továbbiakat lásd a 3D-ready TV használati útmutatójában.

Előfordulhat, hogy a még jobb 3D-hatás érdekében a TV-készüléken állítani kell a megjelenítési beállításokon és a fókuszon.

- >Vigyázat!
- A 3D-tartalom hosszú nézése szédülést és fáradtságérzést okozhat.
- Betegek, állapotos asszonyok és gyerekek számára nem javasoljuk 3D-filmek nézését.
- Ha a 3D-tartalom nézése közben fejfájást, fáradtságot vagy szédülést tapasztal, javasoljuk, hogy állítsa le a lejátszást és pihenjen amíg ismét normálisan érzi magát.

# **A BD-Live™ használata**

# **RD**

Az Internetre csatlakoztatott készülék esetén a kiterjesztett hálózati funkcióval ellátott, BD-ROM-t támogató BD-Live (BD-ROM version 2 Profile 2) új funkciókat (pl. új filmelőzetesek letöltését) is használhatóvá tesznek.

- 1. Ellenőrizze a hálózati kapcsolatot és beállításokat (22. oldal).
- 2. Az USB-eszközt csatlakoztassa bal oldali USBcsatlakozóra.

A bónusz-tartalom letöltéséhez USBtárolóeszköz szükséges.

3. Nyomja meg a HOME  $(1)$  gombot és a [Beállít.] menüben állítsa be a [BD-LIVE csatlakozás] jellemzőit (33. oldal).

A lemeztől függően előfordulhat, hogy a BD-Live funkció nem működik, ha a [BD-LIVE csatlakozás] beállítása [Részben eng.].

4. Helyezzen be BD-Live funkciójú BD-ROM-ot.

A műveletek a lemeztől függően eltérőek lehetnek. Lásd a lemez használati útmutatójában.

### $\sqrt{N}$ Vigyázat!

A tartalom letöltése közben, vagy ha a Bluray lemez még a meghajtóban van, ne csatlakoztassa le az USB-eszközt. Ekkor az USBeszköz tartalma megsérülhet és ezután a BD-Live™ funkciók nem működnek helyesen. Ha egy ilyen művelet miatt a csatlakoztatott USB-eszköz hibásnak látszik, akkor a PC-n újra meg lehet formázni és ismét használni lehet a lejátszó készülékkel.

#### , Megjegyzés

- Néhány területen a szolgáltató saját belátása szerint tartalomtól függően korlátozhatja egyes BD-Live tartalmak elérését.
- A BD-Live tartalom letöltése és elindítása több percig is tarthat.

# **Fájl lejátszása hálózati kiszolgálóról MOVIE MUSIC PHOTO**

A lejátszó alkalmas a PC-n vagy DLNA-kiszolgálón tárolt film-, zene- és fényképfájlok hálózati lejátszására.

- 1. Ellenőrizze a hálózati kapcsolatot és beállításokat (22. oldal).
- 2. Nyomja meg a HOME  $(\bigodot)$  gombot.
- 3.  $A \leq I$  gombokkal válassza a [Film], [Kép] vagy [Zene] menüt, és nyomja meg az ENTER  $(③)$ gombot.
- 4. A listában a  $\bigwedge$  / V gombbal jelölje ki a DLNA médiakiszolgálót vagy a PC megosztott mappáját, majd nyomja meg az ENTER  $(③)$ gombot.

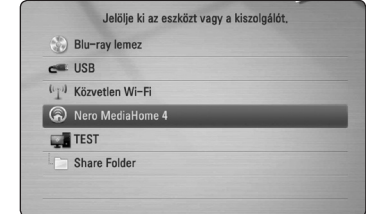

Ha újra meg szeretné keresni az összes elérhető médiakiszolgálót, nyomja meg a zöld (G) gombot.

5. A  $\Lambda$  / V /  $\lt$  /  $>$  gombokkal jelöljön ki egy fájlt és a fájl lejátszásához nyomja meg az ENTER  $(\odot)$ gombot.

#### **(B)** Megjegyzés

- A fájlokkal kapcsolatos követelményeket lásd a 10. oldalon.
- A nem lejátszható fájlok bélyegképét meg lehet jeleníteni, de ezzel a lejátszóval nem lehet lejátszani őket.
- y A feliratfájl és a filmfájl nevének meg kell egyeznie és a két fájlnak ugyanabban a mappában kell lennie.
- A lejátszási és kezelési jellemzőit befolyásolhatja az otthoni hálózat állapota.
- y A kiszolgáló-környezettől függően csatlakozási problémák fordulhatnak elő.

#### **A hálózati azonosító és a jelszó beírása**

A PC-környezettől függően előfordulhat, hogy a megosztott mappa eléréséhez a lejátszón be kell írni a hálózati felhasználónevet és jelszót.

- 1. Ha hálózati felhasználónévre és jelszóra van szükség, automatikusan megjelenik a virtuális billentyűzet.
- 2. A  $\Lambda$ /V/ $\leq$ / $>$  gombokkal jelölje ki a karaktert, majd nyomja meg az ENTER  $(③)$ gombot.

 $Ék$ ezetes betűt az INFO/MENU ( $\Box$ ) megnyomása után megjelenő bővített karakterkészletből lehet kijelölni.

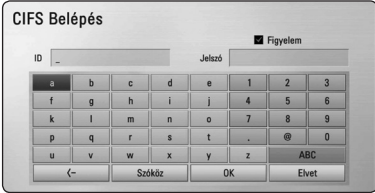

**[Elvet] –** Térjen vissza az előző menübe.

**[Szóköz] –** A kurzor helyén szóközt szúr be.

**[<–] –** A kurzor pozíciójában álló karakter törlése.

**[ABC / abc / #+-=&] –** A billentyűzet-menü beállítását nagybetűre, kisbetűre vagy szimbólumra lehet állítani.

3. A hálózat felhasználónév és a jelszó beírása után a  $\Lambda$ /V/ $\lt$ / $>$  gombbal álljon az [OK]  $lehet$ őségre és az ENTER  $(\odot)$  gombbal nyissa meg a mappát.

A mappa megnyitása után a szoftver megjegyzi a hálózati felhasználónevet és a jelszót. Ha nem szeretné ezek megjegyzését, a mappa megnyitása előtt a piros (R) gomb megnyomásával törölje a pipát a [Figyelem] beállítás mellett.

# **A Wi-Fi Direct™ csatlakozás**

#### **Tanúsított Wi-Fi Direct™ készülékhez való csatlakozás**

### **MOVIE MUSIC PHOTO**

Ez a lejátszó tanúsított Wi-Fi Direct™ készülékben található film-, zene- és fényképfájlok lejátszására képes. A Wi-Fi Direct™ technológia révén egy lejátszó közvetlenül is csatlakozhat egy tanúsított Wi-Fi Direct™ készülékhez, és ezáltal nem kell olyan hálózati készülékekhez csatlakoznia, mint pl. a hozzáférési pont (AP).

- 1. A [Beállít.] menüben a [Közvetlen Wi-Fi] beállítását állítsa [Be]-ra (32. oldal).
- 2. Nyomja meg a HOME  $(\bigodot)$  gombot.
- 3.  $Az < /$  használatával válassza ki a [Film], [Kép] vagy [Zene] opciókat, majd nyomja meg  $ENTFR-t$  ( $\odot$ ).
- 4. A  $\Lambda$  / V használatával válassza ki a [Közvetlen] Wi-Fi] opciót, majd nyomja meg az ENTER-t  $(③)$ .

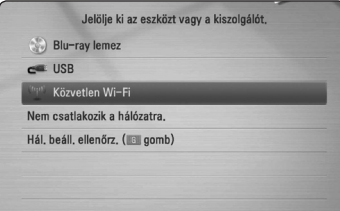

5. A  $\Lambda$  / V használatával válasszon egy Wi-Fi Direct™ készüléket a listából, majd nyomja meg az ENTER-t $(\odot)$ .

A Wi-Fi Direct™ csatlakozás automatikusan fog végbemenni.

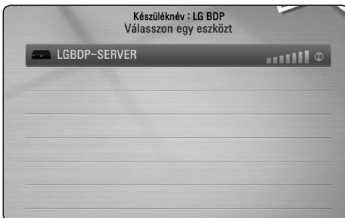

Ha a Wi-Fi Direct™ készülék támogatja a WPSre (Wi-Fi Protected Setup) alapuló PIN-kódos konfigurálási módszert, válasszon egy készüléket a listából, majd nyomja meg a sárga (Y) gombot. Jegyezze meg a képernyőn látható PIN-kódot. Ezt követően írja be a PIN-kódot a csatlakoztatni kívánt készülék beállítási menüjébe.

Ha ismét végig szeretne futni a rendelkezésre álló Wi-Fi Direct™ készüléken, nyomja meg a zöld (G) gombot.

6. A **A / V** használatával válassza ki a csatlakoztatott Wi-Fi Direct™ készülék által megosztott szervert, majd nyomja meg az ENTER-t  $(\bigodot)$ , hogy a szerveren navigáljon.

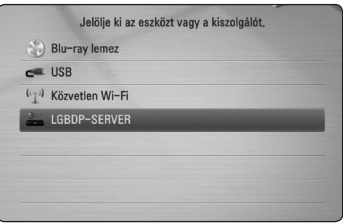

Ha a készüléklistáról akar szervert választani, a DLNA szervernek a csatlakoztatott Wi-Fi Direct™ készülékről kell megosztania a fájlokat vagy a mappákat.

7. Válasszon egy fájlt a  $\Lambda$  / V /  $\lt$  /  $>$ használatával, majd nyomja meg az ENTER-t (<sup> $\odot$ </sup>), hogy lejátssza a fájlt.

#### Megjegyzés -

- A jobb átvitel érdekében a lejátszót a Wi-Fi Direct™ tanúsított kiszolgálóhoz a lehető legközelebb kell elhelyezni.
- Ez az egység egyszerre csak 1 készüléket képes csatlakoztatni. Egyszerre több készüléket nem lehet csatlakoztatni.
- y Ha egy készülék a Wi-Fi Direct™ funkcióhoz van csatlakoztatva és ön eközben egy wireless hálózathoz próbál csatlakozni, a Wi-Fi Direct™ csatlakozás megszakad.
- y Ha ez a lejátszó és a Wi-Fi Direct™ készülék eltérő helyi hálózathoz van csatlakoztatva, előfordulhat, hogy a Wi-Fi Direct™ csatlakozás nem fog rendelkezésre állni.

#### **A rendelkezésre álló Wi-Fi készülékekhez való csatlakozás MOVIE MUSIC PHOTO**

A Wi-Fi Direct™ funkciót használva ez a lejátszó egy általános Wi-Fi készülékhez csatlakozhat.

- 1. A [Beállít.] menüben a [Közvetlen Wi-Fi] beállítását állítsa [Be]-ra (32. oldal).
- 2. Nyomja meg a HOME  $(\bigodot)$  gombot.
- 3. Az  $\lt/$  használatával válassza ki a [Film], [Kép] vagy [Zene] opciókat, majd nyomja meg  $ENTER-t$  ( $\odot$ ).
- 4. A **A / V** használatával válassza ki a [Közvetlen] Wi-Fi] opciót, majd nyomja meg az ENTER-t  $(\odot)$ .

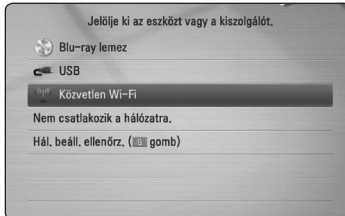

5. Nyomja meg a piros (R) gombot, hogy megjelenítse a lejátszó [SSID], [Biztonsági beállítások] és [Titkosítás] menüit.

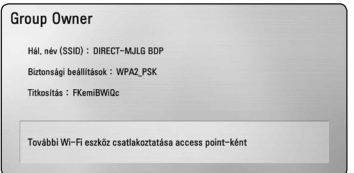

- 6. Az ön Wi-Fi készülékén hozzon létre egy hálózati csatlakozást ehhez a lejátszóhoz a [Hál. név (SSID)], [Biztonsági beállítások] és az [Titkosítás] opciók használatával a fenti 5. lépésben.
- 7. Nyomja meg kétszer a BACK  $(\delta \rightarrow)$  gombot, hogy megjelenítse a készüléklistát.

8. A  $\Lambda$ / V használatával válasszon egy, a csatlakoztatott Wi-Fi készülék által megosztott szervert, majd nyomja meg az ENTER-t  $(\odot)$ , hogy a szerveren navigáljon.

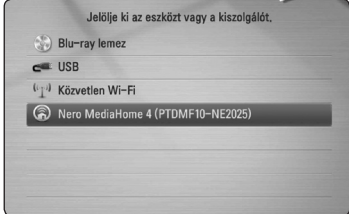

Ha a készüléklistáról akar szervert választani, a DLNA szervernek a csatlakoztatott Wi-Fi Direct™ készülékről kell megosztania a fájlokat vagy a mappákat.

9. Válasszon egy fájlt a  $\Lambda$  / V /  $\lt$  /  $>$ használatával, majd nyomja meg az ENTER-t (<sup> $\odot$ </sup>), hogy lejátssza a fájlt.

# **Video- és audiotartalommal kapcsolatos alapműveletek**

#### **A lejátszás leállítása**

Lejátszás közben nyomja meg a (STOP) gombot.

#### **A lejátszás szüneteltetése**

Lejátszás közben nyomja meg a II (PAUSE) gombot. A ► (PLAY) gombot megnyomva a lejátszás folytatódik.

#### **Képenkénti léptetés (video)**

Filmlejátszás közben nyomja meg a II (PAUSE) gombot.

A léptetéshez többször nyomja meg a II (PAUSE) gombot.

#### **Keresés előre vagy visszafelé.**

Acvagyvgombbal lejátszás közben gyors előre- vagy visszacsévélést lehet végezni.

A lejátszási sebességet a <vagy>vismételt megnyomásával lehet változtatni.

### **A lejátszási sebesség csökkentése**

A lejátszást szüneteltetve és a $\blacktriangleright$  gombot többször megnyomva lassítani lehet a lejátszást.

#### **Ugrás a következő/előző fejezetre/ sávra/fájlra**

Lejátszás közben a  $\blacktriangleleft$  vagy $\blacktriangleright$ I gombbal a következő fejezetre/sávra6fájlra lehet ugrani, vagy az éppen játszott fejezet/sáv/fájl elejére lehet visszatérni.

Két rövid  $\blacktriangleleft$  nyomással az előző fejezet, ill. sáv elejére ugorhat.

A kiszolgáló fájlmenüjében esetleg sokféle tartalomtípus található ugyanabban a mappában. Ilyenkor a  $\blacktriangleleft$  vagy  $\blacktriangleright$  gombbal az azonos típusú tartalmak között lehet előre/hátra mozogni.

# **Fényképekkel kapcsolatos alapműveletek**

#### **Diabemutató**

Diabemutató indításához nyomja meg a  $\blacktriangleright$  (PLAY) gombot.

#### **Diabemutató leállítása**

Diabemutató leállításához lejátszás közben nyomja  $meq a \blacksquare$  (STOP) gombot.

#### **Diabemutató szüneteltetése**

A diabemutató közben nyomja meg a II (PAUSE) gombot.

Diabemutató újraindításához nyomja meg a  $\blacktriangleright$  (PLAY) gombot.

#### **Ugrás a következő/előző képre**

A teljes képernyős fényképmegjelenítés közben  $a <$  vagy  $>$  gombbal az előző vagy a következő fényképre lehet ugrani.

# **A lemezmenü használata BD** DVD AVCHD

#### **A lemezmenü megjelenítése**

Előfordulhat, hogy menüt tartalmazó lemez behelyezésekor először ez a menü jelenik meg. Lejátszás közben a lemezmenüt a DISC MENU gombbal lehet megjeleníteni.

A  $\Lambda$  / V /  $\lt$  /  $>$  gombokkal a menüpontok között lehet mozogni.

#### **A felbukkanó menü megjelenítése**

Egyes BD-ROM lemezek a lejátszás során felbukkanó menüket tartalmazhatnak.

Lejátszás közben a TITLE/POPUP gombot megnyomva a  $\Lambda$  / V / < / > gombokkal a menüpontok között lehet mozogni.

# **Lejátszás folytatása**

# **BD DVD AVCHD MOVIE ACD MUSIC**

A lemeztől függően a készülék megjegyzi azt a pontot, ahol megnyomta a  $\blacksquare$  (STOP) gombot. Ha a képernyőn röviden a "III (Resume Stop)" kijelzés jelenik meg, a  $\blacktriangleright$  (PLAY) megnyomásával folytatni lehet a lejátszást (a jelenettől kezdve). Ha kétszer megnyomja a  $\blacksquare$  (STOP) gombot, vagy kiveszi a lemezt, a képernyőn a "Z (Complete Stop)" üzenet jelenik meg. A készülék törli a leállítási pontot .

#### **H** Megjegyzés

- A folytatási pontot egy gomb megnyomásával is törölni lehet (pl.  $($ <sup>t</sup>) (POWER),  $\triangle$  (OPEN/CLOSE) stb.).
- y A BD-Video lemezekkel, beleértve a BD-J lemezeket is, a lejátszás folytatása funkció nem működik.
- y A BD-ROM interaktív tartalmának lejátszása közben a ■ (STOP) gombot megnyomva a készülék a teljes leállás üzemmódba kerül.

# **Speciális lejátszási funkciók**

# **Ismételt lejátszás**

# **BD DVD AVCHD ACD MUSIC**

A kívánt ismétlési mód beállításához többször nyomja meg a REPEAT  $($  $\bullet$  $)$  gombot:

#### **Blu-ray lemez-/ DVD-lejátszó**

j**A-** – A kijelölt rész lejátszása folyamatosan ismétlődik.

j**Fejezet** – A készülék ismételten lejátssza az éppen játszott fejezetet.

j**Cím** – A készülék ismételten lejátssza az éppen játszott címet.

A normál lejátszásra való visszatéréshez a REPEAT  $\sum$ ) többszöri megnyomásával válassza az [Ki] beállítást.

#### **Audio CD/zenefájl**

;**Track**– A készülék ismételten lejátssza az éppen játszott sávot vagy fájlt.

:**All** – A készülék ismételten lejátssza az összes sávot.

 $\overrightarrow{C}$  – A készülék véletlenszerűen játssza le a sávokat vagy fájlokat.

**IC: All** – A készülék véletlenszerűen játssza le az összes sávot vagy fájlt.

k**A-B** – A kijelölt rész lejátszása folyamatosan ismétlődik. (Csak audio CD.)

A CLEAR megnyomásával vissza lehet térni a normál sebességű lejátszáshoz.

- , Megjegyzés
- y Ha fejezet/sáv ismételt lejátszása közben egyszer megnyomja a $\blacktriangleright$ I gombot, akkor az ismételt lejátszás leáll.
- Néhány lemez vagy cím esetén ez a funkció esetleg nem működik.

# **A meghatározott rész ismétlése.**

# **BD** DVD **AVCHD** ACD

A készülék alkalmas a kijelölt rész ismételt lejátszására.

- 1. Lejátszás közben a REPEAT ( $\Box$ ) megnyomása után válassza az [A-] lehetőséget a megismételni kívánt rész elején.
- 2. A rész végén nyomia meg az ENTER  $(\odot)$ gombot. A kijelölt rész lejátszása folyamatosan ismétlődik.
- 3. A normál lejátszásra való visszatéréshez a REPEAT ( $\bigcirc$ ) többszöri megnyomásával válassza az [Ki] beállítást.

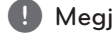

# Megjegyzés-

- 3 másodpercen belül osztópontot kiválasztani nem lehet.
- Néhány lemez vagy cím esetén ez a funkció esetleg nem működik.

# **Jelölés szerinti keresés BD** DVD AVCHD MOVIE

A lejátszás megkezdhető a kilenc előre beprogramozható pont valamelyikétől is.

#### **Jelölés (marker) bevitele**

- 1. Lejátszás közben a kívánt ponton nyomja meg a MARKER gombot. A TV-képernyőn röviden a "marker" ikon jelenik meg.
- 2. Az 1. lépés megismétlésével legfeljebb kilenc markert lehet beprogramozni.

#### **Megjelölt rész megkeresése**

- 1. A SEARCH gombot megnyomva a keresés menüje jelenik meg a képernyőn.
- 2. A számgombokkal írja be a kívánt jelölő számát. A lejátszás a megjelölt jelenettől indul.

#### **Jelölés (marker) törlése**

1. A SEARCH gombot megnyomva a keresés menüje jelenik meg a képernyőn.

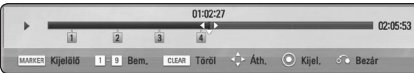

- 2. A  $\vee$  gombbal álljon a kívánt jelölő számára. A </> gombokkal válassza ki a törölni kívánt megjelölt jelenetet.
- 3. A CLEAR gomb megnyomására a megjelölt jelenet törlődik a keresés menüjéből.

#### , Megjegyzés

- Előfordulhat, hogy ez a funkció lemeztől, címtől vagy a szerver elérhetőségétől függően nem használható.
- A teljes leállás (■) üzemmódban, a cím váltásakor vagy a lemez kivételekor a megjelölt pontok törlődnek.
- y Ha a cím teljes hossza 10 mp-nél rövidebb, a funkció nem használható.

# **A keresés menü használata BD DVD AVCHD MOVIE**

A menüben egyszerűen megkeresheti azt a pontot, ahonnan indítani szeretné a lejátszást.

#### **Pont keresése**

1. Lejátszás üzemmódban a SEARCH gomb megnyomásakor a keresés menü jelenik meg.

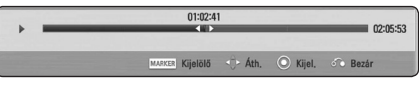

2.  $A < /$  gombbal 15 másodpercet előre vagy visszafelé lehet ugrani.  $A \leq I$  aombot megnyomva és nyomva tartva ki lehet jelölni az ugrási pontot.

#### **Lejátszás indítása a megjelölt ponttól.**

- 1. A SEARCH gombot megnyomva a keresés menüje jelenik meg a képernyőn.
- 2. A  $\vee$  gombbal álljon a kívánt jelölő számára.  $A \leq I$  aombokkal válassza ki a lejátszani kívánt megjelölt jelenetet.
- 3. Az ENTER (<sup>O</sup>) megnyomásakor a lejátszás a megjelölt jelenettől kezdődik.

#### Megjegyzés -

- y Előfordulhat, hogy ez a funkció lemeztől, címtől vagy a szerver elérhetőségétől függően nem használható.
- y A fájltípustól és a médiakiszolgáló elérhetőségétől függően a funkció nem működhet.

# **A tartalomlista megjelenítésének módosítása MOVIE MUSIC PHOTO**

A [Film], [Zene], [Kép] menüben ki lehet jelölni a tartalomlista megjelenítési módját.

#### **1. módszer**

Többször nyomja meg a piros (R) gombot.

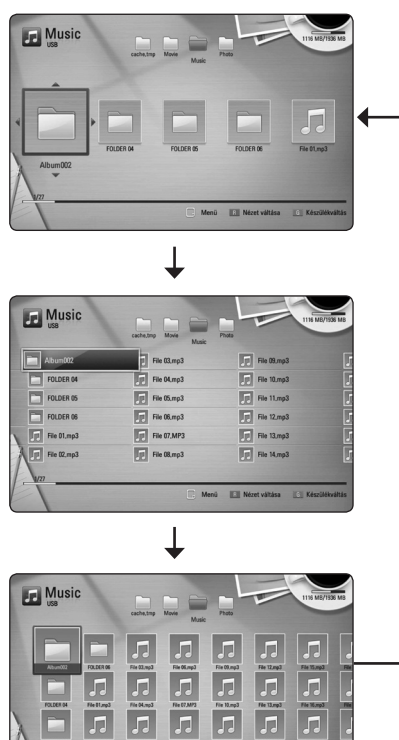

#### **2. módszer**

1. A tartalomlistában az INFO/MENU  $\Box$ ) gombot megnyomva a választási lehetőségek menüje jelenik meg.

**IGIL** 

- 2. A  $\Lambda$  / V gombokkal válassza ki a [Nézet váltása] lehetőséget.
- 3. A megjelenítés módosításához nyomja meg az  $ENTFR$  ( $\odot$ ) gombot

# **A tartalom-információk megtekintése MOVIE**

A lejátszó meg tudja jeleníteni a tartalommal kapcsolatos információkat.

- 1. A  $\Lambda$  /  $\vee$  /  $\leq$  /  $\geq$  gombokkal jelöljön ki egy fájlt.
- 2. A választómenüben nyomja meg az INFO/MENU (n) gombot.
- 3. A  $\Lambda$  / V gombbal válassza az [Információ] lehetőséget, majd nyomja meg az ENTER  $(\odot)$ gombot.

A fájlinformációk jelennek meg a képernyőn.

Filmlejátszás közben a TITLE/POPUP megnyomásával meg lehet jeleníteni a fájl adatait.

, Megjegyzés

A képernyőn megjelenő adatok nem feltétlenül a tényleges tartalomra vonatkoznak.

# **Feliratfájl kijelölése**

# | MOVIE

Ha feliratfájl és a filmfájl neve különböző, akkor a feliratfájlt a fájl lejátszása előtt a [Film] menüben kell kijelölni.

- 1. A [Film] menüben a  $\Lambda$  /  $V$  /  $\leq$  /  $>$  gombokkal jelöljön ki egy feliratfájlt.
- 2. Nyomja meg az ENTER  $(\odot)$  gombot.

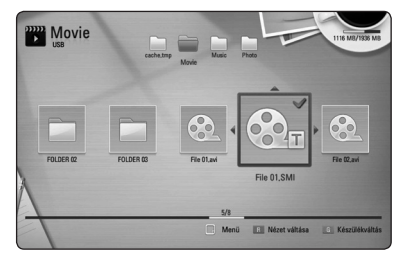

A feliratfájl lejátszásához nyomja meg ismét az ENTER (<sup>O</sup>) gombot. A film lejátszásakor a kijelölt felirat fog megjelenni.

#### **J.** Megjegyzés

- Lejátszás közben a (STOP) gombot megnyomva a feliratfájl lejátszása leáll.
- y Ez a funkció a kiszolgálók tartalmának otthoni hálózaton végzett lejátszása esetén nem használható.

### **Utolsó jelenet memória**

**BD DVD** 

A készülék megjegyzi az utoljára lejátszott lemez utoljára nézett jelenetét. Az utolsó jelenet a memóriában marad, amíg ki nem veszi a lemezt, vagy ki nem kapcsolja a készüléket. Ha olyan lemezt tesz be, amelynek utolsó jelenetét a készülék tárolta, akkor a lejátszás automatikusan onnan folytatódik.

- Megjegyzés -
- Az utolsó jelenet-memória új lemez behelyezésekor törlődik.
- Néhány lemez esetén ez a funkció esetleg nem működik.
- y A BD-J funkcióval ellátott BD-ROM lemezekkel az utolsó jelenet-memória funkció nem működik.
- y A készülék nem jegyzi meg a lemezbeállításokat, ha a lejátszás megkezdése előtt kikapcsolja a készüléket.

#### **Fénykép használata háttérképként**

Saját fényképeit háttérképként használhatja.

- 1. Nyomia meg a HOME  $(\triangle)$  gombot.
- 2.  $A < /$  gombokkal válassza a [Kép] menüt és nyomja meg az ENTER  $(③)$  gombot.
- 3. A  $\Lambda$  / V gombbal válassza a [Dátum] vagy [USB] lehetőséget, majd nyomja meg az ENTER  $(\mathbf{\Theta})$  gombot.
- 4. Jelöljön ki egy fényképfájlt és az  $INFO/MENU$  ( $\Box$ ) gombot megnyomva a választási lehetőségek menüje jelenik meg.
- 5. A  $\Lambda$ / V gombokkal válassza a [Háttérkép] lehetőséget és nyomja meg az ENTER  $(\odot)$ gombot.

A fénykép megjelölése a [Beállít.] menüben [Háttérkép 5] lesz.

### **Fényképmegjelenítés közbeni lehetőségek PHOTO**

A teljes képernyős megjelenítés közben különböző lehetőségek használhatók.

- 1. A teljes képernyős megjelenítés közben az  $INFO/MENU$  ( $\Box$ ) gombot megnyomva a választási lehetőségek menüje jelenik meg.
- 2. A  $\Lambda$ /V gombokkal jelöljön ki egy lehetőséget.

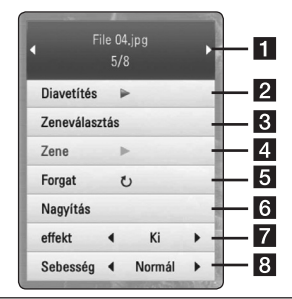

- a **Éppen látható fénykép száma/összes fénykép száma –** A </> qombbal az előző/következő képre lehet ugrani.
- **2 Diavetítés –** Diabemutató indításához vagy szüneteltetéséhez nyomja meg az  $ENTER(\bigcirc)$  gombot.
- c **Zeneválasztás –** Diabemutató háttérzenéjének kijelölése (47. oldal).
- **4 Zene –** A háttérzene indításához vagy szüneteltetéséhez nyomja meg az  $ENTER(\bigcirc)$  gombot.
- **Forgat** Az ENTER (<sup>o</sup>) gombbal a képet jobbra lehet forgatni.
- **6** Nagyítás A [Nagyítás] menüt az  $ENTER$  ( $\odot$ ) gombbal lehet megjeleníteni.
- **z** effekt A < /> aombokkal a diabemutató képei közötti átmenet módját lehet beállítani.
- **8 Sebesség –** A < /> qombokkal a diabemutató képeinek megjelenítési idejét lehet beállítani.
- 3. A menüből a BACK( $\delta$ ) gombbal lehet kilépni.

# **Zenehallgatás diavetítés közben**

### **PHOTO**

A zenefájlok hallgatása közben fényképeket lehet megjeleníteni.

- 1. A teljes képernyős megjelenítés közben az  $INFO/MENU$  ( $\Box$ ) gombot megnyomva a választási lehetőségek menüje jelenik meg.
- 2. A  $\Lambda$  / V gombokkal válassza a [Zeneválasztás] (zeneválasztás) menüpontot, majd nyomja meg az ENTER  $(\odot)$ , a [Zeneválasztás] menü jelenik meg.
- 3. A  $\bigwedge$  / V gombokkal jelöljön ki egy eszközt és nyomja meg az ENTER  $(①)$  gombot.

A választható eszközök a teljes képernyőn megjelenített fényképfájlok helyétől függnek.

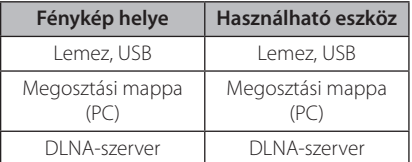

4. A  $\Lambda$  / V gombokkal válassza ki a lejátszani kívánt fájlt vagy mappát.

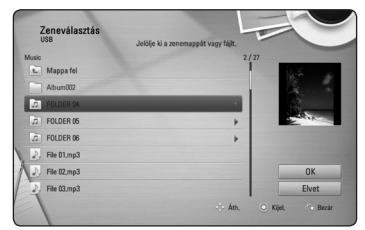

Válassza a  $\Xi$  lehetőséget és az ENTER ( $\odot$ ) megnyomása után a felső mappa jelenik meg.

#### **Megjegyzés**

Ha a zenefájlt egy kiszolgálóról választja, a mappaválasztás nem lehetséges. Csak fájlkijelölés lehetséges.

5. A > gombbal válassza az [OK] lehetőséget, majd az ENTER  $\circledcirc$ ) megnyomásával fejezze be a zene kijelölését.

# **Képernyőkijelzés**

A tartalommal kapcsolatos információkat és beállításokat meg lehet jeleníteni a képernyőn és módosítani is lehet őket.

# **Tartalom-információk megjelenítése a képernyőn BD DVD AVCHD MOVIE**

1. A különböző lejátszási információk megjelenítéséhez lejátszás közben nyomja meg az INFO/MENU  $\Box$ ) gombot.

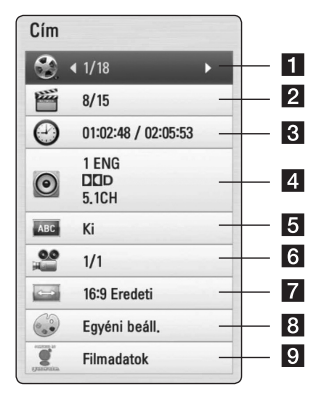

**4**

- **1 Cím –** éppen játszott cím száma/címek teljes száma
- **2 Fejezet –** éppen játszott fejezet száma/ fejezetek teljes száma
- c **Idő** eltelt játékidő/teljes játékidő
- **Hang –** kijelölt nyelv vagy hangcsatorna
- **5** Felirat kijelölt filmfelirat
- f **Kam. áll** kijelölt kameraállás/kameraállások teljes száma
- **7 TV képarány –** TV kijelölt képaránya
- h **Kép mód** kijelölt képmegjelenítési mód
- 9 **Filmadatok –** Válassza ezt a lehetőséget és nyomia meg az ENTER  $(\odot)$  gombot, ha a Gracenote Media Database információit szeretné látni (csak BD-ROM/DVD).
- 2. A  $\Lambda$  / V gombokkal jelöljön ki egy lehetőséget.
- 3.  $A \leq I$  aombokkal állítsa be a kívánt értéket.
- 4. A képernyőkijelzést a BACK (¿) gombbal lehet törölni.

#### **A** Megjegyzés

- Ha néhány másodpercig egy gombot sem nyom meg, a képernyővédő jelenik meg.
- Néhány lemezen a címeket szám szerint nem lehet kijelölni.
- y A használható menüpontok a lemeztől vagy címtől függően különbözhetnek.
- Interaktív Blu-ray lemez-tartalom lejátszása esetén a képernyőn néhány beállítási információ jelenhet meg, ezek változtatása azonban le van tiltva.
- y A [Filmadatok] funkció használatához a lejátszónak szélessávú Internet-kapcsolaton kell elérnie a Gracenote Media Database adatait.
- Az I G a Gracenote technológia engedélyezett felhasználója, és nem tehető felelőssé a Gracenote Media Database adataiért vagy azok megbízhatóságáért.

# **Lejátszás indítása a kijelölt időponttól**

# **BD** DVD **AVCHD** MOVIE

- 1. Lejátszás közben nyomja meg az  $INFO/MENU$  ( $\Box$ ) gombot. Az óra ikonja mutatja a lejátszásból eltelt időt.
- 2. Válassza a [Idő] lehetőséget, majd balról jobbra írja be a kívánt időpontot (óra, perc, másodperc). Például az 2 óra 10 perc 20 másodpercnél

található jelenet megkereséséhez írja be a "21020"számot.

A </> gombbal előre vagy visszafelé lehet ugrani.

3. Az ENTER  $(\odot)$  megnyomása után a lejátszás a megadott időponttól kezdődik meg.

#### , Megjegyzés

- · Néhány lemez vagy cím esetén ez a funkció esetleg nem működik.
- A fájltípustól és a DLNA-kiszolgáló elérhetőségétől függően a funkció nem működhet.

# **Másik hang hallgatása**

# **BD** DVD AVCHD MOVIE

- 1. Lejátszás közben nyomja meg az INFO/MENU (m) gombot, a képernyőmenü jelenik meg.
- 2. A  $\Lambda$ /V gombokkal válassza az [Hang] lehetőséget.
- 3.  $A \leq I$  aombbal jelölje ki a kívánt nyelvet. hangsávot vagy hangcsatornát.

#### Megjegyzés -

- Néhány lemez esetén a feliratválasztást csak a lemezmenüben lehet módosítani. Ilyen esetben nyomja meg a POP UP vagy DISC MENU gombot és a menüben válassza ki a megfelelő nyelvet.
- A hang átkapcsolása után a kép és a hang között rövidideig csúszás lehet.
- BD-ROM esetén a többcsatornás audioformátum (5.1CH vagy 7.1CH) jelenik meg a képernyőn, [MultiCH] megjelöléssel.

# **Filmfelirat nyelvének kijelölése BD DVD AVCHD MOVIE**

- 1. Lejátszás közben nyomja meg az INFO/MENU (m) gombot, a képernyőmenü jelenik meg.
- 2. A  $\bigwedge$  / V gombokkal válassza a [Felirat] lehetőséget.
- 3.  $A < /$  gombokkal jelölje ki a kívánt nyelvet.
- 4. A képernyőkijelzést a BACK( $\delta$ ) gombbal lehet törölni.

#### , Megjegyzés

Néhány lemez esetén a feliratválasztást csak a lemezmenüben lehet módosítani. Ilyen esetben nyomja meg a TITLE/POP UP vagy DISC MENU gombot és a menüben válassza ki a megfelelő nyelvet.

# **Kameraállás váltása**

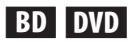

Ha a lemezen különböző szögekből felvett jelenetek vannak, a kameraállások között lejátszás közben is lehet váltani.

- 1. Lejátszás közben nyomja meg az INFO/MENU (m) gombot, a képernyőmenü jelenik meg.
- 2. A  $\bigwedge$  / V gombokkal válassza az [Kam. áll] lehetőséget.
- 3.  $A < /$  gombokkal jelölje ki a kívánt kameraállást.
- 4. A képernyőkijelzést a BACK( $\delta$ ) gombbal lehet törölni.

# **A TV képarányának módosítása BD DVD AVCHD MOVIE**

Lejátszás közben módosítani lehet a TV képarányát.

- 1. Lejátszás közben nyomja meg az INFO/MENU (m) gombot, a képernyőmenü jelenik meg.
- 2. A  $\Lambda$  / V gombokkal válassza a ITV képarány] lehetőséget.
- 3.  $A < /$  gombokkal jelölje ki a kívánt beállítást.
- 4. A képernyőkijelzést a BACK(d) gombbal lehet törölni.

#### **A** Megjegyzés

Ha a képernyőn megjelenő menüben megváltoztatja a [TV képarány] beállítását, akkor a [Beállít.] menü [TV képarány] beállítása nem változik meg.

# **A feliratfájl karakterkészletének változtatása**

# **MOVIE**

Ha a feliratfájl nem megfelelő karakterekkel jelenik meg, akkor módosítani lehet a karakterkészletet.

- 1. Lejátszás közben nyomja meg az INFO/MENU (m) gombot, a képernyőmenü jelenik meg.
- 2. A  $\Lambda$ /V gombokkal válassza a [Kód. oldal] lehetőséget.
- 3.  $A < /$  gombokkal jelölje ki a kívánt karakterkészletet.

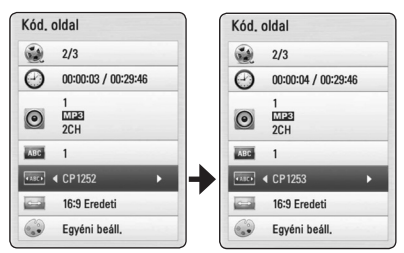

4. A képernyőkijelzést a BACK( $\delta$ ) gombbal lehet törölni.

# **A képmegjelenítési mód változtatása**

### **BD DVD AVCHD MOVIE**

Lejátszás közben módosítani lehet a [Kép mód] beállítást.

- 1. Lejátszás közben nyomja meg az  $INFO/MENU$  ( $\Box$ ) gombot, a képernyőmenü ielenik meg.
- 2. A  $\Lambda$ / V gombokkal válassza a [Kép mód] lehetőséget.
- 3.  $A \leq I$  gombokkal jelölje ki a kívánt beállítást.
- 4. A képernyőkijelzést a BACK( $\delta$ ) gombbal lehet törölni.

#### **A [Egyéni beáll.] beállítás**

- 1. Lejátszás közben nyomja meg az INFO/MENU (m) gombot, a képernyőmenü jelenik meg.
- 2. A  $\Lambda$  / V gombokkal válassza a [Kép mód] lehetőséget.
- 3.  $A < /$  gombokkal válassza a [Egyéni beáll.] menüpontot, majd nyomja meg az ENTER-t.

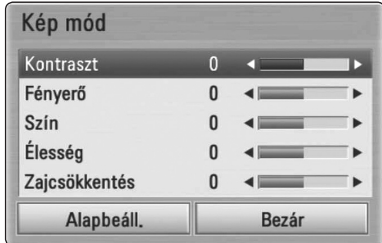

4. A  $\wedge$  /  $\vee$  /  $\leq$  /  $\geq$  gombokkal állítsa be a [Kép mód] jellemzőit.

Válassza a [Alapbeáll.] menüpontot, majd nyomja meg az ENTER  $(\odot)$  gombot, ezzel minden videobeállítás a gyári alapbeállításra áll vissza.

5. A  $\wedge$  /  $\vee$  /  $\leq$  /  $\geq$  gombokkal válassza a [Bezár] menüpontot, majd nyomja meg az ENTER  $(\odot)$ gombot.

# **Audio CD felvétele**

Az audio CD egy kijelölt sávját vagy az összes sávját USB-tárolóeszközre lehet másolni.

- 1. Az USB-eszközt csatlakoztassa bal oldali USBcsatlakozóra.
- 2. Helyezzen be egy lemezt. A lejátszás automatikusan elindul.
- 3. A választómenü megjelenítéséhez nyomja meg  $az$  INFO/MENU ( $a$ ) gombot.

vagy A távvezérlőn nyomja meg a ● REC gombot. Az audio CD-ről minden zenét fel lehet venni.

- 4. A  $\wedge$  / V gombokkal válassza a [CD-felv.] lehetőséget és nyomja meg az ENTER  $(③)$ gombot.
- 5. A  $\Lambda$ /V gombokkal jelölje ki a másolni kívánt fájlt, majd nyomja meg az ENTER  $(\odot)$  gombot. A többi sáv kijelöléséhez ismételje meg az előző lépéseket.

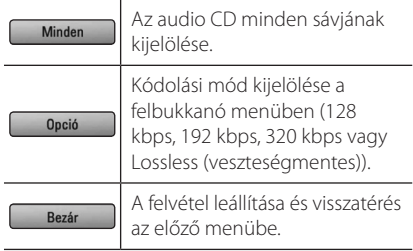

- 6. A  $\Lambda$  / V /  $\leq$  /  $>$  gombokkal válassza a [Start] lehetőséget, majd nyomja meg az ENTER  $(\odot)$ -t.
- 7. A  $\bigwedge$  /  $\bigvee$  /  $\bigvee$  gombokkal jelölje ki a mappát, amelybe a másolást kívánja végezni.

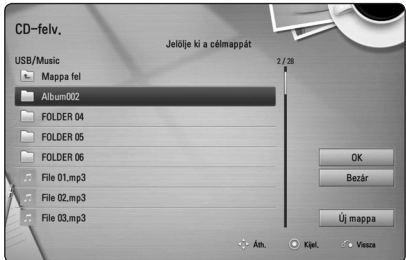

Ha új mappát szeretne létrehozni, a

W/S/A/D gombokkal válassza a [Új mappa] lehetőséget, majd nyomja meg az ENTER  $(\odot)$ -t.

A virtuális billentyűzeten írja be a mappa nevét, válassza az [OK] lehetőséget és nyomja meg az

 $ENTER$  ( $\odot$ ) gombot.

8. A **A / V / < / > gombokkal válassza** az [OK] lehetőséget, majd az ENTER  $(③)$ megnyomásával indítsa el a CD-felvételt.

Ha a folyamatban lévő CD-felvételt le szeretné állítani, álljon a [Elvet] lehetőségre és nyomja meg az ENTER  $(\odot)$  gombot.

9. Az audio CD felvételének befejezése után egy üzenet jelenik meg a képernyőn. A célmappában az ENTER (<sup>o</sup>) megnyomásával lehet ellenőrizni a létrehozott fájlt.

#### Megjegyzés -

y A következő táblázat egy 4 perc lejátszási idejű hangsáv átlagos felvételi idejét mutatja be, 192 kbps bitsebességgel.

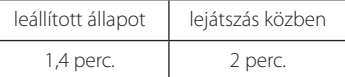

- y A fenti táblázatban megadott felvételi idők közelítő értékek.
- Az USB-tárolóeszközre végzett felvétel tényleges időtartama az USB-tárolóeszköz képességeitől függ.
- Ügyeljen arra, hogy USB-tárolóeszközre végzett felvétel esetén legalább 50 MB szabat tárterületre van szükség.
- y A megfelelő felvételhez a zene hosszának meg kell haladnia a 20 másodpercet.
- y CD-felvétel közben ne húzza ki az USBeszközt és ne kapcsolja ki a készüléket.

# >**Vigyázat!**

Az ilyen tartalmak és szolgáltatások csak személyes és nem kereskedelmi célra használhatók fel. Másolásvédett anyagok (beleértve a számítógép-programokat, fájlokat, sugárzott anyagokat és hangfelvételeket) engedély nélküli másolása szerzői jogokat sérthet és bűncselekményt valósíthat meg. Ezt a készüléket ne használja ilyen célra! A LG kifejezetten elhárít minden felelősséget a jogosulatlan tartalom kereskedelmi célú illegális terjesztésével kapcsolatban.

**Viselkedjen felelősségteljesen. Tartsa tiszteletben a szerzői jogokat!**

# **Gracenote médiaadatbázis adatainak megtekintése**

A lejátszó csatlakozhat a Gracenote Media Database adatbázishoz és letöltheti a zeneinformációkat, pl. sáv címét, előadó nevét, zene típusát vagy más szöveges információt.

#### **Audio CD**

Audio CD behelyezésekor a lejátszó automatikusan megkezdi a lejátszást és a Gracenote Media Database adatbázisból letölti a zeneszám címét.

Ha az adatbázisban nincs adat, a zeneszám címe nem jelenik meg a képernyőn.

### **Zenefájl**

- 1. A  $\Lambda$  / V / < / > gombokkal jelöljön ki egy fájlt vagy sávot.
- 2. A választómenüben nyomja meg az  $INFO/MENU$  ( $\Box$ ) gombot.
- 3. A  $\Lambda$  / V gombbal válassza az [Information] lehetőséget, majd nyomja meg az ENTER  $(\odot)$ gombot.

A lejátszó a Gracenote Media Database-re csatlakozik és zeneinformációkat keres.

#### **Blu-ray lemez/DVD/Filmfájlok**

A film lejátszása közben a MUSIC ID gombot megnyomva a készülék a Gracenote Media Databaseből letölti a filmzene adatait.

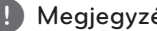

- **J. Megjegyzés**<br>• A lejátszónak szélessávú Internetkapcsolaton kell elérnie a Gracenote Media Database adatait.
- y Ha az adatbázisban nincs adat, egy üzenet jelenik meg a képernyőn.
- y Az adott helyzettől függően a zeneinformáció letöltése a Gracenote Media Database-ből néhány percig is eltarthat.
- Ha a kijelölt nyelv a Gracenote Media Database rendszerben nem használható, akkor a szöveg nem megfelelő karakterekkel jelenhet meg.
- y Ez a funkció az on-line tartalom és a DLNA-kiszolgálók tartalma esetén nem használható.
- Az LG a Gracenote technológia engedélyezett felhasználója, és nem tehető felelőssé a Gracenote Media Database adataiért vagy azok megbízhatóságáért.
- y A felhasználók által kizárólag saját célra készített audio CD-k esetén ez a szolgáltatás nem használható, mert ezek nincsenek a Gracenote Media Database-ben.

# **Lejátszás az iPod-ról**

A készülékhez iPod is csatlakoztatható. A részleteket lásd az iPod használati útmutatójában.

#### **Előkészületek**

- y iPod-on tárolt filmek és képek megtekintése a TV-képernyőn.
	- Ekkor a készülék hátulján található VIDEO OUT kimeneti videocsatlakozót kell használni. A TV-t állítsa a megfelelő videobemenetre.
	- Az iPod-tól függően válassza a Videos > Video settings menüpontokat, majd a TV Out beállítását állítsa az Ask or On lehetőségre az iPod-on. A videobeállításokkal kapcsolatos részleteket lásd az iPod használati útmutatójában.
	- A fényképnézés csak akkor lehetséges, ha ez a készülék iPod IN üzemmódban van, valamint a képeket csak diabemutató formájában lehet megjeleníteni. A fényképeket az iPodon elindított diabemutató formájában lehet megtekinteni a TV-készüléken. A diabemutatóval kapcsolatos részleteket lásd az iPod használati útmutatójában.
- y Az iPod csatlakoztatása előtt kapcsolja ki ezt a készüléket és teljesen vegye le a hangerejét.
- 1. Csatlakoztassa a dokkolót úgy, hogy a  $\nabla$  jelzés felfelé mutasson. Helyezze rá az iPod-ot. Megfelelően csatlakoztassa az iPod-ot. A készülék bekapcsolásakor az iPod automatikusan bekapcsolódik és a töltés megkezdődik.

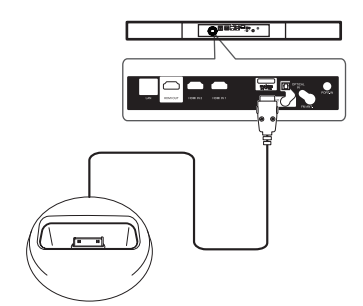

Ha a HOME menü megjelenítése közben csatlakoztatja az iPod-ot, a lejátszó automatikusan lejátssza a zenefájlt. Vagy a fájltípus kijelölésére szolgáló menü jelenik meg.

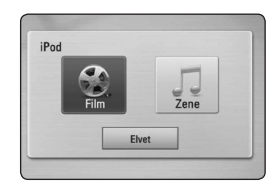

2. A  $\Lambda$  /  $V$  /  $\leq$  /  $>$  gombokkal jelöljön ki egy fájlt és a fájl lejátszásához nyomja meg az ENTER  $(\odot)$ gombot.

### **iPod tartalmának lejátszása**

- 1. Megfelelően csatlakoztassa az iPod-ot.
- 2. Nyomja meg a HOME  $(\bigodot)$  gombot.
- 3. A  $\lt/$   $\geq$  gombokkal válassza a [Film] vagy [Zene] menüt, és nyomia meg az ENTER  $(③)$ ] gombot.

Ha más eszközt (CD vagy USB) is csatlakoztatott, a menüben jelölje ki az iPod-ot.

4. A  $\land$  / V /  $\leq$  /  $>$  gombokkal válasszon egy tartalmat és nyomia meg az ENTER  $(\odot)$  gombot.

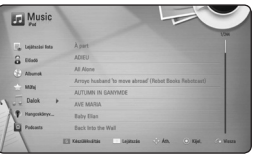

A képernyőn görgetve egyszerűen lehet keresni a tartalomban.

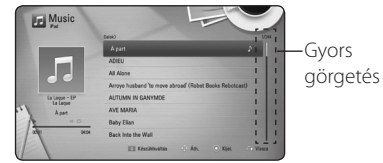

Megjegyzés -

Ha az iPod menünyelve egyszerűsített kínai, akkor a gyors görgetés nem működik megfelelően.

# **iPod lejátszása iPod IN módban**

Az iPod-ot a mellékelt távvezérlővel közvetlenül lehet vezérelni.

- 1. Csatlakoztassa a dokkolót úgy, hogy a  $\blacktriangledown$  jelzés felfelé mutasson. Helyezze rá az iPod-ot. Megfelelően csatlakoztassa az iPod-ot. A készülék bekapcsolásakor az iPod automatikusan bekapcsolódik és a töltés megkezdődik.
- 2. Az iPod üzemmód választásához nyomja meg a FUNCTION gombot.

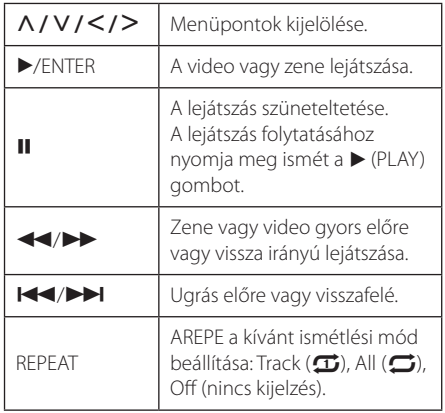

#### , Megjegyzés

- A "CHECK" (ellenőrizze) vagy "Connected iPod model is not supported."(a csatlakoztatott iPod nem használható) hibaüzenet jelenik meg, ha:
	- Az Ön iPod-jával az adott funkció nem használható.
- A"CHECK" (ellenőrizze) vagy "Please update iPod's software."(frissítse az iPod szoftverét) hibaüzenet jelenik meg, ha:
	- Az iPod szoftvere elavult.
	- / Telepítse a legújabb szoftververziót.
- Hibaüzenet megjelenítése esetén kövesse a megjelenő utasításokat. A "CHECK" (ellenőrizze) vagy "Please check your iPod." (kérjük, ellenőrizze az iPod-ot) hibaüzenet jelenik meg, ha:
	- A készülék és az iPod között nincs kommunikáció.
	- Az iPod-ot csatlakoztassa le, majd csatlakoztassa vissza a készülékre.
	- Az iPod nincs megfelelően csatlakoztatva.
	- A készülék ismeretlen eszközként ismeri fel az iPod-ot.
	- Az iPod lemerült.
	- / Az akkumulátorát tölteni kell.
	- $\rightarrow$  Ha az iPod akkumulátorát nagyon lemerült állapotban kezdi el tölteni, akkor a töltés hosszabb ideig tarthat.
- y Az iPod használhatósága az iPod típusától függ.
- y Az iPod touch kezelése eltér az iPod-étól. Ezek használatához további vezérlésre lehet szükség. (pl. "slide to unlock")
- Ha az iPod touch vagy iPhone készüléken egy alkalmazást használ, telefonál, SMS-t küld vagy fogad stb., csatlakoztassa le a dokkolóról.
- Az iPod szoftververziójától függően előfordulhat, hogy a készülékről nem lehet vezérelni az iPod-ot. Javasoljuk, hogy telepítse a legújabb szoftververziót.
- A képminőség az iPod-on tárolt video minőségétől függ.
- · Ha problémája van az iPod-dal, látogassa meg a www.apple.com/support/ipod honlapot.

# **A rádió használata**

Ellenőrizze, hogy az antennák csatlakoztatva vannak-e. (Lásd a 20. oldalon.)

# **Rádióhallgatás**

- 1. Annyiszor nyomja meg a FUNCTION gombot, amíg a kijelzőn a TUNER (FM) kijelzés jelenik meg. Az utoljára behangolt állomás hangja hallható.
- 2. Nyomja meg és kb. 2 másodpercig tartsa nyomva a TUNING (-/+) gombot, amíg a frekvenciakijelzés változni kezd. Ha a készülék egy állomást talál, a keresés leáll. Vagy többször nyomja meg a TUNING (-/+) gombot.
- 3. A hangerőt az előlap VOLUME gombjának forgatásával, vagy a távvezérlő VOL (+/-) gombjának többszöri megnyomásával lehet állítani.

### **Rádióállomások programozása**

50 FM állomást lehet tárolni.

A hangolás megkezdése előtt halkítsa le a hangerőt.

- 1. Annyiszor nyomja meg a FUNCTION gombot, amíg a kijelzőn a TUNER (FM) kijelzés jelenik meg.
- 2. A TUNING (-/+) használatával válassza ki a kívánt frekvenciát.
- 3. Nyomja meg az ENTER  $(①)$  gombot; egy programhely-szám villog a kijelzőn.
- 4. A PRESET (-/+) gombbal jelölje ki a kívánt programhely-számot.
- 5. Nyomja meg az ENTER  $(\odot)$  gombot. Az állomás eltárolódik.
- 6. A további állomások tárolásához ismételje meg a 2. – 5. lépést.

### **Tárolt állomás törlése**

- 1. A PRESET (- / +) gombbal jelölje ki a törölni kívánt programhely-számot.
- 2. Nyomja meg a CLEAR gombot; a programhelyszám villog a kijelzőn.
- 3. A CLEAR ismételt megnyomásával a kívánt programhely-szám törlődik.

### **Minden tárolt állomás törlése**

Nyomja meg és 2 mp-ig tartsa nyomva a CLEAR gombot. Az "ERASE ALL" (mindent töröl) üzenet villan fel a képernyőn. Ismét nyomja meg a CLEAR gombot. Ezután minden tárolt állomás törlődik.

# **Rossz FM-vétel javítása**

A távvezérlőn nyomja meg a B (kék) (MONO/ STEREO) gombot. Ekkor a rádióvevő sztereóról monóra vált és általában javul a vételi minőség.

### **A rádióállomásokkal kapcsolatos információk megjelenítése**

Az FM-rádió képes a rádiós adattovábbítás (Radio Data System, RDS) szolgáltatás használatára. Ez az éppen hallgatott rádióállomással kapcsolatos információkat jeleníti meg. Az RDS többszöri megnyomásával váltani lehet az egyes adattípusok között:

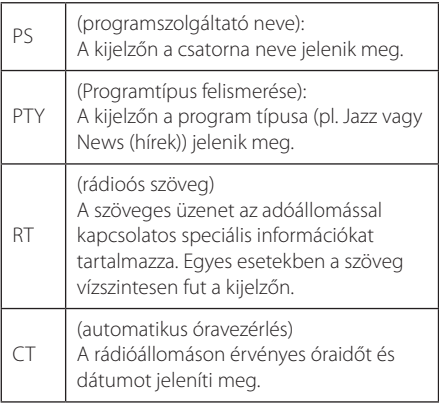

# **A Prémium használata**

A Prémium funkcióval különböző tartalomszolgáltatásokat használhat az Interneten.

- 1. Ellenőrizze a hálózati kapcsolatot és beállításokat (22. oldal).
- 2. Nyomja meg a HOME  $(\triangle)$  gombot.
- 3.  $A < /$  gombbal válassza a [Prémium] lehetőséget, majd nyomja meg az ENTER  $(\odot)$ gombot.

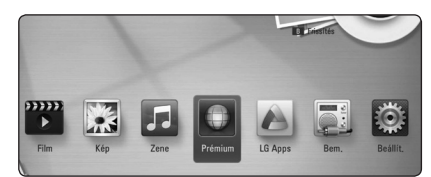

4. A  $\Lambda$  / V /  $\lt$  /  $>$  gombokkal válasszon egy online szolgáltatást és nyomja meg az ENTER  $(\odot)$ gombot.

#### , Megjegyzés

- y Az egyes szolgáltatásokkal kapcsolatos részletes tájékoztatást a tartalomszolgáltatótól vagy a szolgáltató támogató honlapján lehet beszerezni.
- y A Prémium szolgáltatások és a szolgáltatásokkal kapcsolatos információk, beleértve a felhasználói felületet is, változhatnak. A legfrissebb tájékoztatást az egyes szolgáltatások honlapján találja meg.
- y Ha a Prémium funkcióit vezeték nélküli hálózaton használja, akkor más rádiófrekvenciás berendezések zavaró hatása miatt a streaming sebessége helytelen lehet.
- A [Prémium] vagy [Apl. LG] funkció első használatakor a jelenlegi országbeállítás jelenik meg. Ha módosítani szeretné az országot, válassza az [Szerksztés] lehetőséget és nyomja meg az ENTER  $(③)$ gombot.

# **Az LG Apps használata**

Az Interneten keresztül használhatók az LG alkalmazás-szolgáltatásai. Az LG App store raktárban egyszerűen megtalálhatja és letöltheti a különböző alkalmazásokat.

Az LG Apps szolgáltatás régiótól függő, és lehet, hogy pillanatnyilag még nem áll rendelkezésre. Ezek a régiók szoftverfrissítések révén, később jutrnak az LG Apps szolgáltatáshoz.

- 1. Ellenőrizze a hálózati kapcsolatot és beállításokat (22. oldal).
- 2. Nyomja meg a HOME  $(\bigodot)$  gombot.
- 3.  $A < /$  gombbal válassza a [Apl. IG] lehetőséget, majd nyomia meg az ENTER  $(⑤)$ gombot.

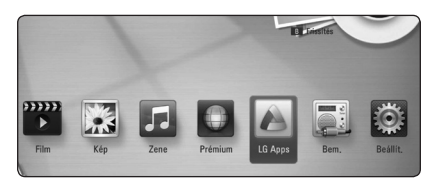

- 4.  $A \leq I$  gombokkal válasszon egy kategóriát és nyomja meg az ENTER  $(\odot)$  gombot.
- 5. A **A / V / < /> >** aombokkal válasszon egy alkalmazást és az ENTER (<sup>o</sup>) gombot megnyomva jelenítse meg az információkat.
- 6. Álljon az [telepítés] ikonra és nyomja meg az ENTER (<sup>o</sup>) gombot. Az alkalmazás telepítődik a lejátszóra.

Az alkalmazás telepítéséhez a felhasználónak be kell jelentkeznie. A bejelentkezés részleteit lásd a 57. oldalon.

- 7. A sárga (Y) gombbal nyissa meg a [Saját alkalmazások] menüt.
- 8. Álljon a telepített alkalmazásra és a futtatásához nyomja meg az ENTER  $(\odot)$  gombot.

#### , Megjegyzés

Fizetős alkalmazás telepítéséhez fizető tagnak kell lennie. További tájékoztatás: www.lgappstv. com.

# **Bejelentkezés**

A [Apl. LG] használatához be kell jelentkezni a felhasználói fiókjába.

- 1. A [Apl. LG] vagy [Saját alkalmazások] menüben nyomja meg a piros (R) gombot.
- 2. A virtuális billentyűzeten töltse ki az [ID] és [Jelszó] mezőt.

Ha még nincs felhasználói fiókja, a regisztráláshoz nyomja meg a piros (R) gombot.

3. A  $\wedge$  /  $\vee$  /  $\lt$  /  $\gt$  gombokkal válassza az [OK] lehetőséget és nyomja meg az ENTER  $(\odot)$ gombot, ezzel bejelentkezik a fiókjába.

Az [Auto. bejelent.] jelölőnégyzet bejelölésével a készülék megjegyzi az azonosítóját és jelszavát, és ezek beírása nélkül, automatikusan bejelentkezik.

#### $\blacksquare$  Megjegyzés -

- y Ha más fiókba szeretne bejelentkezni, a [Apl. LG] vagy [Saját alkalmazások] menüben nyomja meg a piros (R) gombot és válassza a [Felhasználóváltás] lehetőséget.
- y A fiók és az alkalmazások adatainak megtekintéséhez a [Apl. LG] vagy [Saját alkalmazások] menüben nyomja meg a piros (R) gombot és válassza az [Fiókbeállítások] lehetőséget.

# **A saját alkalmazások [Saját alkalmazások] kezelése**

A [Saját alkalmazások] menüben át lehet helyezni vagy törölni lehet a telepített alkalmazásokat.

#### **Alkalmazás áthelyezése**

- 1. Jelöljön ki egy alkalmazást és a zöld (G) gombot megnyomva jelenítse meg a lehetőségeket.
- 2. A  $\Lambda$  / V gombokkal válassza a [Mozgatás] lehetőséget és nyomja meg az ENTER  $(⑤)$ gombot.
- 3. A  $\bigwedge$  /  $\bigvee$  /  $\bigvee$  gombokkal álljon arra a helyre, ahova az alkalmazást át szeretné helyezni és nyomja meg az ENTER  $(③)$  gombot.

#### **Alkalmazás törlése**

- 1. Jelöljön ki egy alkalmazást és a zöld (G) gombot megnyomva jelenítse meg a lehetőségeket.
- 2. A  $\Lambda$ /V gombokkal válassza a [Törlés] lehetőséget és nyomja meg az ENTER  $(\odot)$ gombot.
- 3.  $A < /$  gombokkal válassza a [Igen] lehetőséget és nyomja meg az ENTER  $(\odot)$ gombot.

# **Hibaelhárítás**

# **Általános**

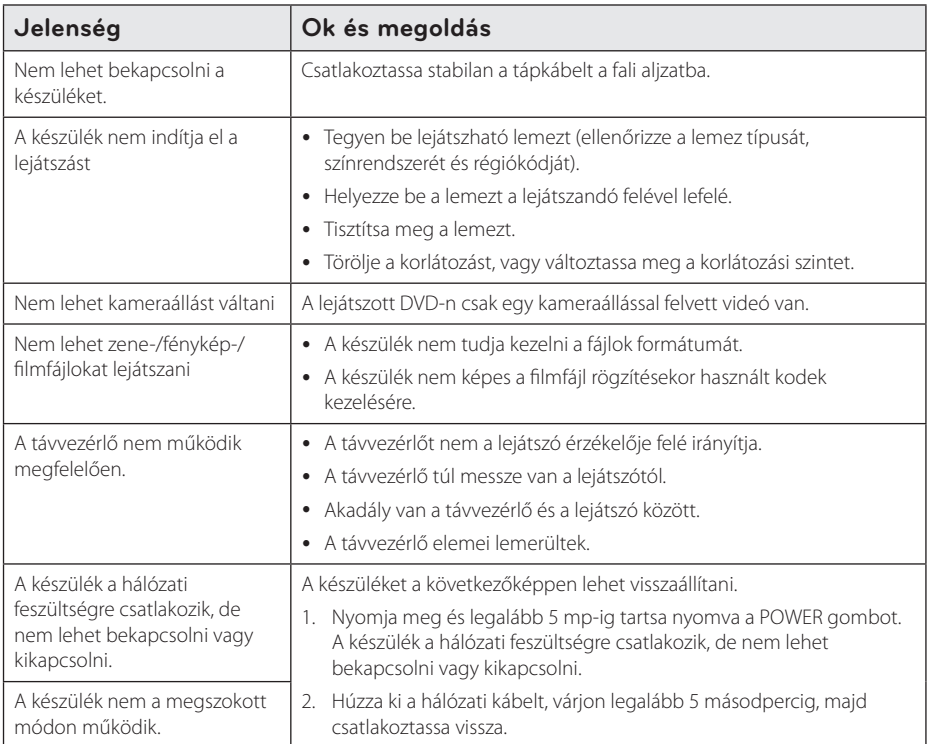

# **Hálózat**

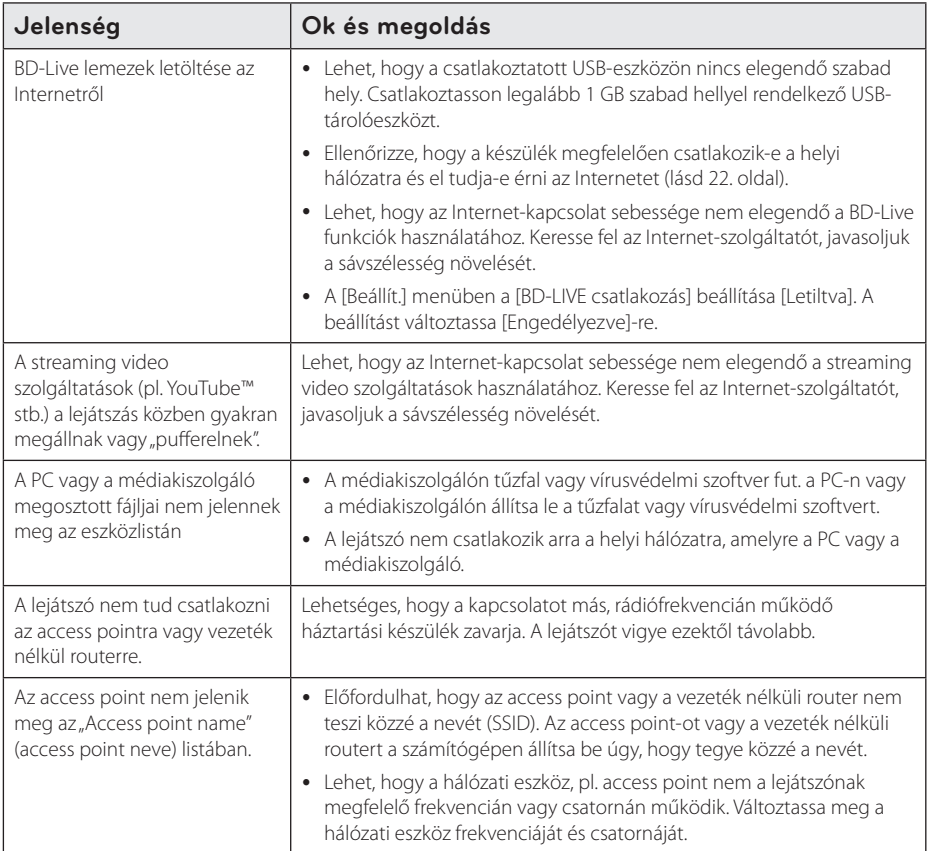

# **Kép**

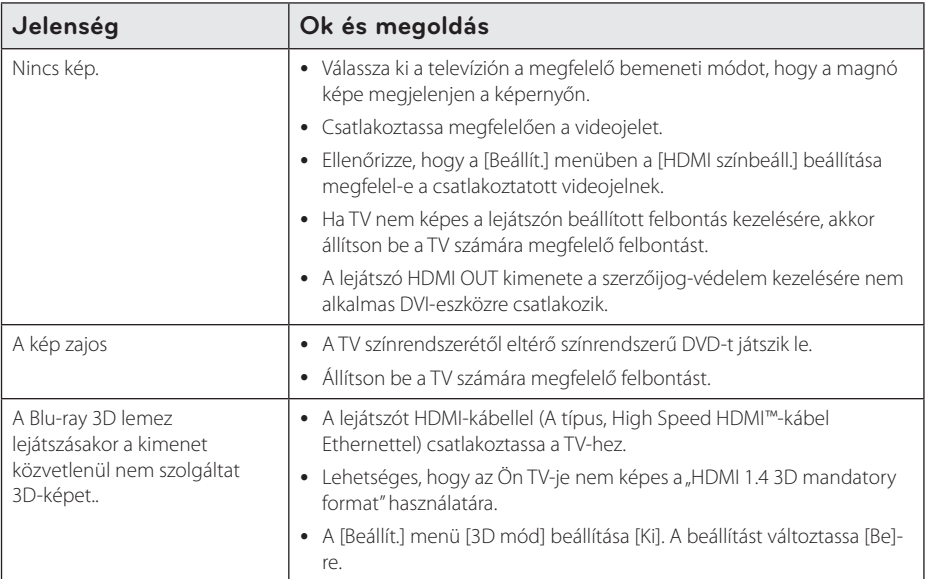

### **Hang**

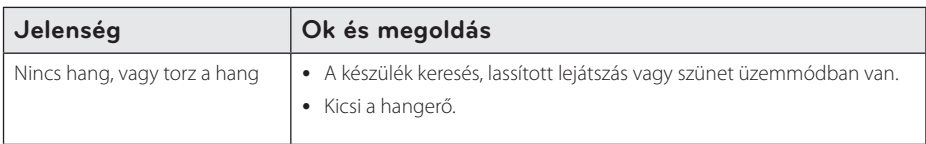

### **Vevőtámogatás**

A lejátszó szoftverét a legújabb szoftverrel lehet frissíteni, ami növeli a készülék teljesítményét és új funkciókat is bevezethet. a lejátszó legújabb szoftverét (ha frissítés történt) a http://lgservice.com honlapról vagy az LG Electronics vevőtámogató központjában lehet beszerezni.

# **Nyílt forráskódú szoftverek**

A megfelelő GPL, LGPL és más nyílt forráskódú licenceket a http://opensource.lge.com honlapon lehet beszerezni. A forráskóddal együtt letölthető minden licencfeltétel, szavatossági korlátozás és szerzői jogi nyilatkozat.

# **A televízió vezérlése a készülékhez tartozó távvezérlővel**

A televíziót az alábbi gombokkal lehet vezérelni.

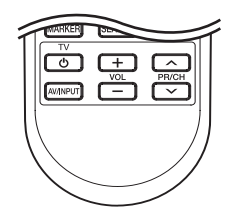

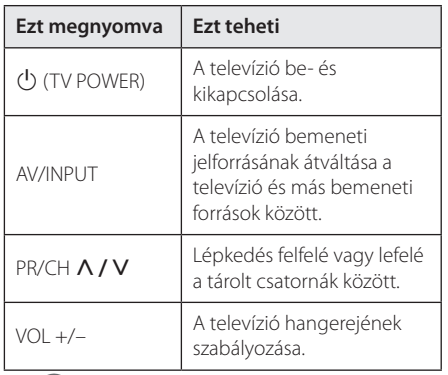

#### **D** Megjegyzés

A csatlakoztatott készüléktől függően előfordulhat, hogy néhány gomb nem használható.

# **A távvezérlő beállítása a TVkészülékhez**

A TV-készüléket a mellékelt távvezérlővel lehet vezérelni.

Ha televíziója szerepel a lenti listában, állítsa be a megfelelő gyártókódot.

1. A  $\bigcup$  (TV POWER) gombot nyomva tartva a számgombokkal írja be a TV gyártókódját (lásd a következő táblázatot).

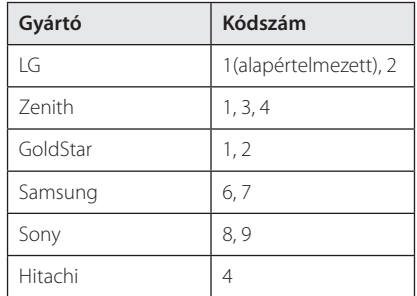

2. A beállítás befejezéséhez engedje el a (J) (TV POWER) gombot.

A televíziótól függően előfordulhat, hogy egyes gombok nem működnek, vagy akár egyik gomb sem működik, még akkor sem, ha helyesen adja meg a gyártókódot. A távvezérlő elemeinek cseréjekor előfordulhat, hogy a beállított kódszám visszaáll az alapértelmezett értékre. Ilyenkor újra be kell állítani a megfelelő kódszámot.

# **A hálózati szoftver frissítése**

### **Hálózati frissítési értesítés**

A szélessávú otthoni hálózatra csatlakozó készülékekre időről-időre teljesítményt növelő, új funkciókat vagy szolgáltatásokat kínáló frissítéseket lehet letölteni. Ha van ilyen új szoftver, és a készülék a szélessávú otthoni hálózatra csatlakozik, a lejátszó a következőképpen értesíti Önt a szoftverfrissítésekről:

#### **Opció 1:**

- 1. A készülék bekapcsolásakor a frissítés menüje jelenik meg.
- 2.  $A \leq I$  aombokkal válassza ki a kívánt menüpontot, majd nyomja meg az ENTER  $(\odot)$ gombot.

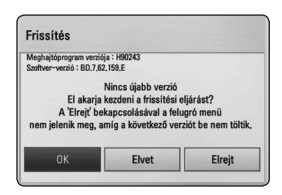

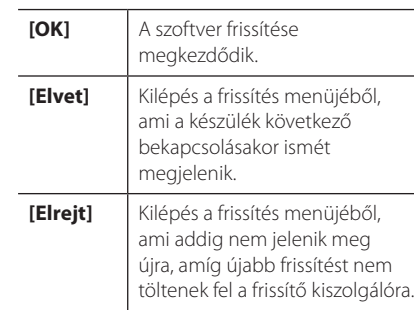

#### **Opció 2:**

Ha a frissítő kiszolgálón van új frissítés, akkor a főmenü alján a "Frissítés" ikon jelenik meg. A frissítést a kék (B) gombbal lehet elindítani.

# **SW frissítés**

A lejátszó szoftverét a legújabb szoftverrel lehet frissíteni, ami növeli a készülék teljesítményét és új funkciókat is bevezethet. A szoftvert közvetlenül a szoftverfrissítő szerverre csatlakozva lehet frissíteni.

#### Megjegyzés -

- A lejátszó szoftverének frissítése előtt távolítson el minden lemezt és USB-eszközt a lejátszóból.
- A lejátszó szoftverének frissítése előtt kapcsolja ki a lejátszót, majd ismét kapcsolja be.
- y **A szoftverfrissítés folyamata alatt ne csatlakoztassa le a lejátszót a hálózati feszültségről és egy gombot se nyomjon meg.**
- Ha megszakítia a frissítést, kapcsolia ki a készüléket, majd kapcsolja vissza.
- y A készüléket előző szoftververzióval nem lehet frissíteni.
- 1. Ellenőrizze a hálózati kapcsolatot és beállításokat (22. oldal).
- 2. A [Szoftver] menüben válassza a [Beállít.] lehetőséget, majd nyomja meg az ENTER  $(③)$ gombot.
- 3. Válassza az [Frissítés] lehetőséget és nyomja meg az ENTER  $(\odot)$  gombot.

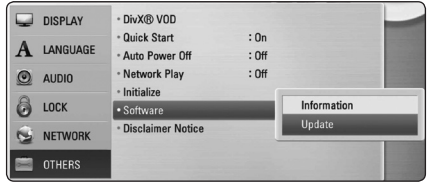

A lejátszó ellenőrzi a legújabb frissítéseket.

#### Megjegyzés -

- A keresés közben az ENTER  $(\odot)$ megnyomásával a keresés megszakad.
- Ha nincs frissítés a "Nincs frissítés" üzenet jelenik meg. Az ENTER  $(\odot)$  megnyomásával térjen vissza a [Főmenü] menübe.
- 4. Ha van frissítés, az "Frissíti?" üzenet jelenik meg.
- 5. A frissítés indításához válassza az [OK] lehetőséget. (A [Elvet] választásával a frissítés megszakad.)

#### Vigyázat!

A szoftverfrissítés folyamata alatt ne kapcsolja ki a tápfeszültséget.

- 6. A frissítés befejeződése után az "Frissítés befejezve." üzenet jelenik meg és a készülék 5 másodperc múlva automatikusan kikapcsolódik.
- 7. Kapcsolja be a készüléket. A készülék ezután az új szoftververzióval működik.

#### Megjegyzés -

A szoftverfrissítés funkció az Internetkörnyezettől függően nem megfelelően működhet. Ilyen esetben a legújabb frissítést a hivatalos LG Electronics szervizben lehet beszerezni. Lásd "Vevőtámogatás" a 60. oldalon.

# **A Nero MediaHome 4 Essentials**

A Nero MediaHome 4 Essentials a számítógépen, mint DLNA-kompatibilis digitális médiakiszolgálón tárolt film-, zene- és képfájlok ezen a lejátszón végzett lejátszására alkalmas szoftver.

- **(B)** Megjegyzés
- y A Nero MediaHome 4 Essentials CD-ROM PC-hez készült, ezért ne tegye a lejátszóba vagy bármilyen más készülékbe, csak PC-be.
- y A mellékelt Nero MediaHome 4 Essentials CD-ROM egy testre szabott szoftverváltozat, amely a fájlok és mappák csak az ezzel a lejátszóval való megosztására alkalmas.
- y A mellékelt Nero MediaHome 4 Essentials szoftver a következő funkciókra nem alkalmas: Átkódolás, távoli felhasználói felület, TV vezérlése, Internet-szolgáltatások és Apple iTunes.
- Ez a kézikönyv a Nero MediaHome 4 Essentials angol verziójának példáján mutatja be a szoftvert. A magyarázatokat kövesse a saját anyanyelvű változat használatával.

### **A Nero MediaHome 4 Essentials telepítése**

A Nero MediaHome 4 Essentials telepítése előtt ellenőrizze a következő rendszerkövetelmények teljesülését.

- Windows® XP (Service Pack 2 vagy újabb), Windows Vista® (Service Pack nem szükséges), Windows® XP Media Center Edition 2005 (Service Pack 2 vagy újabb), Windows Server® 2003
- Windows Vista® 64-bites kiadás (az alkalmazás 32-bites módban fut)
- y Szabad terület a merevlemezen 200 MB szabad terület az önálló Nero MediaHome jellemző telepítéséhez
- 1,2 GHz Intel® Pentium® III vagy AMD Sempron™ 2200+ processzor
- y Memória: 256 MB RAM
- y Grafikus kártya legalább 32 MB videomemóriával, minimális felbontás 800 x 600 pixel, és 16-bites színmélység
- Windows® Internet Explorer® 6.0 vagy újabb
- DirectX® 9.0c revision 30 (2006 augusztus) vagy újabb
- Hálózati környezet: 100 Mb Ethernet, WLAN (IEEE 802.11b/g/n)

Indítsa el a számítógépet és a mellékelt CD-ROM-ot helyezze a CD-ROM-meghajtóba. A telepítő varázsló végigvezeti Önt az egyszerű telepítési folyamaton. A Nero MediaHome 4 Essentials telepítéséhez a következőket kell tenni:

- 1. Zárjon be minden Microsoft-programot és vírusvédelmi szoftvert.
- 2. A mellékelt CD-ROM-ot helyezze a CD-ROMmeghajtóba.
- 3. Kattintson a [Nero MediaHome 4 Essentials] menüpontra.
- 4. A telepítés megkezdéséhez kattintson a [Run] gombra.
- 5. Kattintson a [Nero MediaHome 4 Essentials] menüpontra. A telepítés elindul és a telepítő varázsló jelenik meg.
- 6. A [Next] gombra kattintva a sorozatszám beírását kérő ablak jelenik meg. A [Next] gombra kattintva menjen a következő lépésre.
- 7. Ha minden feltételt elfogad, kattintson az [I accept the License Conditions] jelölőnégyzetre majd a [Next] gombra. A licencfeltételek elfogadása nélkül nem lehet folytatni a telepítést.
- 8. Kattintson a [Typical] majd a [Next] gombra. A telepítés elindul.
- 9. Ha részt szeretne venni a névtelen adatgyűjtésben, kattintson a jelölőnégyzetre majd a [Next] gombra.
- 10. A telepítés befejezéséhez kattintson az [Exit] gombra.

# **Fájlok és mappák megosztása**

A lejátszón való lejátszáshoz a számítógépen meg kell osztani a film-, zene- és képfájlokat tartalmazó mappákat.

Ebben a részben a számítógép megosztott mappáinak kijelölését mutatjuk meg.

- 1. Kattintson duplán az asztal "Nero MediaHome 4 Essentials"ikonjára.
- 2. A bal oldalon kattintson a [Network] ikonra és a [Network name] mezőben adja meg a hálózata nevét. A lejátszó fel fogja ismerni a megadott hálózatnevet.
- 3. A bal oldalon kattintson a [Shares] ikonra.
- 4. A [Shares] menüben kattintson a [Local Folders] fülre.
- 5. Az [Add] ikonra kattintva nyissa meg a [Browse Folderl ablakot.
- 6. Jelölje ki a megosztani kívánt fájlokat tartalmazó mappát. A kijelölt mappa bekerül a megosztott mappák listájába.
- 7. A szerver indításához kattintson a [Start Server] ikonra.

#### **J** Megjegyzés

- Ha a megosztott mappák vagy fájlok nem jelennek meg a lejátszó menüjében, a [Local Folders] fülön kattintson a mappára, majd a [More] gombra és a [Rescan Folder] lehetőségre.
- További tájékoztatást és szoftvereszközöket a www.nero.com honlapon találhat.

# **Országkódok listája**

E listáról választhatja ki a megfelelő ország kódját.

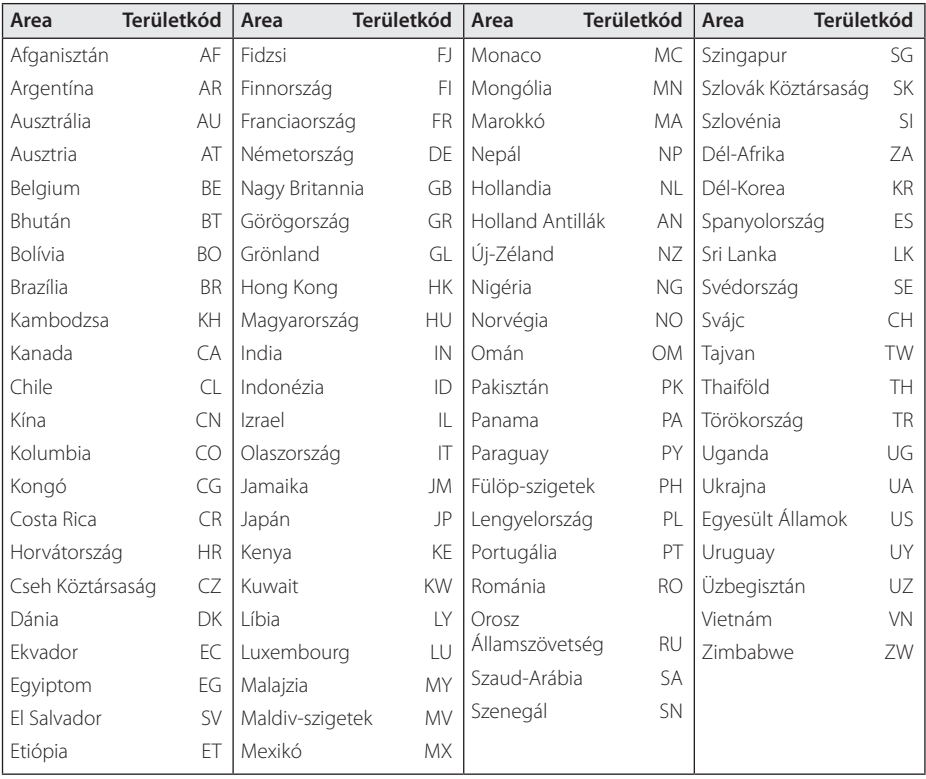

# **Nyelvkódok listája**

E listáról választhatja ki a megfelelő nyelv kódját a lemez hangja [Hang], a lemez feliratai [Felirat] és lemezmenü [Lemez menü] kezdeti beállításokhoz.

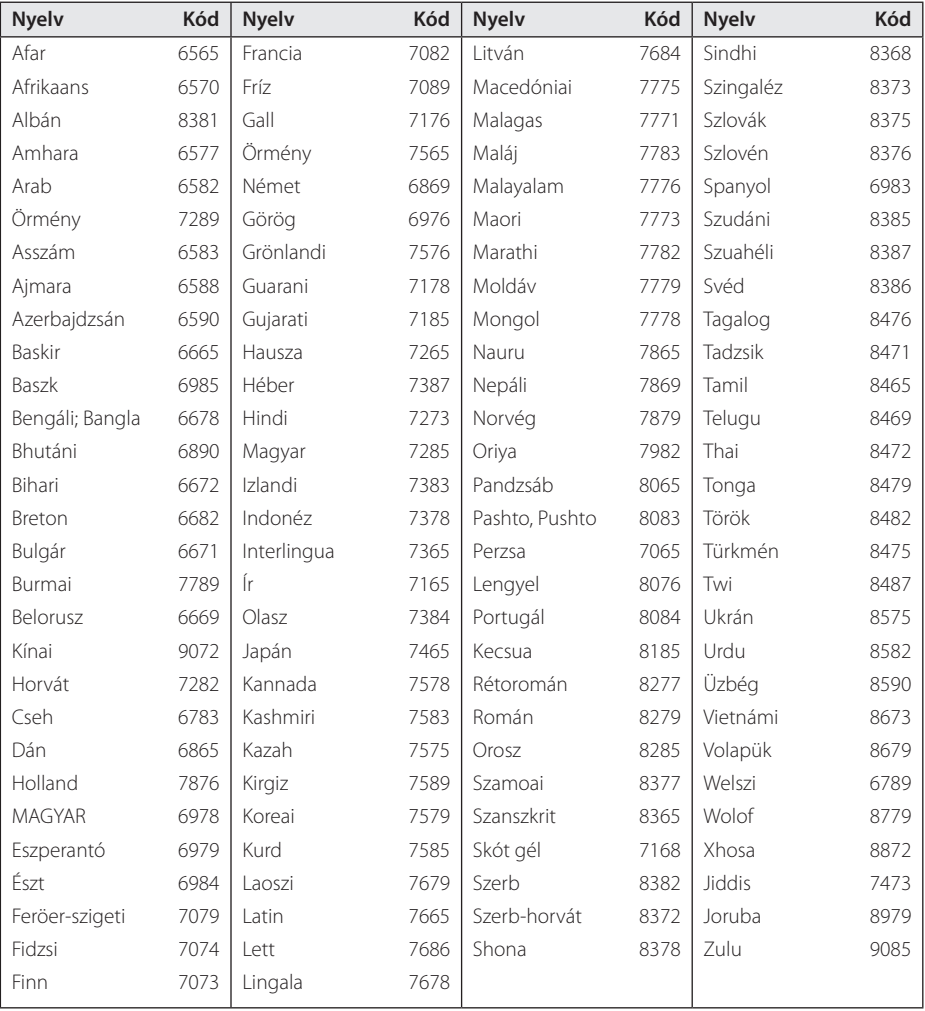

# **Védjegyek és licencek**

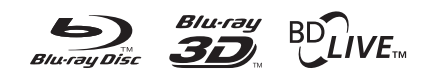

A Blu-ray Disc™, Blu-ray™, Blu-ray 3D™, BD-Live™, BONUSVIEW™ , és a logók a Blu-ray Disc Association védjegyei.

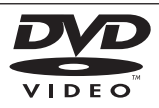

A"DVD Logo" a DVD Format/Logo Licensing Corporation védjegye.

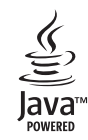

A Java és minden Java-alapú kereskedelmi megjelölés és logó a Sun Microsystems, Inc. védjegye vagy bejegyzett védjegye az Egyesült Államokban és más országokban.

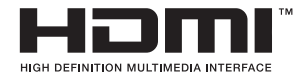

A HDMI, a HDMI logó és a High-Definition Multimedia Interface a HDMI licensing LLC védjegye vagy bejegyzett védjegye.

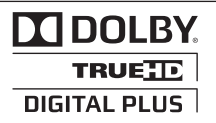

Készült a Dolby Laboratories engedélyével. A "Dolby", a "Pro Logic" és a dupla D jel a Dolby Laboratories védjegyei.

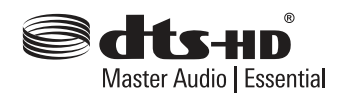

Gyártva az 5,956,674; 5,974,380; 6,226,616; 6,487,535; 7,392,195; 7,272,567; 7,333,929; 7,212,872 számú USA-szabadalmak, illetve más, az USÁ-ban és világszerte kiadott vagy folyamatban lévő szabadalmak engedélyével. A DTS-HD, a szimbólum, valamint a DTS-HD és a szimbólum együttesen a DTS, Inc. bejegyzett védjegye, valamint a DTS-HD Master Audio | Essential a DTS, Inc. védjegye. A termék szoftvert tartalmaz. © DTS, Inc. Minden jog fenntartva.

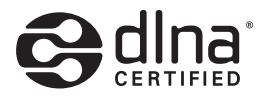

A DLNA®, a DLNA logó és a DLNA CERTIFIED® a Digital Living Network Alliance védjegye, szolgáltatás-megnevezése vagy tanúsítványjelölése.

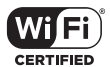

A Wi-Fi CERTIFIED logó a Wi-Fi Alliance tanúsítási jelölése.

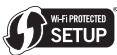

A Wi-Fi CERTIFIED logó a Wi-Fi Alliance tanúsítási jelölése.

Az"x.v.Color" a Sony Corporation védjegye.

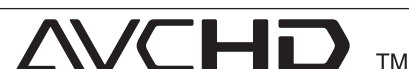

Az "AVCHD" és az "AVCHD" logó a Panasonic Corporation és a Sony Corporation védjegye.

# **DIVX**

A DivX®, DivX Certified® és a hozzájuk tartozó logók a Rovi Corporation vagy leányvállalatainak bejegyzett védjegyei és használatuk engedéllyel történik.

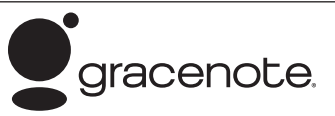

A Gracenote®, a Gracenote embléma és logotipia, illetve a "Powered by Gracenote" embléma Gracenote az Egyesült Államokban és/vagy más országokban bejegyzett védjegyei vagy védjegyei.

A zenefelismerési technológiát és a kapcsolódó adatokat a Gracenote® szolgáltatta.

#### **Gracenote® végfelhasználói licencegyezmény**

Ez az eszköz vagy alkalmazás az Emeryville (California) városban található Gracenote, Inc. ("Gracenote") tulajdonában lévő szoftvert tartalmaz. Ez a Gracenote-tól származó szoftver (a "Gracenote szoftver") lehetővé teszi, hogy ez az alkalmazás lemez- és/vagy fájlazonosítást hajtson végre, és a zenével kapcsolatos információt szerezzen be (többek között: művész, sáv- és címinformáció ("Gracenote adatok") online szerverekről vagy beágyazott adatbázisokról (együttesen "Gracenote szerverek"), illetve más funkciókat hajtson végre. Ön csakis ezen alkalmazás vagy eszköz rendeltetésszerű végfelhasználói funkcióinak megfelelően használhatja a Gracenote adatokat.

Ön tudomásul veszi, hogy a Gracenote adatokat, a Gracenote szoftvert és a Gracenote szervereket csak saját, személyes, nem kereskedelmi céljaira használhatja. Ön tudomásul veszi, hogy a Gracenote szoftvert vagy a Gracenote adatokat nem rendelheti hozzá, nem másolhatja át, nem adhatja át vagy nem továbbíthatja harmadik félnek. ÖN TUDOMÁSUL VESZI, HOGY A GRACENOTE ADATOKAT, A GRACENOTE SZOFTVERT VAGY A GRACENOTE SZERVEREKET CSAK AZ ITT KIFEJEZETTEN ENGEDÉLYEZETT MÓDON ÉS MÉRTÉKBEN HASZNÁLHATJA VAGY HASZNÁLHATJA KI.

Ön tudomásul veszi, hogy az Ön Gracenote adatok, a Gracenote szoftver és a Gracenote szerverek használatára vonatkozó, nem kizárólagos

licence megszűnik, ha Ön nem tartja be ezeket a korlátozásokat. Ön tudomásul veszi, hogy a licenc megszűnése esetén be kell szüntetnie a Gracenote adatok, a Gracenote szoftver és a Gracenote szerverek bármilyen és mindennemű használatát. A Gracenote minden jogot fenntart a Gracenote adatok, a Gracenote szoftver és a Gracenote szerverek vonatkozásában, ideértve a tulajdonjogokat is. A Gracenote semmilyen körülmények között sem felelős semmilyen Önnek nyújtandó fizetségért vagy az Ön által szolgáltatott információért. Ön tudomásul veszi, hogy a Gracenote, Inc. ezen egyezmény keretében saját nevében érvényesítheti jogait Ön ellen.

A Gracenote szolgáltatás egyedi azonosítót használ a kérelmek statiszikai célokból való követésére. A véletlenszerűen kijelölt számazonosító lehetővé teszi a Gracenote szerviz számára a kérelmek számlálását anélkül, hogy ismerné az Ön személyazonosságát. További információért nézze meg a weblapon a Gracenote szervizre vonatkozó Gracenote Adatvédelmi irányelvet.

A Gracenote szoftverre és a Gracenote adatok minden tételére vonatkozóan Ön "megtekintett" állapotban kapott licencet. A Gracenote semmilyen kifejezett vagy beleértett garanciát sem vállal a Gracenote szerverekről származó bármilyen Gracenote adat pontosságára vonatkozóan. A Gracenote fenntartja annak jogát, hogy a Gracenote szerverekről adatokat töröljön, vagy bármilyen, a Gracenote által elegendőnek ítélt okból megváltoztassa az adatkategóriákat. Semmiféle garancia áll fenn arra vonatkozóan, hogy a Gracenote szoftver vagy Gracenote szerverek hibamentesek, vagy hogy a Gracenote szoftver vagy a Gracenote szerverek működése megszakításmentes lesz. A Gracenote nem köteles Önnek a jövőben esetleg rendelkezésre álló új, bővített vagy további adattípusokat vagy kategóriákat szolgáltatni, és jogában áll szolgáltatásait bármikor beszüntetni.

A GRACENOTE ELUTASÍT MINDEN KIFEJEZETT VAGY BELEÉRTETT GARANCIÁT, TÖBBEK KÖZÖTT AZ ELADHATÓSÁGRA, AZ ADOTT CÉLRA VALÓ ALKALMASSÁGRA, A TULAJDONJOGRA ÉS A SZABADALOMSÉRTÉS KIZÁRÁSÁRA VONATKOZÓ BELEÉRTETT GARANCIÁKAT IS. A GRACENOTE NEM VÁLLAL SEMMIFÉLE GARANCIÁT A GRACENOTE SZOFTVER VAGY A GRACENOTE SZERVER HASZNÁLATÁVAL KAPOTT EREDMÉNYEKÉRT. A GRACENOTE SEMMI ESETRE SEM FELELŐS SEMMILYEN KÖVETKEZMÉNYES VAGY VÉLETLENSZERŰ KÁRÉRT, ILLETVE ELVESZTETT NYERESÉGÉRT VAGY BEVÉTELÉRT.

© Gracenote, Inc. 2009

# **Műszaki jellemzők**

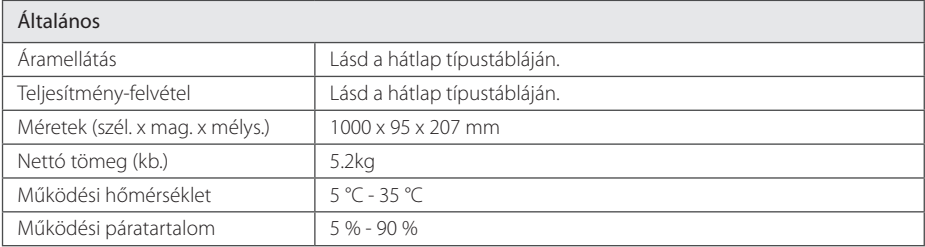

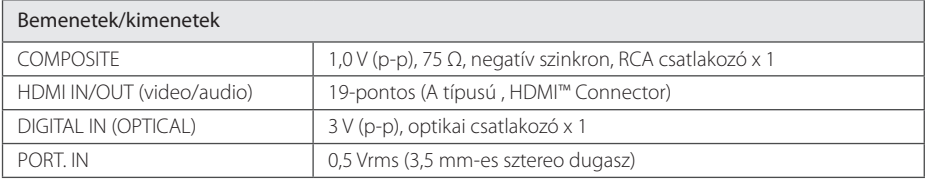

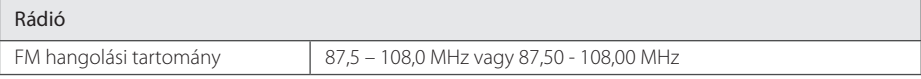

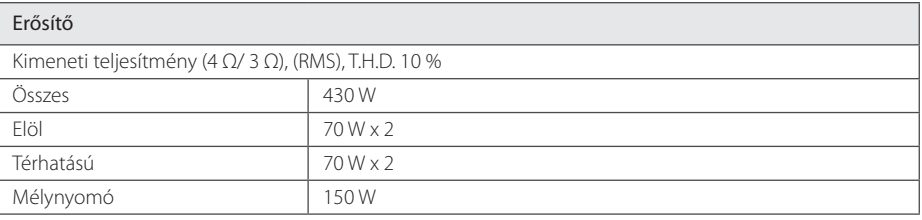

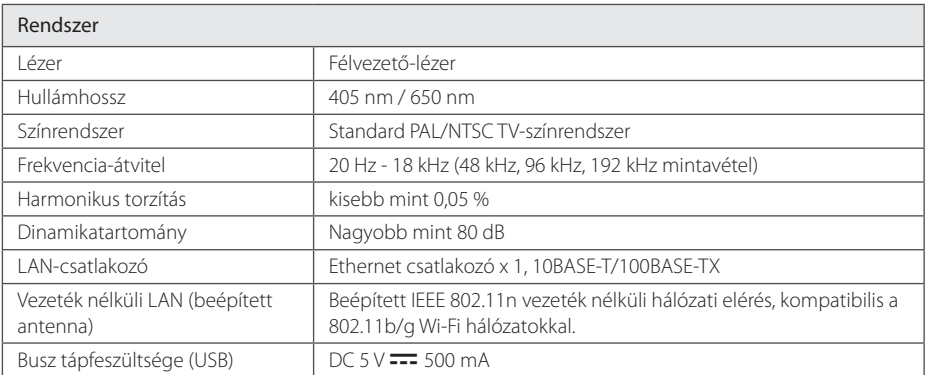

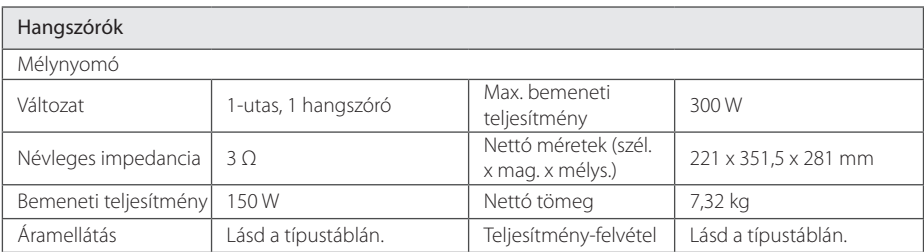

y A formatervezés és a műszaki adatok előzetes bejelentés nélkül megváltozhatnak.

# **Karbantartás**

# **A készülék kezelése**

#### **A készülék szállítása**

Kérjük, őrizze meg az eredeti kartondobozt és csomagolóanyagokat. Ha a készüléket szállítani kell, a maximális védelem érdekében az eredeti gyári csomagolást használja.

A külső felületek tisztítása

- y A készülék közelében ne használjon illékony anyagokat, pl. rovarölő spray-t.
- y Erős dörzsölés megrongálhatja a felületet.
- y Gumiból vagy műanyagból készült tárgyak ne érintkezzenek hosszú ideig a készülékkel.

#### **A készülék tisztítása**

A készülék tisztításához használjon puha, száraz törlőkendőt. Ha a felületek nagyon szennyezettek, enyhe mosogatószerrel nedvesített puha törlőkendőt használjon. Ne használjon erős oldószert, pl. alkoholt, benzint vagy higítót, mert ezek megrongálhatják a felületet.

#### **A készülék karbantartása**

A készülék korszerű és precíziós eszköz. Ha az optikai letapogató lencse és a lemezmeghajtó részei szennyezettek vagy elhasználódtak, a képminőség romolhat. Részletesebb tájékoztatást a legközelebbi hivatalos szakszerviznél kaphat.

# **Megjegyzések a lemezekkel kapcsolatban**

#### **A lemezek kezelése**

Ne érintse meg a lemez lejátszott oldalát. A lemezt az élénél fogja meg, hogy a felületére ne kerülhessen ujjlenyomat. Papírt, ragasztószalagot semmiképpen ne ragasszon a lemezre.

#### **A lemezek tárolása**

Ha befejezte a lejátszást, tartsa tokban a lemezt. Ne tegye ki a lemezt közvetlen napsugárzásnak vagy egyéb hőforrásnak, például napon parkoló kocsiban.

#### **A lemezek tisztítása**

A lemezen található ujjnyomok és por rossz minőségű képet és torz hangot eredményezhetnek. Lejátszás előtt tisztítsa meg a lemezt tiszta ruhával. A lemezt belülről kifelé törölje le.

Erős oldószert – pl. alkoholt, benzint, hígítót, háztartási tisztítószert vagy bakelitlemezhez való antisztatikus spray-t – ne használjon.
## **Hálózati szolgáltatásokkal kapcsolatos fontos tájékoztatás**

Bármely harmadik fél által szolgáltatott minden információval, adattal, dokumentummal, kommunikációval, letöltéssel, fájllal, szöveggel, képpel, fényképpel, grafikával, videóval, webes terjesztéssel, kiadvánnyal, eszközzel, erőforrással, szoftverrel, kóddal, programmal, applettel, widgettel, alkalmazással, termékkel és más tartalommal ("Tartalom"), valamint minden más szolgáltatással és kínálattal ("Szolgáltatások") kapcsolatos felelősséget kizárólag ezek szolgáltatója viseli.

A Szolgáltató által az LGE eszközön keresztül biztosított tartalom és Szolgáltatások elérése és elérhetősége bármikor, előzetes értesítés nélkül megváltoztatható, beleértve, de nem csak ezekre korlátozódóan a Tartalom vagy Szolgáltatás részbeni vagy teljes felfüggesztését, eltávolítását vagy megszüntetését is.

A Tartalommal vagy Szolgáltatással kapcsolatos minden érdeklődés és kérdés esetén kérjük, keresse fel a Szolgáltató honlapját, ahol a legfrissebb információkat találhatja meg. Az LGE nem felelős és nem tehető felelőssé a tartalommal és Szolgáltatással kapcsolatos vevőszolgálatért. A Tartalommal és Szolgáltatással kapcsolatos minden kérdést vagy igényt közvetlenül a Tartalmat és a Szolgáltatást biztosító harmadik félnek kell címezni.

Felhívjuk a figyelmet, hogy az LGE nem felelős a Szolgáltató által biztosított Tartalomért és Szolgáltatásért, ezek módosításáért, eltávolításáért vagy megszüntetéséért, és nem szavatolja vagy garantálja a Tartalom és Szolgáltatás elérését vagy elérhetőségét.

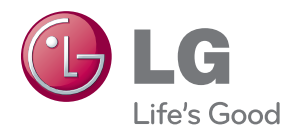